# **Quick Setup Guide Transmitter M200**

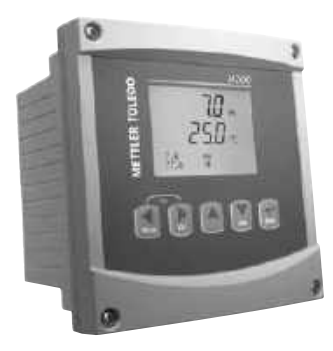

### Download Manuals and Tools at **www.mt.com/m200-downloads**

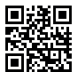

### **Multilingual Quick Setup Guide**

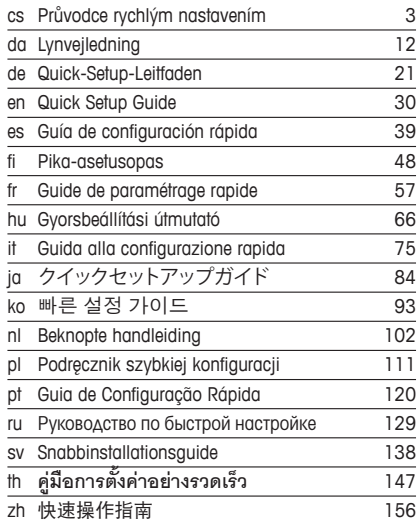

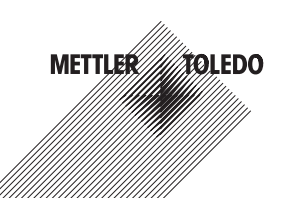

© Mettler-Toledo GmbH 10/2019. Subject to technical changes. Printed in Switzerland. 52 121 500 F

# **Průvodce rychlým nastavením Převodník M200**

<span id="page-2-0"></span>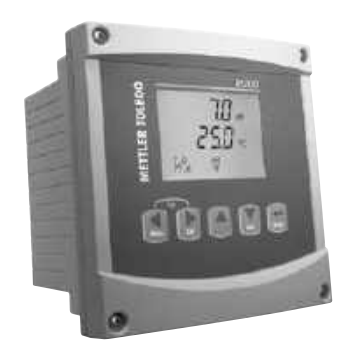

### **Obsah**

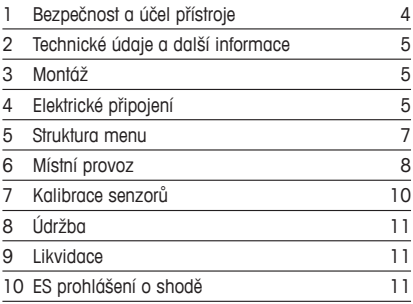

## <span id="page-3-0"></span>**1 Bezpečnost a účel přístroje**

**Poznámka:** Průvodce rychlým nastavením je stručný návod k obsluze.

Převodník M200 smí montovat, připojovat, uvádět do provozu a udržovat pouze kvalifikovaný personál, jako např. elektrotechnik, v souladu s pokyny uvedenými v tomto průvodci rychlým nastavením, platnými normami a právními předpisy.

Technik se musí seznámit s obsahem tohoto průvodce rychlým nastavením a je povinen dodržovat v něm uvedené pokyny. V případě nejasností ohledně jakékoli části obsahu tohoto průvodce je nutné seznámit se s obsahem návodu k obsluze (dodáván na CD-ROM). V návodu k obsluze jsou uvedeny podrobné informace o přístroji.

Převodník M200 smí používat výhradně personál seznámený s principy jeho provozu a disponující náležitou kvalifikací.

### **Účel přístroje**

M200 je čtyřvodičový převodník určený k provádění analytických měření s výstupním signálem v rozpětí 4 (0) až 20 mA. Model M200 je multiparametrový převodník pro měření pH/ORP, konduktivity, množství rozpuštěného kyslíku a ozonu. Je nabízen v jednokanálové nebo dvoukanálové verzi a je kompatibilní se senzory easySense™ a ISM®.

Převodník M200 je určen k použití ve zpracovatelském průmyslu mimo nebezpečné oblasti.

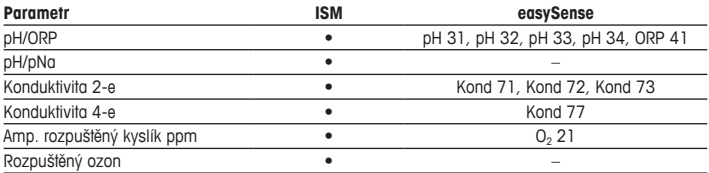

#### **Průvodce nastavením parametrů M200**

## <span id="page-4-0"></span>**2 Technické údaje a další informace**

Nejdůležitější technické údaje, jako např. napájecí napětí, jsou uvedeny na typovém štítku na vnější nebo vnitřní straně krytu převodníku. Další technické údaje, jako např. přesnost, jsou uvedeny v návodu k obsluze. Tento dokument, návod k obsluze a software jsou dodávány na CD-ROM. Dokumentaci lze také stáhnout na stránce [www.mt.com/M200.](www.mt.com/M200)

## **3 Montáž**

Převodník M200 je k dispozici ve verzi ½DIN a ¼DIN. Montážní výkresy jsou přiloženy k návodu k obsluze.

- 1. Pouze pro ½ DIN: na kryt namontujte dodávané kabelové průchodky.
- 2. Namontujte převodník. Máte následující možnosti:
	- Montáž na panel: verze ½ DIN a ¼ DIN
	- Nástěnná montáž: ½DIN
	- Montáž na potrubí: ½DIN

## **4 Elektrické připojení**

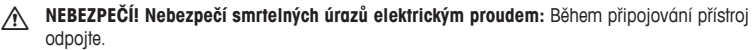

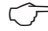

h**Poznámka:** Toto zařízení využívá <sup>4</sup> vodiče <sup>s</sup> aktivním analogovým výstupem 4–20 mA. Zajistěte, aby nebyly napájeny terminály č. 1 až 6 na svorkovnici TB2.

- 1. Vypněte napájení.
- 2. Připojení do elektrické sítě provedte následujícím způsobem:
	- 20 až 30 V DC: **–N** pro neutrální a **+L** pro fázi
	- 100 až 240 V AC **–N** pro neutrální a **+L** pro fázi
- 3. Podle návodu k obsluze připojte výstupní signály relé, analogové výstupní signály a digitální vstupní signály.
- 4. Podle návodu k obsluze připojte signál senzoru ke svorkovnici **TB3** a **TB4** (pouze dvoukanálová verze).

### **Svorkovnice (Terminal Block – TB) – definice**

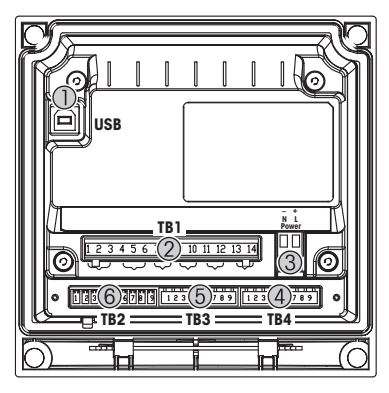

- 1 Konektor USB pro aktualizaci softwaru<br>2 TB1: Výstupy relé
- 2 TB1: Výstupy relé<br>3 Napájení
- Napájení
- 4 TB2: Analogové výstupy a digitální vstupy
- 5 TB3: Připojení senzoru
- 6 TB4: Připojení senzoru (pouze dvoukanálová verze)

**½DIN kryt (nástěnná montáž) ¼DIN kryt (montáž na panel)**

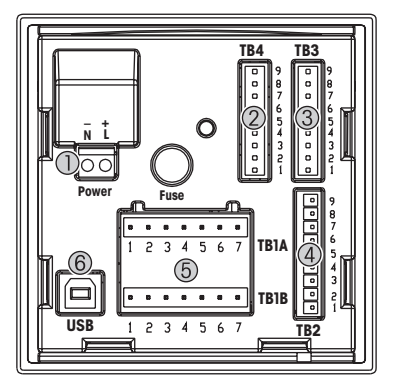

- 1 Napájení<br>2 TB4: Přip
- TB4: Připojení senzoru (pouze dvoukanálová verze)
- 3 TB3: Připojení senzoru
- 4 TB2: Analogové výstupy a digitální vstupy
- 5 TB1A, TB1B: Výstupy relé<br>6 Konektor USB pro aktualiz
- Konektor USB pro aktualizaci softwaru

## <span id="page-6-0"></span>**5 Struktura menu**

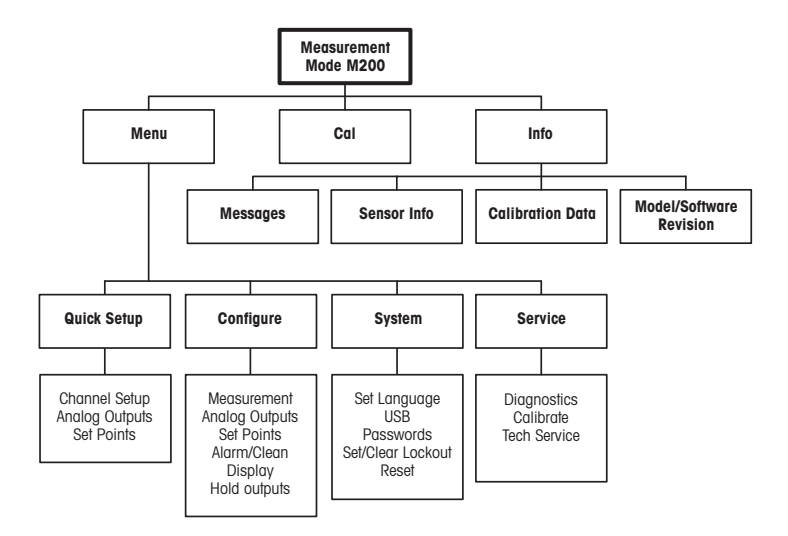

## <span id="page-7-0"></span>**6 Místní provoz**

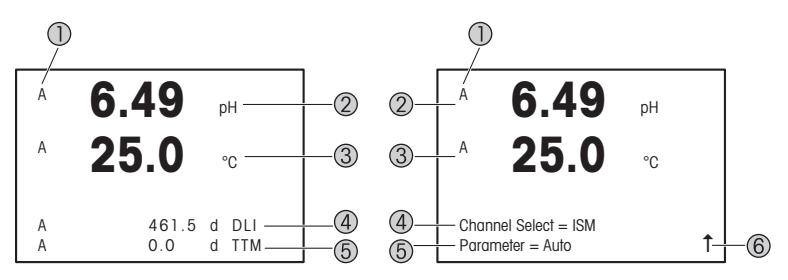

Vlevo: režim měření (příklad) Vpravo: režim úprav (příklad)

1 Informace o kanálu

A: První připojený je senzor ISM nebo easySense.

- B: Druhý připojený je senzor ISM nebo easySense (pouze dvoukanálová verze).
- H: Převodník je v režimu zastavení. Viz návod k obsluze převodníku.
- 2 1. řádek (a), standardní konfigurace
- 3 2. řádek (b), standardní konfigurace
- 4 3. řádek (c), režim měření: obrazovka závisí na konfiguraci. Režim úprav: procházení menu nebo editace parametrů.
- 5 4. řádek (d): režim měření: obrazovka závisí na konfiguraci. Režim úprav: procházení menu nebo editace parametrů.
- 6 Zobrazí-li se ↑, lze k přechodu na tento prvek použít tlačítka ► nebo ◀, Stisknutím [ENTER] lze v menu přejít zpět (návrat zpět o jednu obrazovku).

Můžete upravit informace, které se zobrazí na jednotlivých řádcích displeje. Implicitně se v režimu měření nezobrazují žádné hodnoty na třetím a čtvrtém řádku displeje. Informace o konfiguraci naleznete v návodu k obsluze převodníku.

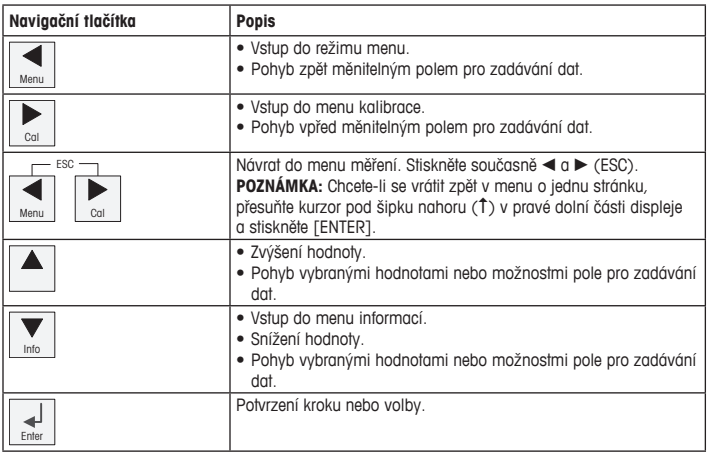

**Poznámka:** Některá zobrazení vyžadují konfiguraci více hodnot prostřednictvím stejného pole pro zadávání dat (např. konfigurace několika požadovaných hodnot). K návratu do primárního pole vždy použijte tlačítka  $\blacktriangleright$  nebo < a k procházení všech možností konfigurace před přechodem na následující obrazovku použijte tlačítka  $\blacktriangle$  nebo  $\nabla$ .

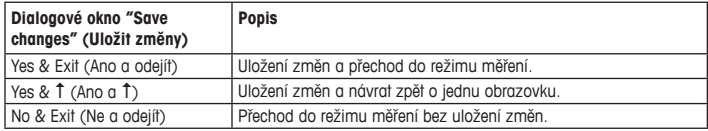

### <span id="page-9-0"></span>**7 Kalibrace senzorů**

**Poznámka:** Nejlepších výsledků kalibrace dosáhnete při dodržení následujících pokynů. Odběr vzorků provádějte co možná nejblíže k senzoru. Vzorek měřte za procesní teploty.

Detailní popis kalibračních postupů "Process" (Proces), "1-point" (1bodová) a "2-point" (2bodová) viz návod k obsluze převodníku M200. Software iSense umožňuje kalibraci senzoru za použití kalibračních postupů .1-point" (1bodová) a .2-point" (2bodová). Viz pokyny k obsluze softwaru iSense.

Po spuštění kalibrace již nelze spustit žádnou jinou kalibraci.

#### **Menu kalibrace senzorů**

Po každé úspěšné kalibraci jsou k dispozici možnosti "Yes" (Ano) a "No" (Ne). Po výběru některé z možností se objeví zpráva "Re-install sensor and Press [ENTER]" (Znovu nainstalujte senzor a stiskněte [ENTER]).

Po stisknutí [ENTER] se převodník vrátí do režimu měření.

#### • **Yes (Ano)**

Kalibrační hodnoty jsou uloženy v senzoru a použity pro měření.

#### • **No (Ne)**

Kalibrační hodnoty jsou zrušeny.

# <span id="page-10-0"></span>**8 Údržba**

Převodník nevyžaduje žádnou údržbu.

Povrchy převodníku čistěte měkkou vlhkou utěrkou a pečlivě je osušte.

### **9 Likvidace**

Dodržujte platné místní a zákonné předpisy upravující nakládání s elektrickým a elektronickým odpadem.

Demontáž převodníku provádějte dle jeho složení. Jednotlivé součásti roztřiďte a předejte k recyklaci. Nerecyklovatelné materiály je nutné zlikvidovat způsobem, který neohrožuje životní prostředí.

## **10 ES prohlášení o shodě**

ES prohlášení o shodě je součástí dodávky přístroje.

ISM je registrovaná ochranná známka skupiny Mettler-Toledo ve Švýcarsku, Brazílii, USA, Číně, Evropské unii, Jižní Koreji, Rusku a Singapuru.

# **Lynvejledning Transmitter M200**

<span id="page-11-0"></span>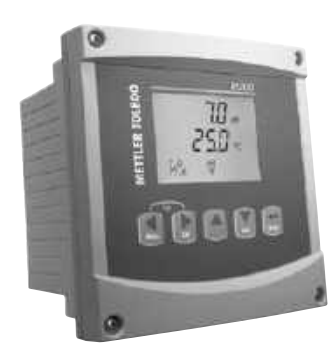

### **Indhold**

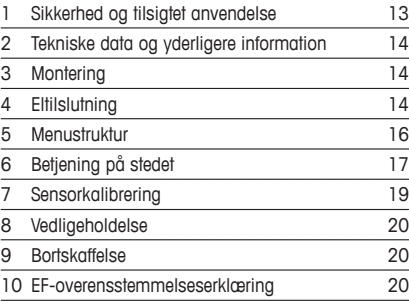

## <span id="page-12-0"></span>**1 Sikkerhed og tilsigtet anvendelse**

**Bemærk:** Lynvejledningen er en kort betjeningsvejledning.

M200-transmitteren må kun installeres, tilsluttes, idriftsættes og vedligeholdes af kvalificeret og uddannet personale såsom elektrikere i fuld overensstemmelse med instruktionerne i denne lynvejledning samt alle gældende regler og love.

Det uddannede personale skal have læst og forstået denne lynvejledning og skal følge de instruktioner, den indeholder. Hvis du ikke er sikker på, at du har forstået alle dele af denne lynvejledning, skal du læse betjeningsvejledningen (medfølger på cd-rom). Betjeningsvejledningen indeholder detaljerede oplysninger om apparatet.

M200-transmitteren må kun betjenes af personer, der har kendskab til transmitteren, og som er kvalificeret til at udføre dette arbejde.

#### **Tilsigtet anvendelse**

M200 er en 4-trådet transmitter til analytiske målinger med et udgangssignal på 4 (0) til 20 mA. M200 er en multiparametertransmitter til måling af pH/ORP, ledningsevne, opløst ilt og ozon. Den findes som 1- eller 2-kanalsversion og er kompatibel med easySense™ og ISM® sensorer.

M200-transmitteren er beregnet til brug i forarbejdningsindustrien, i ikke-farlige områder.

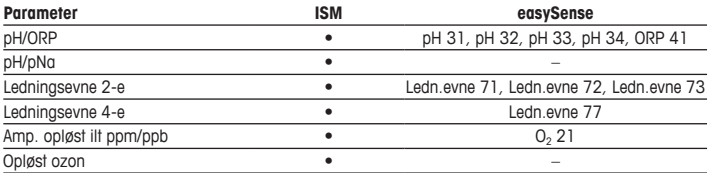

#### **Vejledning til tilpasning af M200-parametre**

## <span id="page-13-0"></span>**2 Tekniske data og yderligere information**

De vigtigste tekniske data såsom forsyningsspænding er angivet på typeskiltet enten på eller i transmitterens kabinet. Yderligere tekniske data såsom nøjagtighed kan findes i betjeningsvejledningen. Dette dokument, betjeningsvejledningen og softwaren findes alle på den medfølgende cd-rom. Du kan også downloade dokumentationen via internettet på "[www.mt.com/M200"](www.mt.com/M200).

## **3 Montering**

M200-transmitteren er tilgængelig som 1/2DIN- og 1/4DIN-version. Installationstegninger kan findes i betjeningsvejledningen.

- 1. Kun ½ DIN: Monter de medfølgende kabelforskruninger på kabinettet.
- 2. Monter transmitteren. Du har følgende muligheder:
	- Panelmontering: 1/2 DIN- og 1/4 DIN-version
	- Vægmontering: 1/2 DIN
	- Rørmontering: ½DIN

## **4 Eltilslutning**

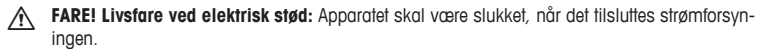

h**Bemærk:** Der findes et produkt med <sup>4</sup> ledninger og en aktiv 4–20 mA analog udgang. Sæt ikke strøm til terminalerne 1 til 6 på terminalblok TB2.

- 1. Sluk forsyningsspændingen.
- 2. Tilslut netstrømforsyning som følger:
	- 20 til 30 V DC: **–N** for Neutral og **+L** for Linje
	- 100 til 240 V AC **–N** for Neutral og **+L** for Linje
- 3. Tilslut relæudgangssignaler, analoge udgangssignaler og digitale indgangssignaler iht. betjeningsvejledningen.
- 4. Tilslut sensorsignal til terminalblok **TB3** og **TB4** (kun 2-kanalsversion) iht. betjeningsveiledningen.

**Definitioner for terminalblok (TB)**

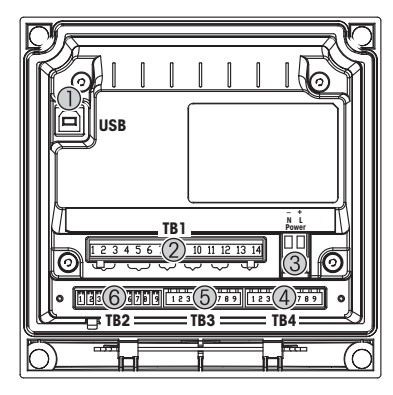

- 1 USB-forbindelse til softwareopdatering<br>2 TB1: Relæudgange
- TB1: Relæudgange
- 3 Strømtilslutning
- 4 TB2: Analoge udgange og digitale indgange
- 5 TB3: Sensortilslutning
- 6 TB4: Sensortilslutning (kun 2-kanalsversion)

**½DIN-kabinet (vægmontering) ¼DIN-kabinet (panelmontering)**

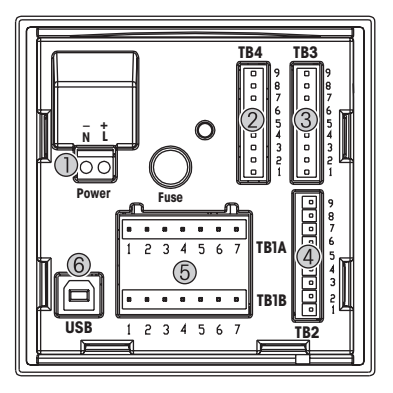

- 1 Strømtilslutning<br>2 TB4: Sensortilsl
- 2 TB4: Sensortilslutning (kun 2-kanalsversion)<br>3 TB3: Sensortilslutning
- 3 TB3: Sensortilslutning<br>4 TB2: Angloge udgange
- 4 TB2: Analoge udgange og digitale indgange
- TB1A, TB1B: Relæudgange
- 6 USB-forbindelse til softwareopdatering

## <span id="page-15-0"></span>**5 Menustruktur**

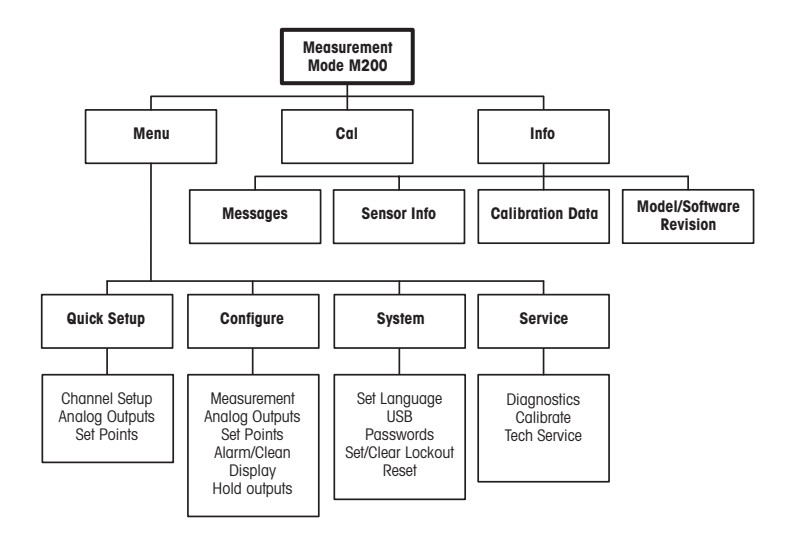

## <span id="page-16-0"></span>**6 Betjening på stedet**

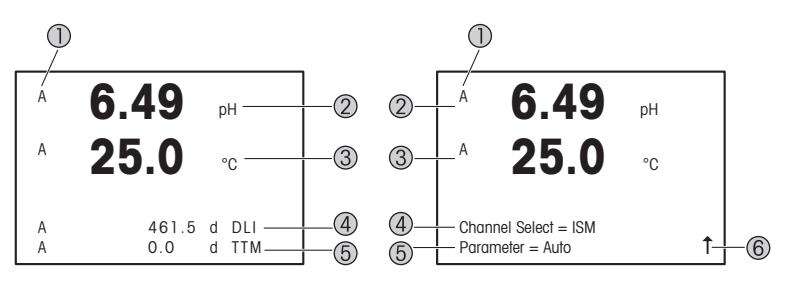

Venstre: måletilstand (eksempel), højre: redigeringstilstand (eksempel)

- 1 Kanalinformation
	- A: Første tilsluttede ISM- eller easySense-sensor.
	- B: Anden tilsluttede ISM- eller easySense-sensor (kun 2-kanalsversion).
	- H: Transmitter er i pausetilstand. Se betjeningsvejledningen til transmitteren.
- 2 1. linie (a), standardkonfiguration
- 3 2. linje (b), standardkonfiguration
- 4 3. linje (c), måletilstand: Skærmbilledet afhænger af konfigurationen. Redigeringstilstand: Navigation gennem menuen eller redigering af parametre
- 5 4. linje (d), måletilstand: Skærmbilledet afhænger af konfigurationen. Redigeringstilstand: Navigation gennem menuen eller redigering af parametre
- 6 Hvis der vises et  $\uparrow$ , kan du bruge tasterne  $\blacktriangleright$  eller  $\blacktriangleleft$  til at navigere til det. Hvis du trykker på [ENTER], navigerer du baglæns i menuen (gå et skærmbillede tilbage).

Du kan konfigurere de oplysninger, der vises på displayet, for hver enkelt linje. Som standard vises der i måletilstand ingen værdier i tredje og fjerde linje på displayet. Se betjeningsvejledningen til transmitteren for at få flere oplysninger om konfiguration.

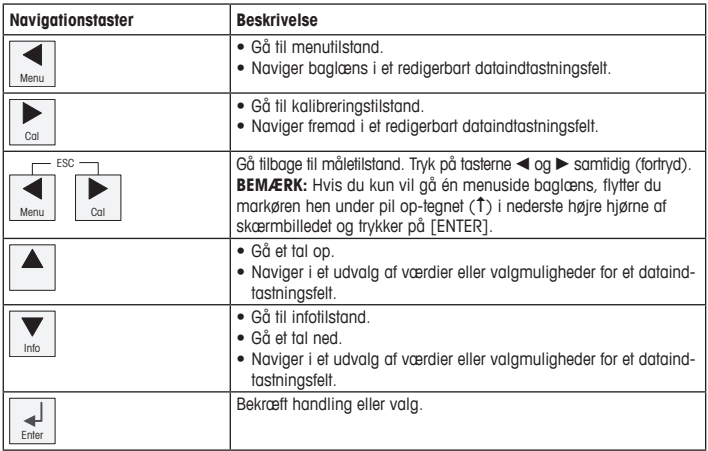

**hemærk:** Nogle skærme kræver konfiguration af flere værdier i det samme datafelt (f.eks. konfiguration af flere sætpunkter). Sørg for at anvende tasterne  $\blacktriangleright$  eller < til at gå tilbage til det primære felt og tasterne  $\blacktriangle$  eller  $\nabla$  til at skifte mellem alle konfigurationsmulighederne, før du går videre til det næste skærmbillede.

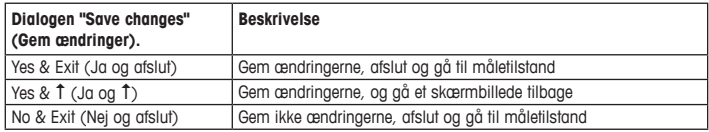

## <span id="page-18-0"></span>**7 Sensorkalibrering**

h**Bemærk:** Vær opmærksom på følgende punkter for at opnå de bedste proceskalibreringsresultater. Tag prøver så tæt som muligt på sensorens målepunkt. Mål prøven ved procestemperaturen.

Der er angivet en detaljeret beskrivelse af kalibreringsmetoderne "Process" (Proceskalibrering) samt "1-Point" (1-punktskalibrering) og "2-Point" (2-punktskalibrering) i betjeningsvejledningen til M200-transmitteren. Via iSense-softwaren kan du kalibrere sensoren med kalibreringsmetoderne "1-Point" (1-punktskalibrering) og "2-Point" (2-punktskalibrering). Se betjeningsvejledningen til iSense-softwaren.

Når kalibreringen er i gang, kan der ikke startes en anden kalibrering.

#### **Sensorkalibreringsmenu**

Efter hver korrekt gennemført kalibrering er valgmulighederne "Yes" (Ja) eller "No" (Nej) tilgængelige. Når du har valgt en af disse valgmuligheder, vises meddelelsen "Re-install sensor and Press [ENTER]" (Geninstaller sensor, og tryk på [ENTER]). Når du har trykket på [ENTER], vender M200 tilbage til måletilstand.

### • **Yes (Ja)**

Kalibreringsværdierne gemmes i sensoren og bruges til målingen.

• **No (Nej)**

Kalibreringsværdierne slettes.

## <span id="page-19-0"></span>**8 Vedligeholdelse**

Transmitteren kræver ingen vedligeholdelse.

Rengør overfladerne med en blød, fugtig klud, og tør dem omhyggeligt af med en tør klud.

### **9 Bortskaffelse**

Overhold gældende lokale eller nationale bestemmelser om bortskaffelse af "affald fra elektrisk og elektronisk udstyr".

Skil transmitteren ad i dele af forskellige materialer. Sortér materialerne, og send dem til genbrug. Ikke-genanvendelige materialer skal bortskaffes på en miljøvenlig måde.

### **10 EF-overensstemmelseserklæring**

EF-overensstemmelseserklæringen er en del af leveringen.

ISM er et registreret varemærke tilhørende Mettler-Toledo Group i Schweiz, Brasilien, USA, Kina, EU, Sydkorea, Rusland og Singapore.

# **Quick-Setup-Leitfaden Transmitter M200**

<span id="page-20-0"></span>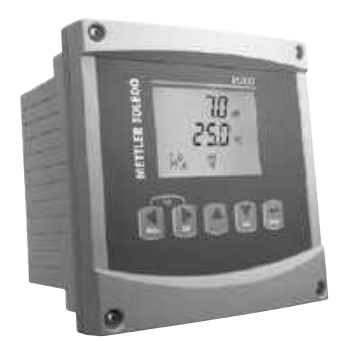

### **Inhalt**

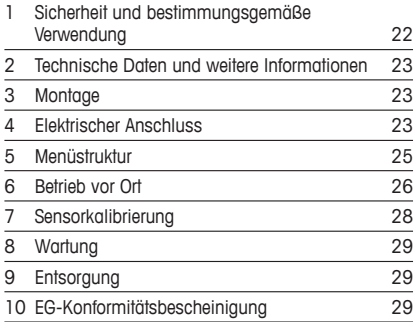

### <span id="page-21-0"></span>**1 Sicherheit und bestimmungsgemäße Verwendung**

**Hinweis:** Der Quick-Setup-Leitfaden ist eine Bedienungsanleitung in Kurzform.

Der Transmitter M200 darf nur durch ausgebildetes Fachpersonal installiert, angeschlossen, in Betrieb genommen und gewartet werden, z. B. durch einen Elektrotechniker. Dabei sind die Anweisungen dieses Quick-Setup-Leitfadens, die anwendbaren Normen und die gesetzlichen Vorschriften einzuhalten.

Der vorliegende Quick-Setup-Leitfaden muss deshalb vor Beginn der Arbeiten von der betreffenden Person gelesen und verstanden werden. Bei inhaltlichen Unklarheiten bezüglich des Quick-Setup-Leitfadens muss die Bedienungsanleitung konsultiert werden (auf der mitgelieferten CD-ROM enthalten). Die Bedienungsanleitung enthält detailliertere Informationen zum Gerät.

Der Transmitter M200 darf nur von Personen installiert und betrieben werden, die sich mit dem Transmitter auskennen und die für solche Arbeiten entsprechend qualifiziert sind.

#### **Bestimmungsgemäße Verwendung**

Der M200 ist ein 4-Draht-Transmitter für analytische Messungen mit 4 (0) bis 20 mA Ausgangssignal. Der M200 ist ein Multiparameter-Transmitter zur Messung von pH/Redox, Leitfähigkeit, Gelöstsauerstoffgehalt und Ozon. Er ist als 1- oder 2-Kanal-Modell erhältlich und mit easySense™- und ISM®-Sensoren kompatibel.

Der Transmitter M200 wurde für den Einsatz in der Prozessindustrie in nicht-explosionsgefährdeten Bereichen konzipiert.

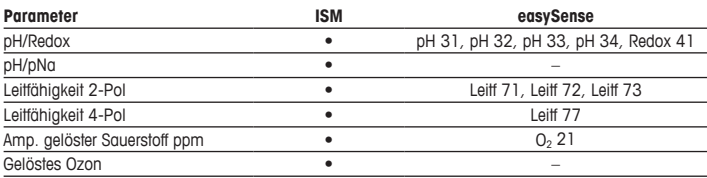

#### **Einsatzmöglichkeiten des M200 nach Parametern**

## <span id="page-22-0"></span>**2 Technische Daten und weitere Informationen**

Die wichtigsten technischen Daten wie etwa die Versorgungsspannung sind außen oder innen am Transmittergehäuse auf dem Typenschild angegeben. Weitere technischen Daten wie Genauigkeit siehe Bedienungsanleitung. Das vorliegende Dokument, die Bedienungsanleitung und die Software sind auf der mitgelieferten CD-ROM enthalten. Sie können die Dokumentation auch über das Internet herunterladen, unter <www.mt.com/M200>.

### **3 Montage**

Der Transmitter M200 ist als ½- und als ¼-DIN-Ausführung erhältlich. Einbauzeichnungen siehe Bedienungsanleitung.

- 1. Nur ½DIN: Montieren Sie die mitgelieferten Kabelverschraubungen am Gehäuse.
- 2. Transmitter montieren. Sie haben die folgenden Möglichkeiten:
	- Schalttafelmontage: Ausführungen 1/2 DIN und 1/4 DIN
	- Wandmontage: 1/2 DIN
	- Rohrmontage: 1/2 DIN

### **4 Elektrischer Anschluss**

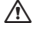

a **GEFAHR! Lebensgefahr durch Stromschlag:** Bei Arbeiten am Gerät ist das Gerät auszuschalten.

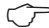

h**Hinweis:** Dieses Gerät verfügt über einen 4-Leiter-Anschluss mit spannungsführendem Analogausgang mit 4 – 20 mA. An die Klemmen 1 bis 6 der Anschlussleiste TB2 darf keine Spannung angelegt werden.

- 1. Die Stromversorgung trennen.
- 2. Schließen Sie die Stromversorgungskabel wie folgt an:
	- 20 bis 30 V DC: **–N** für den Nullleiter und **+L** für den Außenleiter
	- 100 bis 240 V AC: **–N** für den Nullleiter und **+L** für den Außenleiter
- 3. Die Relaisausgangssignale, Analogausgangssignale und Digitaleingangssignale gemäß Bedienungsanleitung anschließen.

4. Das Sensorsignal an die Anschlussleisten **TB3** und **TB4** (nur 2-Kanal-Modell) gemäß Bedienungsanleitung anschließen.

#### **Anschlussleistenbelegung (TB = Anschlussleiste)**

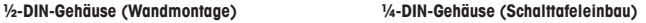

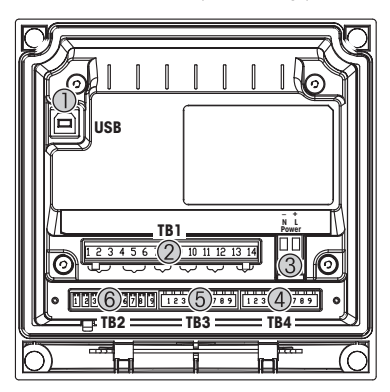

- 1 USB-Anschluss für Software-Update<br>2 TB1: Relaisausaänae
- TB1: Relaisausgänge
- 3 Stromanschluss
- 4 TB2: Analogausgänge und Digitaleingänge
- 5 TB3: Sensoranschluss
- 6 TB4: Sensoranschluss (nur 2-Kanal-Modell)

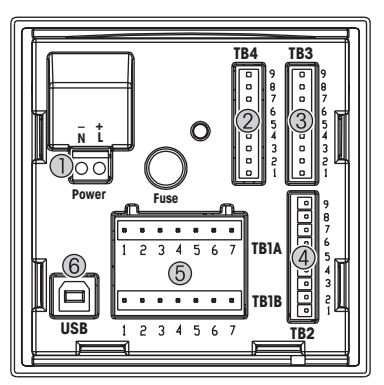

- 1 Stromanschluss<br>2 TR4: Sensoransi
- 2 TB4: Sensoranschluss (nur 2-Kanal-Modell)<br>3 TB3: Sensoranschluss
- 3 TB3: Sensoranschluss
- 4 TB2: Analogausgänge und Digitaleingänge
- 5 TB1A, TB1B: Relaisausgänge<br>6 USB-Anschluss für Software-U
- USB-Anschluss für Software-Update

## <span id="page-24-0"></span>**5 Menüstruktur**

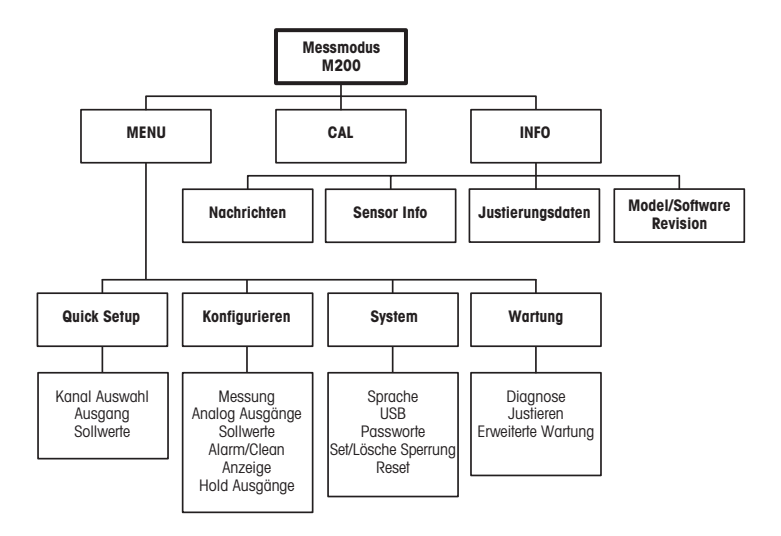

## <span id="page-25-0"></span>**6 Betrieb vor Ort**

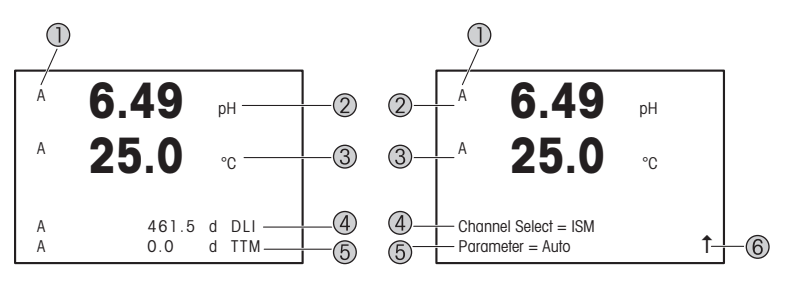

Links: Messmodus (Beispiel), rechts: Bearbeitungsmodus (Beispiel)

- 1 Kanalinformation
	- A: 1. angeschlossener ISM- oder easySense-Sensor.
	- B: 2. angeschlossener ISM- oder easySense-Sensor (nur 2-Kanal-Modell).
	- H: Transmitter befindet sich im HOLD-Zustand. Siehe Bedienungsanleitung des Transmitters.
- 2 Erste Zeile (a), Standardkonfiguration
- 3 Zweite Zeile (b), Standardkonfiguration
- 4 Dritte Zeile (c), Messmodus: Der Bildschirm ist konfigurationsabhängig. Bearbeitungsmodus: Navigation durch das Menü oder Bearbeiten von Parametern
- 5 Vierte Zeile (d): Messmodus: Der Bildschirm ist konfigurationsabhängig. Bearbeitungsmodus: Navigation durch das Menü oder Bearbeiten von Parametern
- 6 Falls ein  $\uparrow$  angezeigt wird, verwenden Sie die Tasten  $\blacktriangleright$  oder  $\blacktriangleleft$ , um dorthin zu navigieren. Mit [ENTER] bewegen Sie sich rückwärts durch das Menü (Sie gehen eine Seite zurück).

Sie können festlegen, welche Informationen in den einzelnen Zeilen des Displays angezeigt werden. Standardmäßig werden im Messmodus keine Werte in der dritten und vierten Zeile des Displays angezeigt.

Informationen zur Konfiguration finden Sie in der Bedienungsanleitung des Transmitters.

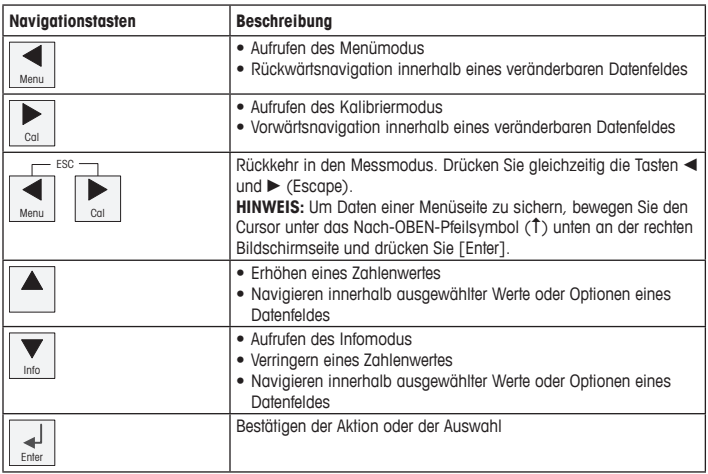

h**Hinweis:** Einige Bildschirme benötigen die Konfiguration verschiedener Werte über das gemeinsame Datenfeld (z. B. die Konfiguration verschiedener Sollwerte). Achten Sie darauf, die Tasten ► oder < zu verwenden, um zum ersten Feld zurückzukehren, und die Tasten ▲ oder  $\nabla$ , um zwischen allen Konfigurationsoptionen hin- und herzuschalten, bevor Sie die nächste Bildschirmseite aufrufen.

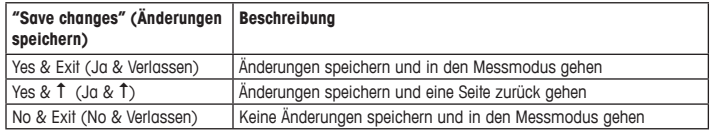

### <span id="page-27-0"></span>**7 Sensorkalibrierung**

**Hinweis:** Für eine optimale Prozesskalibrierung bitte Folgendes beachten: Stichproben möglichst nahe an der Messstelle des Sensors nehmen. Die Probe bei Prozesstemperatur messen.

Detaillierte Beschreibungen der Kalibriermethoden "Process" (Prozesskalibrierung), "1-Point" (Einpunktkalibrierung) und "2-Point" (Zweipunktkalibrierung) finden Sie in der Bedienungsanleitung des Transmitters M200. Mit der iSense-Software lässt sich der Sensor nach dem Einpunkt- oder nach dem Zweipunktverfahren kalibrieren. Siehe die Bedienungsanleitung der iSense-Software.

Sobald die Kalibrierung läuft, kann keine weitere Kalibrierung gestartet werden.

#### **Sensorkalibriermenü**

Nach jeder erfolgreichen Kalibrierung stehen die Optionen "Yes" (Ja) und "No" (Nein) zur Verfügung. Nach Auswahl einer dieser Optionen erscheint die Meldung "Sensor installieren und [ENTER] drücken".

Nach Drücken der Taste [ENTER] kehrt der M200 in den Messmodus zurück.

#### • **Yes (Ja)**

Die Kalibrierwerte werden im Sensor gespeichert und für die Messung verwendet.

• **No (Nein)**

Die Kalibrierwerte werden verworfen.

## <span id="page-28-0"></span>**8 Wartung**

Der Transmitter ist wartungsfrei.

Reinigen Sie die Oberflächen mit einem weichen, feuchten Tuch und anschließend mit einem trockenen Tuch.

### **9 Entsorgung**

Beachten Sie die entsprechenden örtlichen oder nationalen Vorschriften zur Entsorgung von "Elektro- und Elektronik-Altgeräten".

Demontieren Sie den Transmitter entsprechend seiner Rohstoffe. Sortieren Sie die Rohstoffe und führen Sie diese der Wiederverwertung zu. Nicht wiederverwertbare Stoffe sind umweltschonend zu entsorgen.

## **10 EG-Konformitätsbescheinigung**

Die EG-Konformitätsbescheinigung wird mitgeliefert.

ISM ist ein eingetragenes Markenzeichen der Mettler-Toledo Gruppe in der Schweiz, Brasilien, den USA, China, der Europäischen Union, Südkorea, Russland und Singapur.

# **Quick Setup Guide Transmitter M200**

<span id="page-29-0"></span>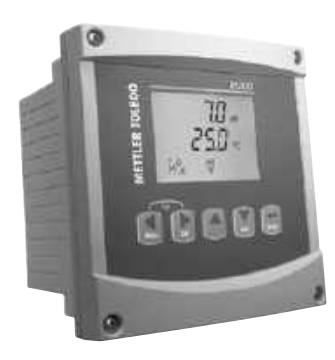

### **Content**

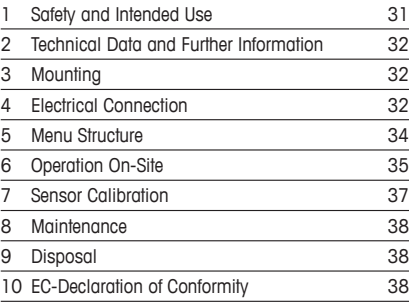

## <span id="page-30-0"></span>**1 Safety and Intended Use**

**Note:** The Quick Setup Guide is a brief operating instruction.

The M200 transmitter must only be installed, connected, commissioned, and maintained by qualified specialists e.g. electrical technicians in full compliance with the instructions in this Quick Setup Guide, the applicable norms and legal regulations.

The specialist must have read and understood this Quick Setup Guide and must follow the instructions it contains. If you are unclear on anything in this Quick Setup Guide, you must read the Operation Manual (supplied on CD-ROM). The Operation Manual provides detailed information on the instrument.

The M200 transmitter should be operated only by personnel familiar with the transmitter and who are qualified for such work.

#### **Intended Use**

The M200 is a 4-wire transmitter for analytical measurements with 4 (0) to 20 mA output signal. The M200 is a multi-parameter transmitter for pH/ORP, conductivity, dissolved oxygen and ozone measurement. It is available as 1-channel or 2-channel version and compatible with easySense<sup>™</sup> and ISM<sup>®</sup> sensors.

The M200 transmitter is designed for use in the process industries, in non-hazardous areas.

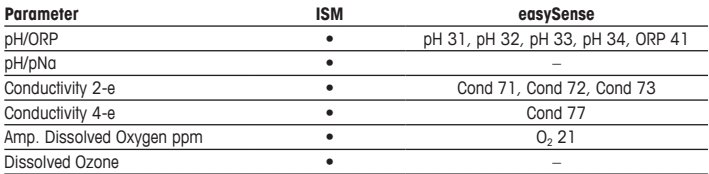

#### **M200 parameter fit guide**

## <span id="page-31-0"></span>**2 Technical Data and Further Information**

The most important technical data such as supply voltage are given on the name plate either outside or inside the transmitter housing. For further technical data such as accuracy refer to the Operation Manual. This document, the Operation Manual and software are on the supplied CD-ROM. You can also download the documentation via Internet ["www.mt.com/M200](www.mt.com/M200)".

### **3 Mounting**

The M200 transmitter is available as ½DIN and ¼DIN version. For installation drawings refer to the Operation Manual.

- 1. ½DIN only: Mount the supplied cable glands at the housing.
- 2. Mount the transmitter. You have the following possibilities:
	- Panel mounting: 1/2 DIN and 1/4 DIN version
	- Wall mounting: 1/2 DIN
	- Pipe mounting: 1/2 DIN

### **4 Electrical Connection**

A **DANGER! Mortal danger by electric shock:** Power off instrument during electrical connection.

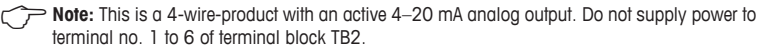

- 1. Switch off supply voltage.
- 2. Connect mains supply as follows:
	- 20 to 30 V DC: **–N** for Neutral and **+L** for Line
	- 100 to 240 V AC **–N** for Neutral and **+L** for Line
- 3. Connect relay output signals, analog output signals and digital input signals according to the Operation Manual.
- 4. Connect sensor signal to terminal block **TB3** and **TB4** (only 2-channel version) according to the Operation Manual.

#### **Terminal block (TB) definitions**

**½DIN housing (wall mount) ¼DIN housing (panel mount)**

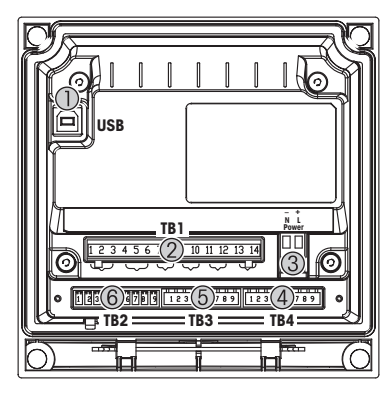

- 1 USB-connection for software update<br>
2 TB1: Relay outputs
- TB1: Relay outputs
- 3 Power connection
- 4 TB2: Analog outputs and digital inputs
- 5 TB3: Sensor connection
- 6 TB4: Sensor connection (only 2-channel version)

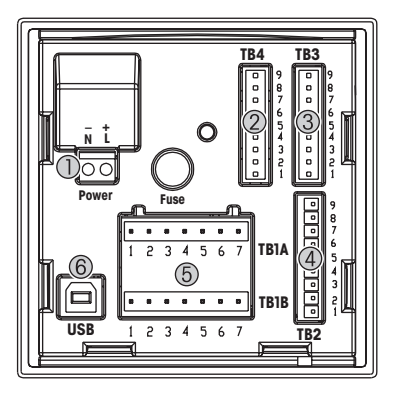

- 1 Power connection<br>2 TB4: Sensor conne
- 2 TB4: Sensor connection (only 2-channel version)<br>3 TB3: Sensor connection
- 3 TB3: Sensor connection<br>4 TB2: Anglog outputs and
- 4 TB2: Analog outputs and digital inputs<br>5 TB1A TB1B: Relay outputs
- TB1A, TB1B: Relay outputs
- 6 USB-connection for software update

## <span id="page-33-0"></span>**5 Menu Structure**

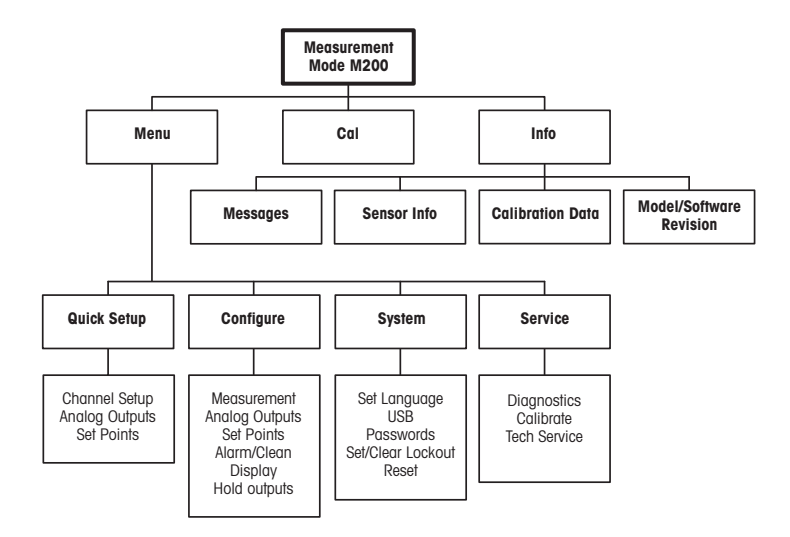

## <span id="page-34-0"></span>**6 Operation On-Site**

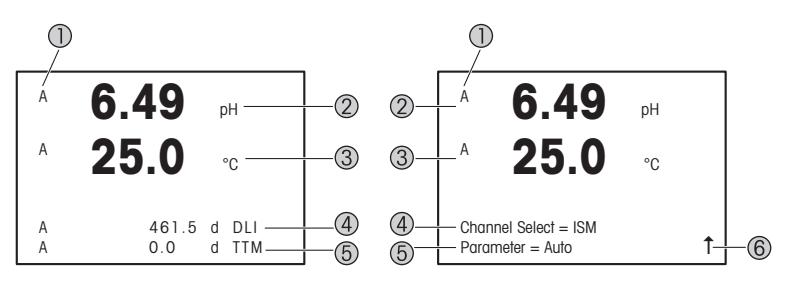

Left: Measurement mode (example), Right: Edit mode (example)

- 1 Channel information
	- A: 1st connected ISM or easySense sensor.
	- B: 2nd connected ISM or easySense sensor (only 2-channel version).
	- H: Transmitter is in Hold mode. Refer to the Operation Manual of the transmitter.
- 2 1st line (a), standard configuration
- 3 2nd line (b), standard configuration
- 4 3rd line (c), Measurement mode: The screen depends on configuration. Edit mode: Navigation through the menu or editing parameters
- 5 4th line (d): Measurement mode: The screen depends on configuration. Edit mode: Navigation through the menu or editing parameters
- 6 If a  $\uparrow$  is displayed, you can use the  $\blacktriangleright$  or the  $\blacktriangleleft$  key to navigate to it. If you click [ENTER] you will navigate backwards through the menu (go back one screen).

You can configure the information shown on the display for each line. By default in the measurement mode no values are shown in the third and in the fourth line of the display. For configuration refer to the Operation Manual of the transmitter.

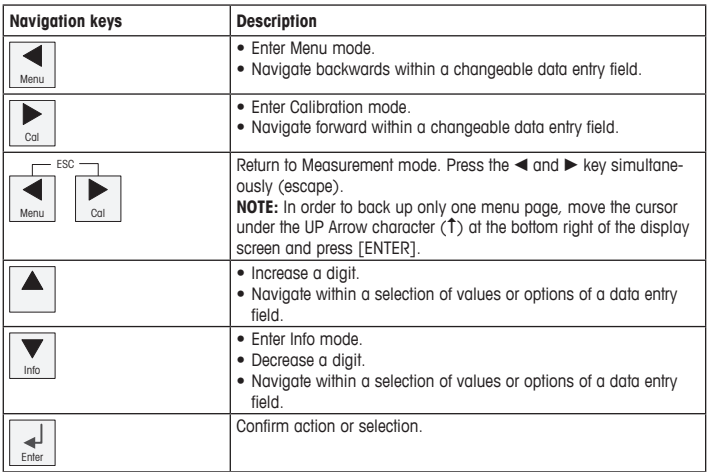

**Note:** Some screens require configuring multiple values via the same data field (ex: configuring multiple set points). Be sure to use the  $\blacktriangleright$  or  $\blacktriangleleft$  key to return to the primary field and the  $\blacktriangle$  or  $\blacktriangledown$  key to toggle between all configuration options before entering to the next display screen.

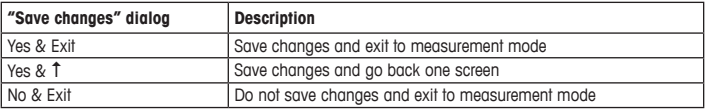
### **7 Sensor Calibration**

**Hote:** For best process calibration results observe the following points. Take grab sample as close as possible to the measurement point of the sensor. Measure the sample at process temperature.

For a detailed description of the "Process", "1-Point" and "2-Point" calibration method see Operation Manual of the M200 transmitter. Via iSense software you can calibrate the sensor with the "1-Point" or "2-Point" calibrate method. See Operation Manual of the iSense software.

As soon as the calibration is in progress no other calibration can be started.

#### **Sensor Calibration Menu**

After every successful calibration the options "Yes" or "No" are available. After selection one of these options the message "Re-install sensor and Press [ENTER]" appears. After pressing [ENTER] the M200 returns to the Measurement mode.

• **Yes**

Calibration values are stored in the sensor and used for the measurement.

• **No**

Calibration values are discarded.

## **8 Maintenance**

The transmitter requires no maintenance.

Clean the surfaces with a soft damp cloth and dry the surfaces with a cloth carefully.

### **9 Disposal**

Observe the applicable local or national regulations concerning the disposal of "Waste electrical and electronic equipment".

Disassemble the transmitter according to resources. Sort resources and supply them to recycling. Non-recyclable materials have to be disposed of in an environmental-friendly manner.

### **10 EC-Declaration of Conformity**

The EC-Declaration of conformity is part of the delivery.

ISM is a registered trademark of the Mettler-Toledo Group in Switzerland, Brazil, USA, China, European Union, South Korea, Russia and Singapore.

# **Guía de configuración rápida Transmisor M200**

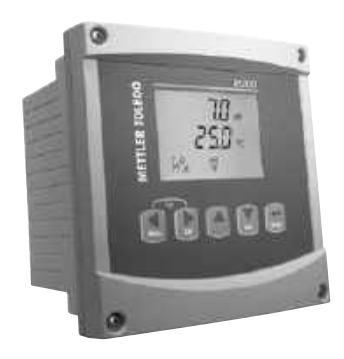

#### **Contenido**

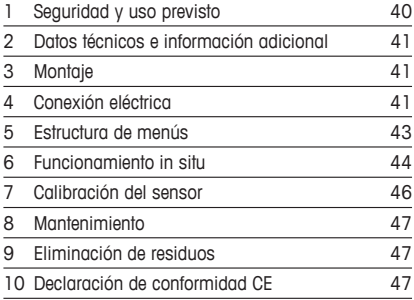

### <span id="page-39-0"></span>**1 Seguridad y uso previsto**

h**Nota:** La Guía de configuración rápida es un manual de instrucciones conciso.

Las tareas de instalación, conexión, puesta en marcha y mantenimiento del transmisor M200 únicamente podrán correr a cargo de especialistas cualificados (por ejemplo, técnicos electricistas) en el cumplimiento absoluto de las instrucciones de esta Guía de configuración rápida, así como de los reglamentos y las normativas legales aplicables.

El especialista debe haber leído y comprendido esta Guía de configuración rápida, además de seguir las instrucciones que contiene. En caso de duda acerca de algún aspecto de esta Guía de configuración rápida, consulte el Manual de instrucciones (suministrado en CD-ROM). El Manual de instrucciones proporciona información detallada sobre el instrumento.

El transmisor M200 únicamente podrá manejarlo el personal familiarizado con este dispositivo y que esté cualificado para ello.

#### **Uso previsto**

El transmisor de cuatro hilos M200 se ha diseñado para realizar mediciones analíticas con una señal de salida de 4 (0) a 20 mA. El M200 es un transmisor multiparamétrico para la medición del pH/Redox, la conductividad, el oxígeno disuelto y el ozono disuelto. Se comercializa como versión monocanal o bicanal apta para el uso con sensores easySense™ e ISM®.

El transmisor M200 se ha diseñado para su uso en industrias de procesos, dentro de zonas no peligrosas.

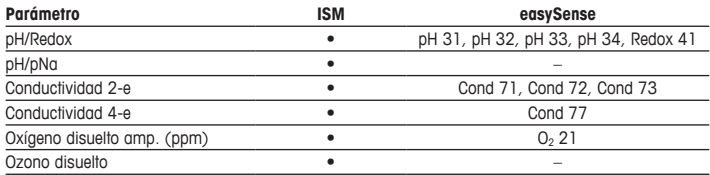

#### **Guía de ajuste de parámetros del transmisor M200**

## <span id="page-40-0"></span>**2 Datos técnicos e información adicional**

Los datos técnicos más importantes, como la tensión de suministro, aparecen indicados en la placa de identificación situada en el exterior o en el interior de la carcasa del transmisor. Para obtener el resto de los datos técnicos, como el nivel de precisión, consulte el Manual de instrucciones. Este documento, el Manual de instrucciones y el software también se encuentran en el CD-ROM suministrado. La documentación está asimismo disponible para su descarga a través de Internet en [«www.mt.com/M200](www.mt.com/M200)».

### **3 Montaje**

El transmisor M200 está disponible en las versiones ½ DIN y ¼ DIN. Para ver los esquemas de instalación, consulte el Manual de instrucciones.

- 1. Solo para 1/2 DIN: monte los prensaestopas suministrados en la carcasa.
- 2. Monte el transmisor. Posibilidades siguientes:
	- Montaje en panel: versiones ½ DIN y ¼ DIN
	- Montaje en pared: 1/2 DIN
	- Montaje en tuberías: ½ DIN

### **4 Conexión eléctrica**

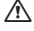

a **¡PELIGRO! Peligro mortal por electrocución:** desconecte la alimentación del instrumento durante la conexión eléctrica.

h**Nota:** Este es un producto de cuatro hilos con una salida analógica activa de 4–20 mA. No conecte ninguna fuente de alimentación a los terminales 1-6 del bloque de terminales TB2.

- 1. Desactive la tensión de suministro.
- 2. Conecte el suministro eléctrico de la siguiente manera:
	- De 20 a 30 V CC: conecte el neutro a **–N** y la fase a **+L**
	- De 100 a 240 V CA: conecte el neutro a **–N** y la fase a **+L**
- 3. Conecte las señales de salida de relé, las señales de salida analógica y las señales de entrada digital de acuerdo con el Manual de instrucciones.

4. Conecte la señal del sensor al bloque de terminales **TB3** y **TB4** (solo la versión bicanal) de acuerdo con el Manual de instrucciones.

#### **Definiciones del bloque de terminales (TB)**

**Carcasa ½ DIN (montaje en pared) Carcasa ¼ DIN (montaje en panel)**

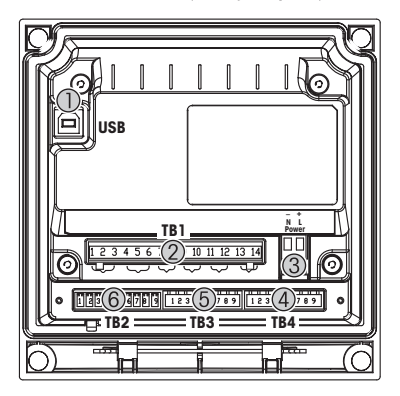

- 1 Conexión USB para la actualización de software<br>2 TB1: salidas de relé
- 2 TB1: salidas de relé
- 3 Conexión a la alimentación
- 4 TB2: salidas analógicas y entradas digitales
- 5 TB3: conexión del sensor
- 6 TB4: conexión del sensor (solo la versión bicanal)

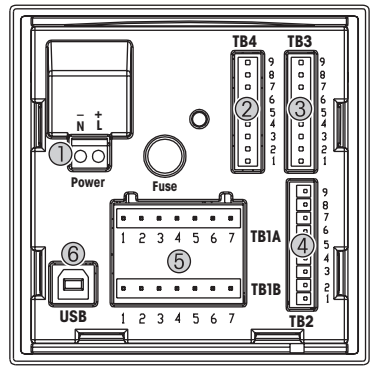

- 1 Conexión a la alimentación<br>2 TR4: conexión del sensor (s
- 2 TB4: conexión del sensor (solo la versión bicanal)<br>3 TB3: conexión del sensor
- 3 TB3: conexión del sensor<br>4 TB2: salidas analógicas y
	- TB2: salidas analógicas y entradas digitales
- 5 TB1A, TB1B: salidas de relé
- 6 Conexión USB para la actualización de software

# <span id="page-42-0"></span>**5 Estructura de menús**

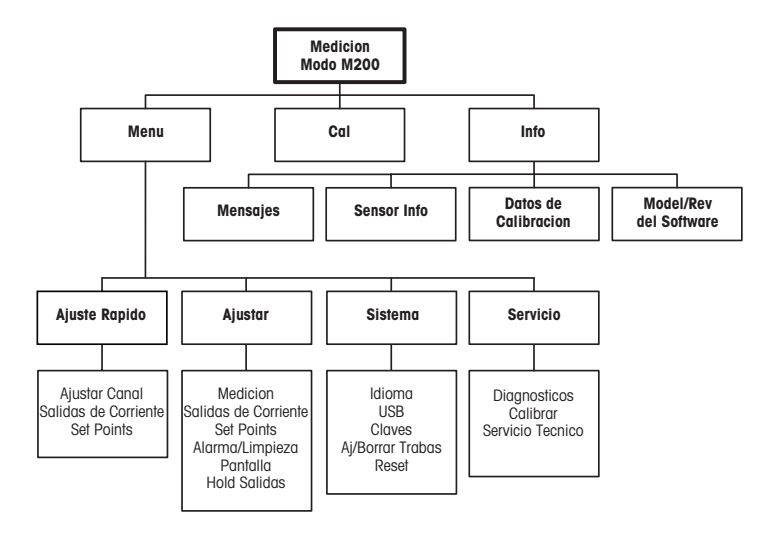

## <span id="page-43-0"></span>**6 Funcionamiento in situ**

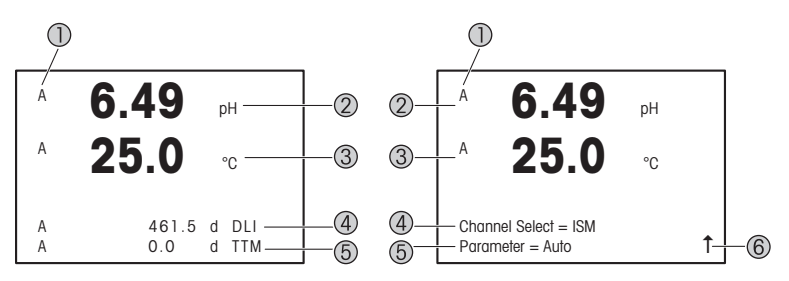

Izquierda: modo de medición (ejemplo). Derecha: modo de edición (ejemplo)

1 Información del canal

A: 1.<sup>er</sup> sensor ISM o easySense conectado.

B: 2.º sensor ISM o easySense conectado (solo versión bicanal).

H: el transmisor está en modo «Hold» (Pausa). Consulte el Manual de instrucciones del transmisor.

- 2 1.ª línea (a), configuración estándar.
- 3 2.ª línea (b), configuración estándar.
- 4 3.ª línea (c), modo de medición: la pantalla depende de la configuración. Modo de edición: navegación por el menú o edición de los parámetros.
- 5 4.ª línea (d), modo de medición: la pantalla depende de la configuración. Modo de edición: navegación por el menú o edición de los parámetros.
- 6 Si aparece una flecha  $\uparrow$ , puede utilizar las teclas  $\blacktriangleright$  o  $\blacktriangleleft$  para navegar hacia ella. Si hace clic en [ENTER], podrá navegar hacia atrás por el menú (retroceder una pantalla).

Es posible configurar la información que se muestra en pantalla para cada línea. De manera predeterminada, en la tercera y la cuarta línea de la pantalla del modo de medición no se muestra ningún valor.

Para obtener más información acerca de la configuración, consulte el Manual de instrucciones del transmisor.

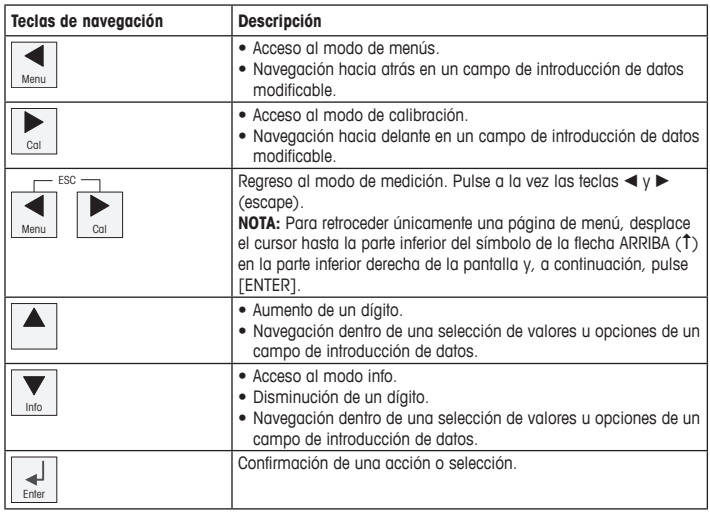

**Nota:** Algunas pantallas requieren el ajuste de diferentes valores a través del mismo campo de datos (p. ej., el ajuste de diferentes puntos de referencia). Asegúrese de utilizar las teclas  $\triangleright$  o  $\blacktriangleleft$  para regresar al campo principal y las teclas  $\blacktriangle$  o  $\blacktriangledown$  para alternar entre todas las opciones de configuración antes de acceder a la pantalla siguiente.

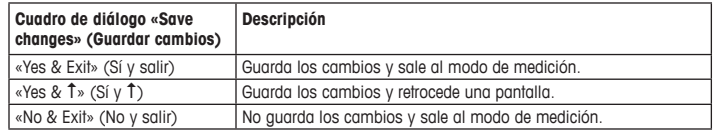

## <span id="page-45-0"></span>**7 Calibración del sensor**

**Nota:** Para obtener los mejores resultados de calibración del proceso posibles, tenga en cuenta los siguientes factores. Efectúe un muestreo simple lo más cerca posible del punto de medición del sensor. Mida la muestra a la temperatura de proceso.

Para conocer una descripción detallada de los métodos de calibración «Process» (Proceso), «1-Point» (1 punto) y «2-Point» (2 puntos), consulte el Manual de instrucciones del transmisor M200. El software iSense permite calibrar el sensor con el método de calibración «1-Point» (1 punto) o «2-Point» (2 puntos). Consulte el Manual de instrucciones del software iSense.

Mientras se esté ejecutando una calibración, no será posible iniciar ninguna otra.

#### **Menú Calibración del sensor**

Cuando la calibración se realiza correctamente, están disponibles las opciones siguientes: «Yes» (Sí) y «No». Tras seleccionar una de estas opciones, se muestra el mensaje «Re-install sensor and Press [ENTER]» (Reinstalar sensor y pulsar [ENTER]). Después de pulsar [ENTER], el M200 regresa al modo de medición.

#### • **«Yes» (Sí)**

Los valores de calibración se guardan en el sensor y se utilizan para la medición.

• **No**

Los valores de calibración no se tienen en cuenta.

## <span id="page-46-0"></span>**8 Mantenimiento**

El transmisor no requiere mantenimiento.

Limpie las superficies con un paño suave humedecido y séquelas cuidadosamente con otro paño.

### **9 Eliminación de residuos**

Cumpla las normativas locales o nacionales aplicables a la eliminación de «Residuos de equipos eléctricos y electrónicos».

Desmonte el transmisor en función de los recursos incluidos. Clasifique los recursos y llévelos a una planta de reciclaje. Los materiales no reciclables se deben eliminar de forma respetuosa con el medio ambiente.

### **10 Declaración de conformidad CE**

La declaración de conformidad CE forma parte del suministro.

ISM es una marca registrada del grupo Mettler-Toledo en Suiza, Brasil, EE. UU., China, Unión Europea, Corea del Sur, Rusia y Singapur.

# **Pika-asetusopas Lähetin M200**

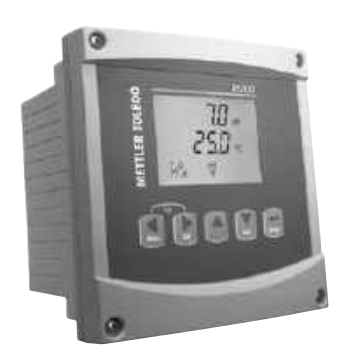

#### **Sisältö**

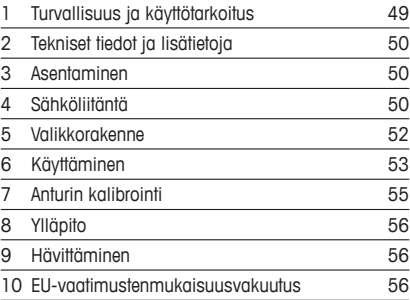

### <span id="page-48-0"></span>**1 Turvallisuus ja käyttötarkoitus**

h**Huom:** Pika-asetusopas on lyhyt käyttöohje.

M200-lähettimen saa asentaa, kytkeä, ottaa käyttöön ja huoltaa vain pätevä asiantuntija, kuten sähköasentaja noudattaen täydellisesti tämän pika-asetusoppaan ohjeita, soveltuvia normeja ja säädöksiä.

Asiantuntijan on luettava ja sisäistettävä pika-asetusopas ja noudatettava sen sisältämiä ohjeita. Jos jokin kohta pika-asetusoppaassa ei ole täysin selvä, lue käyttöohje (toimitetaan CD-ROM-levyllä). Käyttöohjeessa on yksityiskohtaiset tiedot laitteesta.

M200-lähetin tulee antaa ainoastaan sellaisten henkilöiden käyttöön, jotka tuntevat lähettimen ja ovat päteviä näihin tehtäviin.

#### **Käyttötarkoitus**

M200 on 4-johtiminen 4 (0)–20 mA lähtösignaalia käyttävä lähetin analyyttisia mittauksia varten. M200 on moniparametrilähetin pH/ORP- ja johtavuusmittauksia sekä liuenneen hapen ja otsonin mittausta varten. Se on saatavana 1- tai 2-kanavaversiona, ja se on yhteensopiva easySense™- ja ISM®-anturien kanssa.

M200-lähetin on suunniteltu käytettäväksi prosessiteollisuudessa, räjähdysvaarattomissa tiloissa.

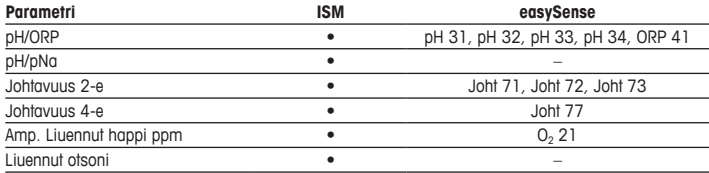

#### **M200 Parametriopas**

## <span id="page-49-0"></span>**2 Tekniset tiedot ja lisätietoja**

Tärkeimmät tekniset tiedot, kuten syöttöjännite, on kirjattu laitekilpeen lähettimen kotelon sisätai ulkopuolella. Tarkemmat tekniset tiedot, kuten tarkkuusarvot, löytyvät käyttöohjeesta. Tämä asiakirja, käyttöohje ja ohjelmisto toimitetaan CD-ROM-levyllä. Voit myös ladata dokumentaation internet-osoitteesta <www.mt.com/M200>.

#### **3 Asentaminen**

M200-lähetin on saatavilla sekä ½DIN- että ¼DIN -versiona. Katso asennuspiirustukset käyttöohjeesta.

- 1. Vain ½ DIN: Asenna toimitetut kaapeliläpiviennit koteloon.
- 2. Asenna lähetin. Asennusvaihtoehdot:
	- Paneeliasennus: ½DIN- ja ¼DIN -versio
	- Seinäasennus: ½DIN
	- Putkiasennus: ½DIN

### **4 Sähköliitäntä**

a **VAARA! Sähköiskun aiheuttama hengenvaara:** Kytke virta pois laitteesta sähköliitäntöjen ajaksi.

h**Huom:** Tämä on 4-johtiminen tuote, jossa on aktiivinen 4–20 mA:n analoginen lähtö. Älä syötä virtaa riviliittimen TB2 liittimiin 1–6.

- 1. Katkaise syöttöjännite.
- 2. Liitä verkkoliitäntä seuraavasti:
	- 20–30 V DC: **–N** neutraalille ja **+L** linjalle
	- 100–240 V AC **–N** for neutraalille ja **+L** linjalle
- 3. Kytke releen lähtösignaalit, analogiset lähtösignaalit ja digitaaliset tulosignaalit käyttöohjeessa esitetyllä tavalla.
- 4. Kytke anturisignaali riviliittimeen **TB3** ja **TB4** (ainoastaan 2-kanavainen versio) käyttöohieen mukaan.

#### **Riviliitinmääritykset**

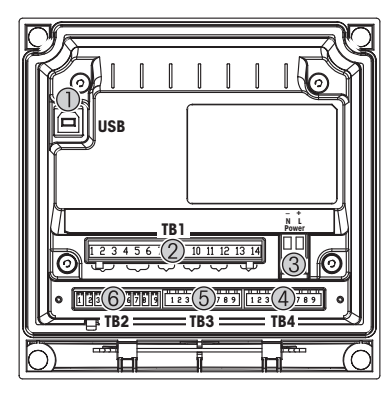

- 1 USB-liitäntä ohjelmistopäivityksiä varten<br>2 TB1: Relelähdöt
- TB1: Relelähdöt
- 3 Virtaliitäntä
- 4 TB2: Analogiset lähdöt ja digitaaliset tulot
- 5 TB3: Anturin liitäntä
- 6 TB4: Anturin liitäntä (ainoastaan 2-kanavainen versio)

**½DIN -kotelo (seinäkiinnitys) ¼DIN -kotelo (paneelikiinnitys)**

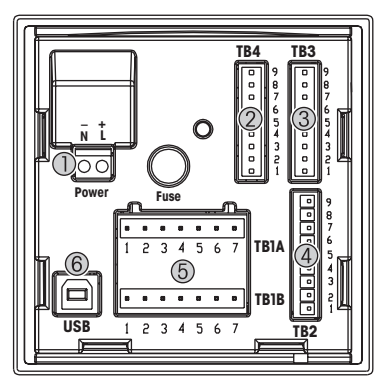

- 1 Virtaliitäntä<br>2 TB4: Anturii
- TB4: Anturin liitäntä (ainoastaan 2-kanavainen versio)
- 3 TB3: Anturin liitäntä<br>4 TB2: Anglogiset läht
- TB2: Analogiset lähdöt ja digitaaliset tulot
- 5 TB1A, TB1B: Relelähdöt<br>6 USB-liitäntä ohielmistope
- USB-liitäntä ohjelmistopäivityksiä varten

# <span id="page-51-0"></span>**5 Valikkorakenne**

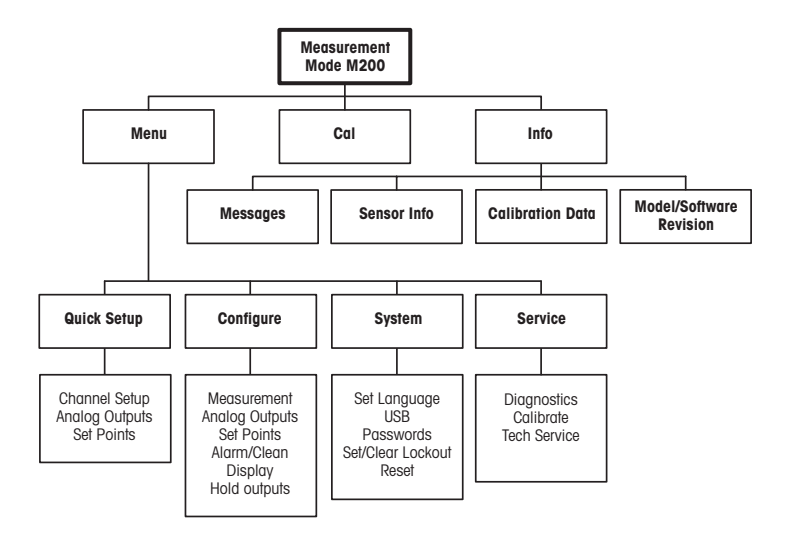

## <span id="page-52-0"></span>**6 Käyttäminen**

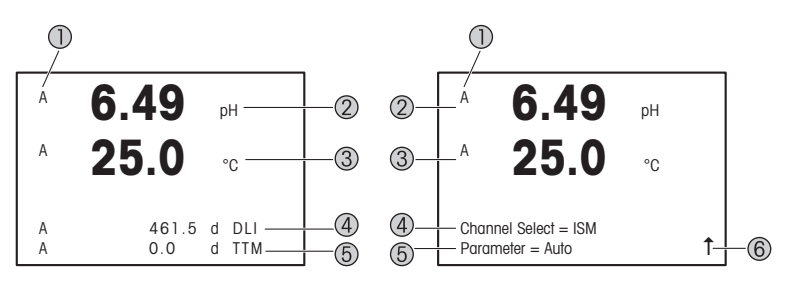

Vasen: Mittaustila (esimerkki), oikea: Muokkaustila (esimerkki)

1 Kanavan tiedot

A: 1. kytketty ISM-anturi tai easySense-anturi.

- B: 2. kytketty ISM-anturi tai easySense-anturi (ainoastaan 2-kanavainen versio).
- H: Lähetin on pitotilassa. Lue lähettimen käyttöohjeet.
- 2 1. rivi (a), vakiomääritys
- 3 2. rivi (b), vakiomääritys
- 4 3. rivi (c), mittaustila: Näyttö riippuu määrityksistä. Muokkaustila: Navigointi valikon tai parametrien muokkauksen kautta
- 5 4. rivi (d): Mittaustila: Näyttö riippuu määrityksistä. Muokkaustila: Navigointi valikon tai parametrien muokkauksen kautta
- 6 Jos näytöllä näkyy  $\uparrow$ , voit siirtyä siihen  $\blacktriangleright$  tai  $\blacktriangleleft$ -näppäimen avulla. Kun painat [ENTER]-näppäintä, siirryt taaksepäin valikossa (takaisin edelliseen näyttöön).

Voit määrittää näytön kullakin rivillä näkyvät tiedot. Oletusarvo on, että mittaustilassa ei näytön kolmannella ja neljännellä rivillä näytetä arvoja. Katso määrityksen lisätiedot lähettimen käyttöohjeesta.

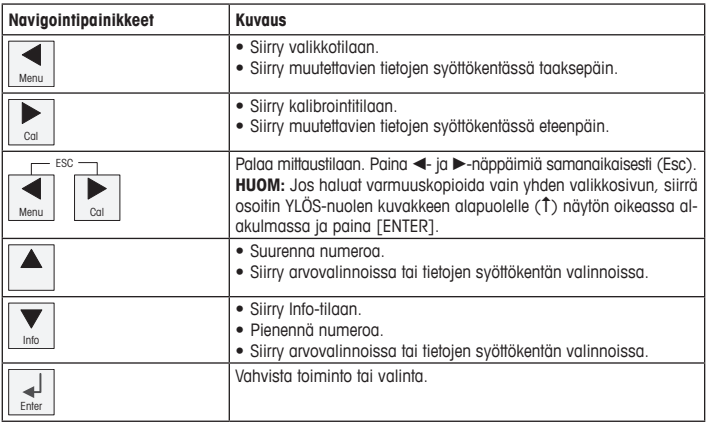

h**Huom:** Joissakin kentissä samalla tietokentällä on määritettävä useita arvoja (esim. useiden asetuspisteiden määrittäminen). Käytä > tai < näppäimiä palataksesi primäärikenttään ja  $\blacktriangle$ - tai  $\blacktriangledown$ -näppäimiä vaihtaaksesi eri määritysvaihtoehtojen välillä ennen etenemistä seuraavalle näyttöruudulle.

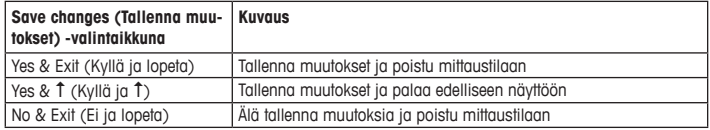

## <span id="page-54-0"></span>**7 Anturin kalibrointi**

 $\Rightarrow$  **Huom:** Saat parhaat prosessikalibrointitulokset ottamalla huomioon seuraavat seikat. Ota näyte mahdollisimman läheltä anturin mittauspistettä. Mittaa näyte prosessilämpötilassa.

Tarkat tiedot Process (Prosessi)-, 1-Point (Yksipiste)- ja 2-Point (Kaksipiste) -kalibrointitavoista löytyvät M200-lähettimen käyttöohjeesta. Voit kalibroida anturin 1-Point (Yksipiste) tai 2-Point (Kaksipiste) -kalibrointimenetelmällä iSense-ohjelmiston avulla. Katso iSenseohjelmiston käyttöohje.

Kun kalibrointi on käynnissä, muita kalibrointeja ei voi käynnistää.

#### **Sensor Calibration (Anturin kalibrointi) -valikko**

Kunkin onnistuneen kalibroinnin jälkeen käytettävissä ovat vaihtoehdot Yes (Kyllä) ja No (Ei). Kun joku näistä vaihtoehdoista on valittu, näytölle tulee viesti "Re-install sensor and Press [ENTER]" (Asenna anturi uudelleen ja paina [Enter]). Kun olet painanut [ENTER], M200 siirtyy takaisin mittaustilaan.

#### • **Yes (Kyllä)**

Kalibrointiarvot tallennetaan anturiin ja niitä käytetään mittaukseen.

#### • **No (Ei)**

Kalibrointiarvot hylätään.

## <span id="page-55-0"></span>**8 Ylläpito**

Lähetin ei tarvitse huoltoa.

Puhdista pinnat pehmeällä, kostealla kankaalla ja kuivaa pinnat huolellisesti kankaalla.

### **9 Hävittäminen**

Noudata paikallisia tai kansallisia sähkö- ja elektroniikkalaitteiden hävittämistä koskevia säädösiä.

Pura lähetin materiaalien mukaisesti. Lajittele materiaalit ja toimita ne kierrätyspisteeseen. Materiaalit, joita ei voi kierrättää, tulee hävittää ympäristöystävällisesti.

### **10 EU-vaatimustenmukaisuusvakuutus**

EU-vaatimustenmukaisuusvakuutus kuuluu toimitukseen.

ISM on Mettler-Toledo Groupin rekisteröity tavaramerkki Sveitsissä, Brasiliassa, USA:ssa, Kiinassa, Euroopan unionissa, Etelä-Koreassa, Venäjällä ja Singaporessa.

# **Guide de paramétrage rapide Transmetteur M200**

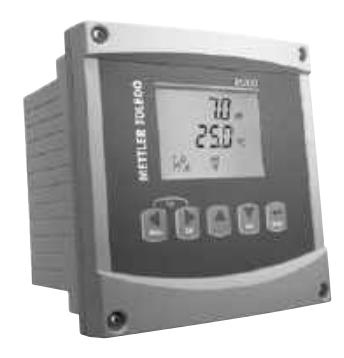

#### **Contenu**

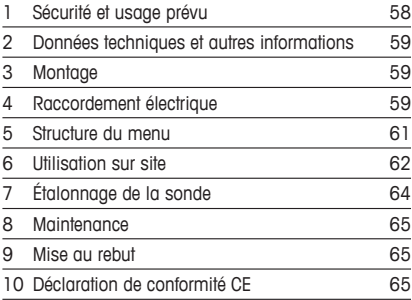

### <span id="page-57-0"></span>**1 Sécurité et usage prévu**

h**Remarque :** le Guide de paramétrage rapide est un mode d'emploi abrégé.

Le transmetteur M200 doit être exclusivement installé, connecté, mis en service et entretenu par des spécialistes qualifiés, par ex. des électrotechniciens, dans le strict respect des instructions du présent Guide de paramétrage rapide, des normes et des réglementations en vigueur. Le spécialiste doit avoir lu et compris ce Guide de paramétrage rapide et doit se conformer aux instructions qu'il contient. En cas de doute sur son contenu, le Mode d'emploi (fourni sur CD-ROM) doit être consulté. Le Mode d'emploi contient des informations détaillées sur l'instrument.

Le transmetteur M200 doit uniquement être exploité par du personnel familiarisé avec ce type d'équipement et qualifié pour ce travail.

#### **Utilisation prévue**

Le M200 est un transmetteur 4 fils qui permet de réaliser des mesures analytiques avec un signal de sortie de 4 (0) à 20 mA. Le M200 est un transmetteur multiparamètre conçu pour mesurer le pH/redox, la conductivité, l'oxygène dissous et l'ozone dissous. Disponible en version 1 ou 2 voies, il est compatible avec les sondes easySense™ et ISM®.

Le transmetteur M200 est destiné à être utilisé dans les industries de procédé, en zone non dangereuse.

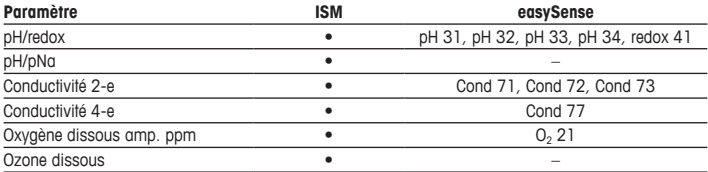

#### **Guide de sélection des paramètres M200**

## <span id="page-58-0"></span>**2 Données techniques et autres informations**

Les caractéristiques techniques essentielles, comme la tension d'alimentation, sont indiquées sur la plaque signalétique, à l'extérieur ou à l'intérieur du boîtier du transmetteur. Pour consulter toutes les caractéristiques techniques du transmetteur, comme la précision, veuillez vous reporter au Mode d'emploi. Ce document, le Mode d'emploi et le logiciel se trouvent sur le CD-ROM fourni. Vous pouvez également télécharger la documentation sur Internet à l'adresse [www.mt.com/M200.](www.mt.com/M200)

### **3 Montage**

Le transmetteur M200 est disponible en modèle 1/2 DIN et 1/4 DIN. Pour consulter les schémas d'installation, veuillez vous reporter au Mode d'emploi.

- 1. ½DIN uniquement : montez les presse-étoupes fournis sur le boîtier.
- 2. Montez le transmetteur. Les possibilités sont les suivantes :
	- Montage sur panneau : modèle ½ DIN et ¼ DIN
	- Montage mural : ½ DIN
	- Montage sur conduite : 1/2 DIN

### **4 Raccordement électrique**

**A DANGER** ! Danger de mort par électrocution : éteignez l'instrument lors du raccordement électrique.

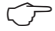

h**Remarque :** il s'agit d'un transmetteur 4 fils équipé d'une sortie analogique active de 4-20 mA. Veuillez ne pas alimenter les terminaux 1 à 6 du bornier TB2.

- 1. Coupez l'alimentation.
- 2. Branchez l'alimentation de la manière suivante :
	- 20 à 30 V CC : **–N** pour neutre et **+L** pour ligne
	- 100 à 240 V CA : **–N** pour neutre **+L** pour ligne
- 3. Branchez les signaux de sortie relais, les signaux de sortie analogique et les signaux d'entrée numérique conformément au Mode d'emploi.

4. Branchez le signal de la sonde sur les borniers **TB3** et **TB4** (modèle 2 voies uniquement) conformément au Mode d'emploi.

#### **Illustration des borniers (TB)**

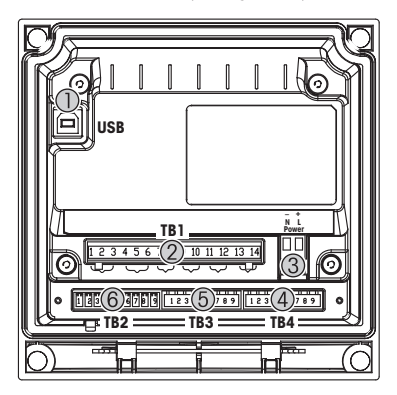

- 1 Port USB pour mise à jour du logiciel<br>2 TB1 : sorties relais
- TR1 · sorties relais
- 3 Raccordement électrique
- 4 TB2 : sorties analogiques et entrées numériques
- 5 TB3 : raccordement de la sonde
- 6 TB4 : raccordement de la sonde (modèle 2 voies uniquement)

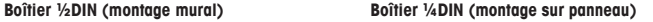

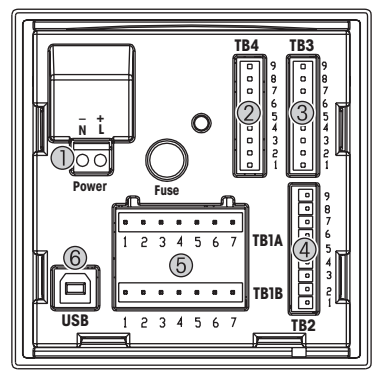

- 1 Raccordement électrique<br>2 TB4 : raccordement de la
- TB4 : raccordement de la sonde (modèle 2 voies uniquement)
- 3 TB3 : raccordement de la sonde
- 4 TB2 : sorties analogiques et entrées numériques
- 5 TB1A, TB1B : sorties relais<br>6 Port USB pour mise à jour
- Port USB pour mise à jour du logiciel

# <span id="page-60-0"></span>**5 Structure du menu**

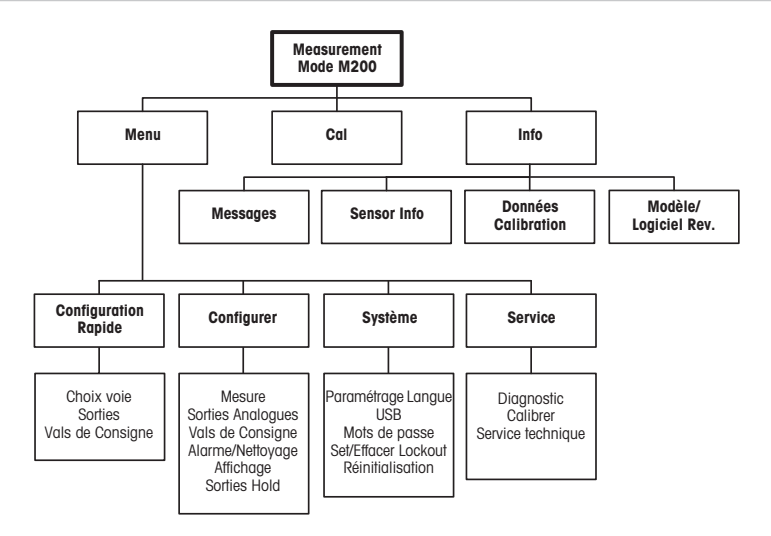

### <span id="page-61-0"></span>**6 Utilisation sur site**

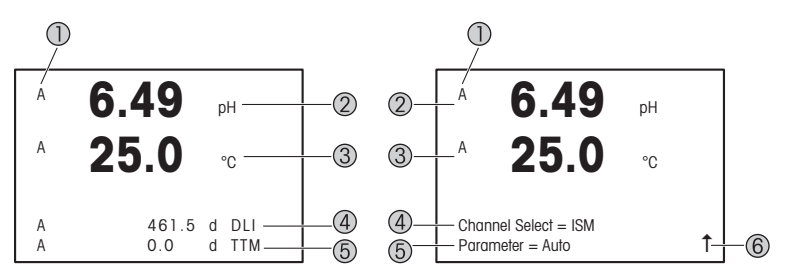

À gauche : mode Mesure (exemple). À droite : mode Modification (exemple)

- 1 Informations sur les voies
	- A : sonde ISM ou easySense n°1.
	- B : sonde ISM ou easySense n°2 (modèle 2 voies uniquement).
	- H : Le transmetteur est en mode « Hold ». Reportez-vous au Mode d'emploi du transmetteur.
- 2 1re ligne (g), configuration standard
- 3 2e ligne (b), configuration standard
- 4 3e ligne (c), mode Mesure : l'écran dépend de la configuration. Mode Modification : navigation via le menu ou les paramètres de modification
- 5 4e ligne (d) : mode Mesure : l'écran dépend de la configuration. Mode Modification : navigation via le menu ou les paramètres de modification
- 6 Si une  $\uparrow$  s'affiche, vous pouvez utiliser la touche  $\blacktriangleright$  ou  $\blacktriangleleft$  pour y accéder. Si vous cliquez sur [ENTER], vous reculerez dans le menu (vous reviendrez à l'écran précédent).

Vous pouvez configurer les informations affichées sur chaque ligne de l'écran. En mode Mesure, aucune valeur n'est affichée par défaut sur les lignes 3 et 4 de l'écran. Pour en savoir plus sur la configuration du transmetteur, reportez-vous au Mode d'emploi.

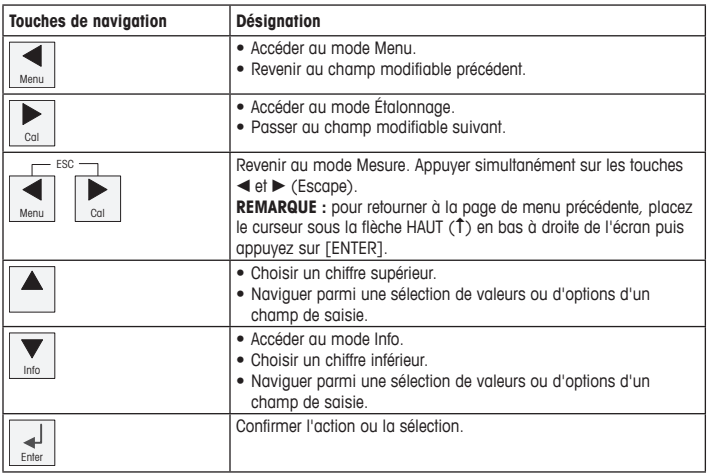

**Remarque :** certains écrans exigent la configuration de plusieurs valeurs via le même champ de données (ex : configuration de seuils multiples). Utilisez bien la touche  $\blacktriangleright$  ou  $\blacktriangleleft$  pour revenir au champ principal et la touche  $\triangle$  ou  $\nabla$  pour passer d'une option de configuration à une autre avant d'accéder à l'écran suivant.

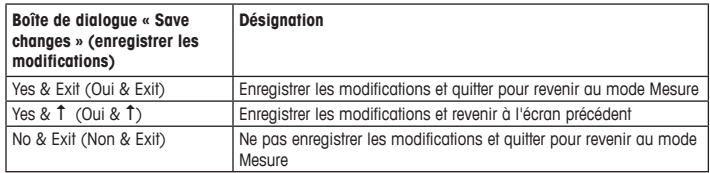

## <span id="page-63-0"></span>**7 Étalonnage de la sonde**

**Remarque :** pour de meilleurs résultats d'étalonnage procédé, respectez les points suivants. Rapprochez l'échantillonnage le plus possible du point de mesure de la sonde. Mesurez l'échantillon à la température de procédé.

Pour en savoir plus sur les méthodes d'étalonnage « Process » (procédé), « 1-Point » (en un point) et « 2-Point » (en deux points), reportez-vous au Mode d'emploi du transmetteur M200. Vous pouvez étalonner la sonde avec la méthode d'étalonnage « 1-Point » (en un point) ou « 2-Point » (en deux points) avec le logiciel iSense. Voir le Mode d'emploi du logiciel iSense.

Une fois l'étalonnage en cours, il n'est pas possible de lancer un autre étalonnage.

#### **Menu d'étalonnage de la sonde**

Après chaque étalonnage réussi, les options « Yes » (Oui) ou « No » (Non) sont disponibles. Une fois l'une de ces options sélectionnée, le message « Re-install sensor and Press [EN-TER] » (Réinstallez la sonde et Appuyez sur [ENTER]) s'affiche. Lorsque vous appuyez sur [ENTER], le M200 revient au mode Mesure.

#### • **Yes (oui)**

Les valeurs d'étalonnage sont enregistrées dans la sonde et sont utilisées pour la mesure.

#### • **No (non)**

Les valeurs d'étalonnage sont effacées.

## <span id="page-64-0"></span>**8 Maintenance**

Le transmetteur ne requiert aucune maintenance.

Nettoyez les surfaces avec un chiffon doux humide et séchez-les soigneusement.

### **9 Mise au rebut**

Respectez les réglementations locales ou nationales applicables en matière de mise au rebut des « déchets d'équipements électriques et électroniques ».

Démontez le transmetteur en fonction des matériaux qu'il contient. Triez les matériaux et déposez-les dans un centre de recyclage. La mise au rebut des matériaux non recyclables doit s'effectuer dans le respect de l'environnement.

## **10 Déclaration de conformité CE**

La déclaration de conformité CE est fournie avec l'instrument.

ISM est une marque déposée du groupe Mettler-Toledo en Suisse, au Brésil, aux États-Unis, en Chine, au sein de l'Union européenne, en Corée du Sud, en Russie et à Singapour.

# **Gyorsbeállítási útmutató Távadó M200**

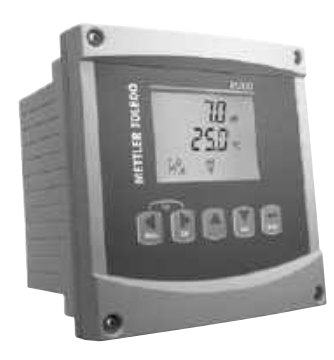

#### **Tartalom**

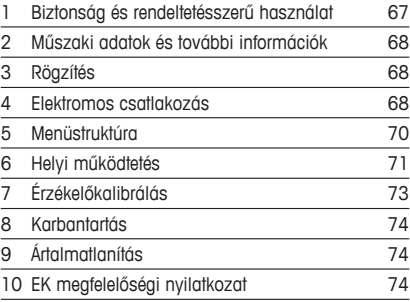

### <span id="page-66-0"></span>**1 Biztonság és rendeltetésszerű használat**

h**Megjegyzés:**<sup>A</sup> Gyorsbeállítási útmutató egy rövid használati utasítás.

Az M200 távadót csak szakképzett specialisták, pl. elektronikai szakemberek szerelhetik be, csatlakoztathatják, helyezhetik üzembe és tarthatják karban, betartva a jelen Gyorsbeállítási útmutató utasításait, a vonatkozó normákat és jogszabályokat.

A specialistának el kell olvasnia a jelen Gyorsbeállítási útmutatót, meg kell értenie azt, és követnie kell a benne foglalt utasításokat. Ha valami nem világos a Gyorsbeállítási útmutatóban, olvassa el a Felhasználói kézikönyvet (CD-ROM-on biztosítva). A Felhasználói kézikönyvben részletes információkat olvashat az eszközzel kapcsolatban.

Az M200 távadót csak a távadót jól ismerő és a megfelelő képesítéssel rendelkező személyek kezelhetik.

#### **A műszer rendeltetése**

Az M200 4 vezetékes távadó analitikai mérésekhez, 4 (0)–20 mA kimeneti jellel. Az M200 egy többparaméteres távadó pH/ORP-, vezetőképesség-, oldottoxigén- és oldottózon-méréshez. Egy- és kétcsatornás változatban kapható, valamint kompatibilis az easySense™ és az ISM® érzékelőkkel.

Az M200 távadót feldolgozóipari alkalmazásra tervezték, nem robbanásveszélyes területen.

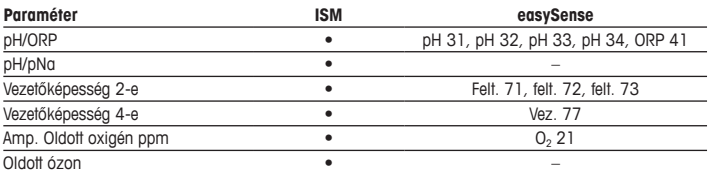

#### **M200 paraméter-útmutató**

## <span id="page-67-0"></span>**2 Műszaki adatok és további információk**

A legfontosabb műszaki adatok, mint például a tápfeszültség, a névtáblán olvashatók a távadó borításán kívül vagy belül. A további műszaki adatokat, például a pontosságot lásd a Felhasználói kézikönyvben. A jelen dokumentum, a Felhasználói kézikönyv és a szoftver megtalálható a mellékelt CD-ROM-on. A dokumentumokat az internetről is letöltheti: "<www.mt.com/M200>".

## **3 Rögzítés**

Az M200 távadó ½DIN és ¼DIN változatban is elérhető. A beszerelési rajzok a Felhasználói kézikönyvben találhatók.

- 1. Csak ½DIN: Szerelje a mellékelt kábeltömszelencét a borításra.
- 2. Rögzítse a távadót. Az alábbi lehetőségek közül választhat:
	- Panelre szerelés: ½DIN és ¼DIN változat
	- Falra szerelés: ½DIN
	- Csőre szerelés: ½DIN

### **4 Elektromos csatlakozás**

a **VESZÉLY! Életveszély áramütés miatt:** Az elektromos csatlakoztatás közben kapcsolja ki <sup>a</sup> berendezést.

h**Megjegyzés:** Ez egy négyeres termék, aktív 4–20 mA-es analóg kimenettel. <sup>A</sup> TB2 sorkapocs 1-6-os érintkezőjére ne kössön tápfeszültséget.

- 1. Kapcsolja ki a tápfeszültséget.
- 2. A hálózati áramforrást az alábbiak szerint csatlakoztassa:
	- 20–30 V DC **–N** a nulla- és **+L** a fázisvezetőhöz
	- 100-240 V AC **–N** a nulla és **+L** a fázisvezetőhöz
- 3. Csatlakoztassa a relé kimeneti jeleket, az analóg kimeneti jeleket és a digitális bemeneti jeleket a Felhasználói kézikönyv utasításai szerint.
- 4. Csatlakoztassa az érzékelő jelet a **TB3** és **TB4** sorkapocshoz (csak a kétcsatornás változat esetén) a Felhasználói kézikönyv utasításai szerint.

#### **Sorkapocs (TB) jelölések**

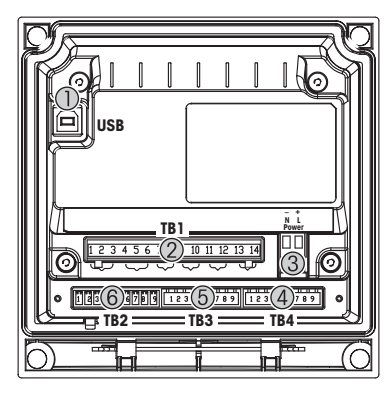

- 1 USB-kapcsolat a szoftverfrissítéshez<br>2 TB1: Relékimenetek
- 2 TB1: Relékimenetek
- 3 Hálózati áramellátás csatlakoztatása
- 4 TB2: Analóg kimenetek és digitális bemenetek
- 5 TB3: Érzékelőkapcsolat
- 6 TB4: Érzékelőkapcsolat (csak a kétcsatornás változat esetén)

**½DIN borítás (falra szerelhető) ¼DIN borítás (panelre szerelhető)**

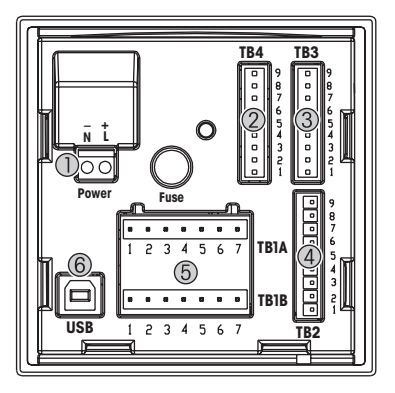

- 1 Hálózati áramellátás csatlakoztatása<br>2 TB4: Érzékelőkapcsolat (csak a kétcs
- TB4: Érzékelőkapcsolat (csak a kétcsatornás változat esetén)
- 3 TB3: Érzékelőkapcsolat<br>4 TB2: Anglóg kimenetek
- TB2: Analóg kimenetek és digitális bemenetek
- 5 TB1A, TB1B: Relékimenetek<br>6 USB-kancsolat a szoftverfris
- USB-kapcsolat a szoftverfrissítéshez

# <span id="page-69-0"></span>**5 Menüstruktúra**

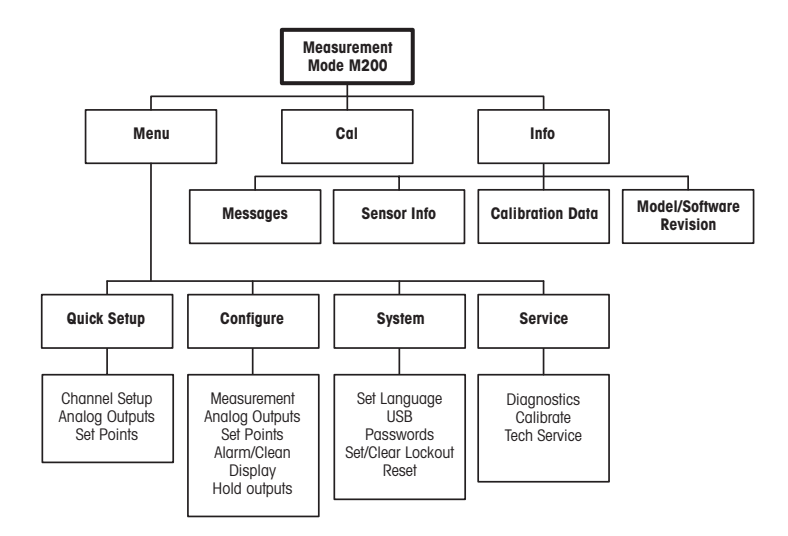

## <span id="page-70-0"></span>**6 Helyi működtetés**

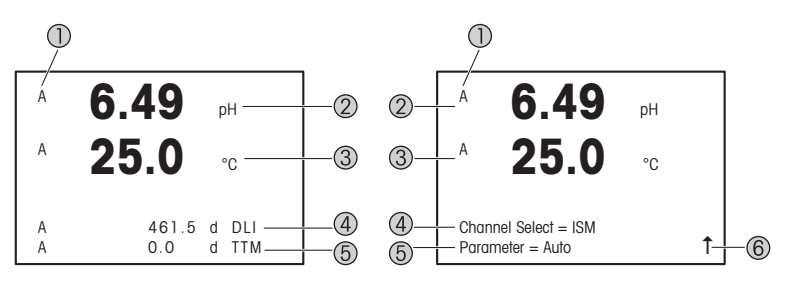

Bal: Mérési üzemmód (példa), Jobbra: Szerkesztési üzemmód (példa)

- 1 Csatorna információ
	- A: 1. csatlakoztatott ISM vagy easySense érzékelő.
	- B: 2. csatlakoztatott ISM vagy easySense érzékelő (csak a kétcsatornás változat esetén).
	- H: A távadó tartás üzemmódban van. Lásd a távadó Felhasználói kézikönyvét.
- 2 1. vonal (a), standard konfiguráció
- 3 2. vonal (b), standard konfiguráció
- 4 3. vonal (c), mérési üzemmód: A képernyő a konfigurációtól függ. Szerkesztési üzemmód: Navigáció a menüben vagy paraméterek szerkesztése
- 5 4. sor (d): Mérési üzemmód: A képernyő a konfigurációtól függ. Szerkesztési üzemmód: Navigáció a menüben vagy paraméterek szerkesztése
- 6 Ha megjelenik a  $\uparrow$  jel, a  $\blacktriangleright$  yagy a  $\blacktriangleleft$  gombokkal érheti el. Az [ENTER] gomb megnyomásával visszafele lépkedhet a menüben (egy képernyőt visszalép).

Minden sorra konfigurálhatja a kijelzőn megjelenő információt. Alapértelmezésben a mérési üzemmódban a kijelző harmadik és negyedik sorában nem jelennek meg értékek. A konfigurációt lásd a távadó Felhasználói kézikönyvében.

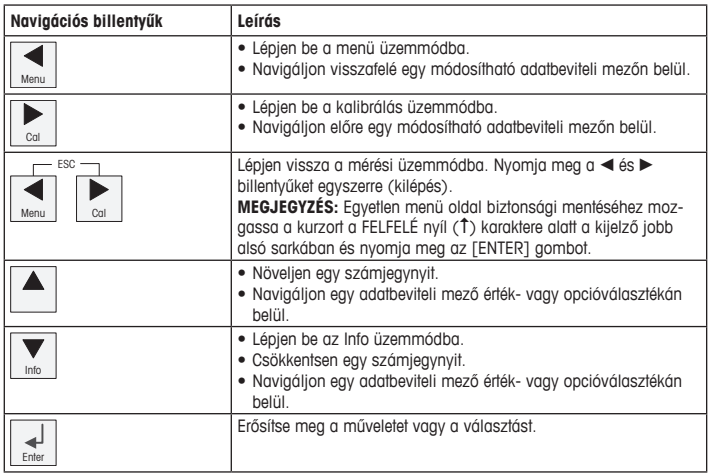

h**Megjegyzés:** Néhány képernyő esetében több értéket is ugyanazon az adatmezőn keresztül kell beállítania (pl.: több határérték beállítása). A  $\blacktriangleright$  vagy a < gombokkal térhet vissza az elsődleges mezőkre, az ▲ vagy a ▼ gombokkal pedig a konfigurációs lehetőségek között válthat, mielőtt továbblépne a következő képernyőre.

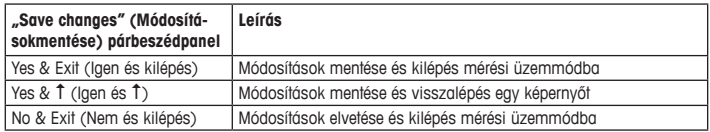
# **7 Érzékelőkalibrálás**

h**Megjegyzés:**<sup>A</sup> legjobb folyamatkalibrálási eredményekért tartsa be az alábbi pontokat. <sup>A</sup> vett mintát a lehető legközelebb tartsa az érzékelő mérési pontjához. A mintát a folyamat hőmérsékletén mérje meg.

A "Process" (Folyamat), a "1-Point" (1 pontos) és a "2-Point" (2 pontos) kalibrálási módszer részletes leírását lásd az M200 távadó használati utasításában. Az iSense szoftver segítségével az "1-Point" (1 pontos) vagy "2-Point" (2 pontos) módszerrel kalibrálhatja az érzékelőt. Lásd az iSense szoftver használati utasítását.

Amint a kalibrálás folyamatban van, más kalibrálás nem indítható el.

#### **Érzékelőkalibrálási menü**

Minden sikeres kalibrálás után két opció érhető el: "Yes" (Igen) és "No" (Nem). Az egyik opció kiválasztását követően a "Re-install sensor and Press [ENTER]" (Telepítse újra az érzékelőt és nyomja meg az [ENTER] gombot) üzenet jelenik meg.

Az [ENTER] gomb megnyomását követően az M200 visszatér mérési üzemmódba.

#### • **Yes (Igen)**

A rendszer eltárolja az érzékelőben a kalibrálási értékeket és felhasználja azokat a méréseknél.

#### • **No (Nem)**

A rendszer elveti a kalibrálási értékeket.

## **8 Karbantartás**

A távadó nem igényel karbantartást.

A felületeket puha, nedves ruhával törölje le, majd a felületeket alaposan törölje szárazra.

# **9 Ártalmatlanítás**

Tartsa be az "elhasznált elektromos és elektronikai készülékek" leselejtezéséről szóló vonatkozó helyi vagy országos előírásokat.

A távadót a források szerint szerelje szét. Válogassa szét a forrásokat, és gondoskodjon azok újrahasznosításáról. A nem újrahasznosítható anyagokat környezetbarát módon kell leselejtezni.

# **10 EK megfelelőségi nyilatkozat**

Az EK megfelelőségi nyilatkozatot a berendezéssel együtt szállítjuk ki.

Az ISM a Mettler-Toledo Group bejegyzett védjegye Svájcban, Brazíliában, az Amerikai Egyesült Államokban, Kínában, az Európai Unióban, Dél-Koreában, Oroszországban és Szingapúrban.

# **Guida alla configurazione rapida Trasmettitore M200**

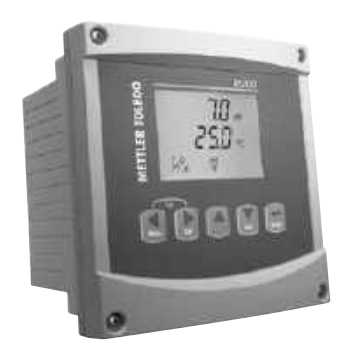

#### **Contenuto**

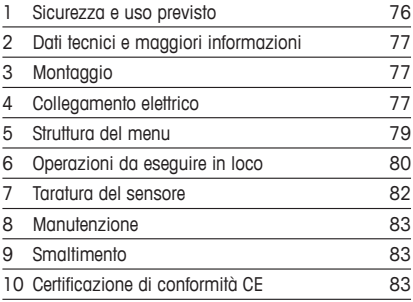

### <span id="page-75-0"></span>**1 Sicurezza e uso previsto**

h**Nota:** la Guida alla configurazione rapida consiste in alcune brevi istruzioni d'uso.

Il trasmettitore M200 deve essere installato, collegato, messo in servizio e sottoposto a manutenzione solo da personale specializzato e qualificato (ad es. elettricisti) in totale conformità alle istruzioni riportate in questa Guida alla configurazione rapida, alle normative e ai regolamenti applicabili.

Il personale specializzato deve aver letto e compreso questa Guida alla configurazione rapida e seguire le istruzioni in essa contenute. Per ulteriori chiarimenti su qualsiasi contenuto di questa Guida alla configurazione rapida, leggere il Manuale d'uso (fornito in CD-ROM). Il Manuale d'uso fornisce informazioni dettagliate sullo strumento.

Il trasmettitore M200 deve essere utilizzato solo da personale che dispone di una certa dimestichezza con il trasmettitore ed è qualificato per attività di questo tipo.

#### **Uso previsto**

Il trasmettitore M200 è un trasmettitore a quattro fili utilizzato per misure analitiche con segnale di uscita da 4 (0) a 20 mA. Il trasmettitore multiparametrico M200 consente di misurare pH/ORP, conducibilità, ossigeno e ozono disciolti. È disponibile nella versione a canale singolo o doppio ed è compatibile con easySense™ e con i sensori ISM®.

Il trasmettitore M200 è progettato per l'utilizzo nelle industrie di processo e in aree non pericolose.

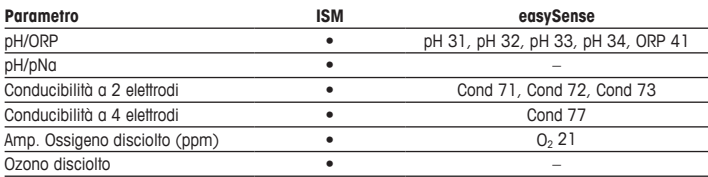

#### **Guida ai parametri del trasmettitore M200**

# <span id="page-76-0"></span>**2 Dati tecnici e maggiori informazioni**

I dati tecnici più importanti, quali ad esempio la tensione di alimentazione, sono indicati sulla targhetta che si trova all'interno o all'esterno dell'alloggiamento del trasmettitore. Per altri dati tecnici, quali l'accuratezza, consultare il Manuale d'uso. Questo documento, il Manuale d'uso e il software sono disponibili nel CD-ROM fornito in dotazione. È inoltre possibile scaricare la documentazione dal seguente sito Internet: ["www.mt.com/M200](www.mt.com/M200)".

## **3 Montaggio**

Il trasmettitore M200 è disponibile nelle versioni 1/2 DIN e 1/4 DIN. Per gli schemi di installazione, consultare il Manuale d'uso.

- 1. Solo per la versione ½DIN: montare i pressacavi in dotazione sull'alloggiamento.
- 2. Installare il trasmettitore. È possibile effettuare i seguenti tipi di montaggio:
	- installazione a pannello: versione ½DIN e versione ¼DIN
	- montaggio a parete 1/2 DIN
	- installazione su tubazione: ½DIN

### **4 Collegamento elettrico**

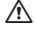

A PERICOLO! Pericolo di morte: rischio di scossa elettrica. spegnere lo strumento durante le operazioni di allacciamento elettrico.

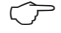

h**Nota:** si tratta di un prodotto <sup>a</sup> <sup>4</sup> fili con uscita analogica 4–20 mA. Non alimentare <sup>i</sup> terminali dal n. 1 al n. 6 della morsettiera TB2.

- 1. Staccare la tensione di alimentazione.
- 2. Collegare l'alimentazione di rete come segue:
	- Da 20 a 30 V CC: **–N** per il neutro e **+L** per la linea
	- Da 100 a 240 V CA **–N** per il neutro e **+L** per la linea
- 3. Collegare i segnali di uscita relè, i segnali di uscita analogica e i segnali di ingresso digitale secondo il Manuale d'uso.
- 4. Collegare il segnale del sensore alle morsettiere **TB3** e **TB4** (solo nella versione a doppio canale) secondo il Manuale d'uso.

**Definizioni delle morsettiere (Terminal block, TB)**

**Alloggiamento ½DIN (installazione a parete) Alloggiamento ¼DIN (montaggio a pannello)**

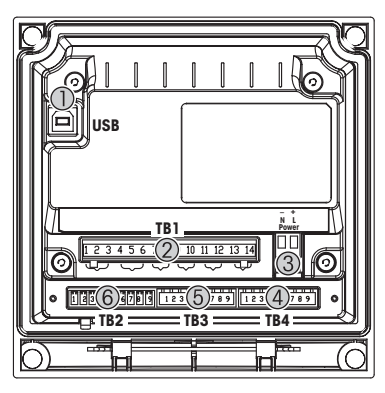

- 1 Connessione USB per l'aggiornamento del software
- 2 TB1: uscite relè<br>3 Collegamento di
- Collegamento alimentazione
- 4 TB2: uscite analogiche e ingressi digitali
- 5 TB3: collegamento del sensore
- 6 TB4: collegamento del sensore (solo per la versione a doppio canale)

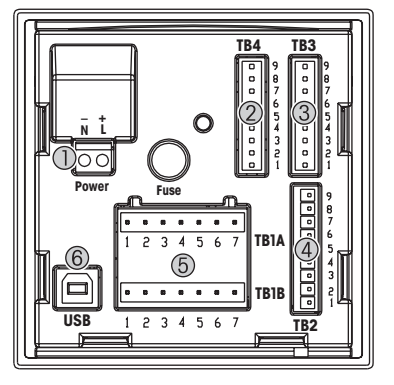

- 1 Collegamento alimentazione<br>2 TB4: collegamento del senso
- TB4: collegamento del sensore (solo per la versione a doppio canale)
- 3 TB3: collegamento del sensore
- 4 TB2: uscite analogiche e ingressi digitali
- 5 TB1A, TB1B: uscite relè<br>6 Connessione USB per l'o
- Connessione USB per l'aggiornamento del software

# <span id="page-78-0"></span>**5 Struttura del menu**

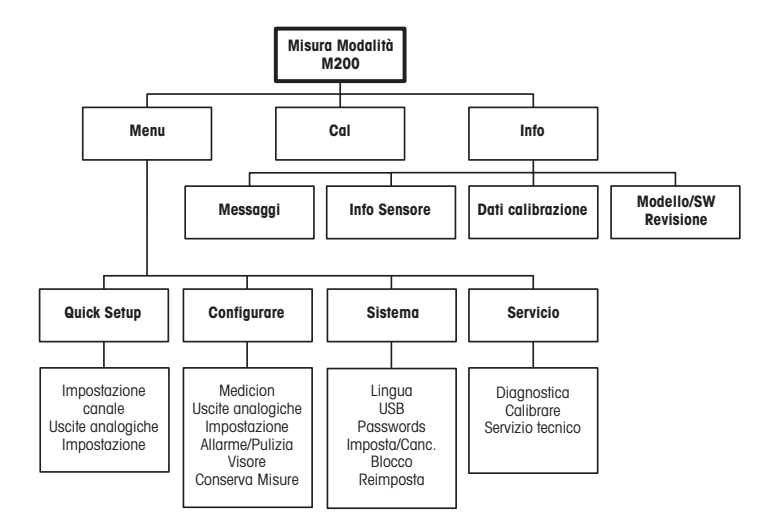

## <span id="page-79-0"></span>**6 Operazioni da eseguire in loco**

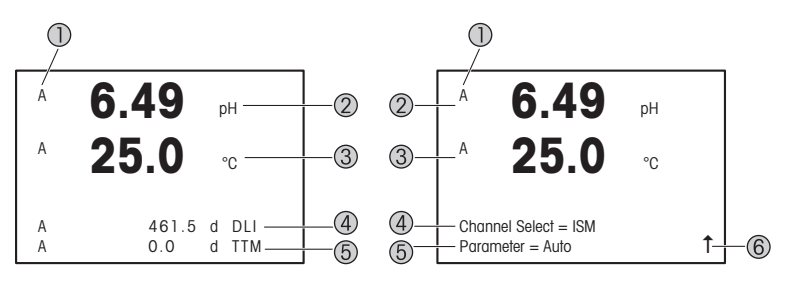

Sinistra: modalità Measurement (Misura) (esempio), Destra: modalità Edit (Modifica) (esempio)

1 Informazioni canale

A: primo sensore ISM o easySense collegato.

B: secondo sensore ISM o easySense collegato (solo per la versione a doppio canale).

A: il trasmettitore è in modalità Hold (Attesa). Fare riferimento al Manuale d'uso del trasmettitore.

- 2 I riga (g), configurazione standard
- 3 II riga (b), configurazione standard
- 4 III riga (c), modalità Measurement (Misura): la schermata dipende dalla configurazione. Modalità Edit (Modifica): per navigare nel menu o modificare dei parametri
- 5 IV riga (d): Modalità Measurement (Misura): la schermata dipende dalla configurazione. Modalità Edit (Modifica): per navigare nel menu o modificare dei parametri
- 6 Se viene visualizzato il simbolo  $\hat{I}$ , è possibile arrivare a esso utilizzando il  $\blacktriangleright$  o il tasto  $\blacktriangleleft$ . Facendo clic su [ENTER] si tornerà indietro nel menu (alla schermata precedente).

È possibile configurare le informazioni visualizzate sul display per ciascuna riga. Come impostazione predefinita, nella modalità di misura nella terza e nella quarta riga del display non è visualizzato nessun valore.

Fare riferimento al Manuale d'uso del trasmettitore per la configurazione.

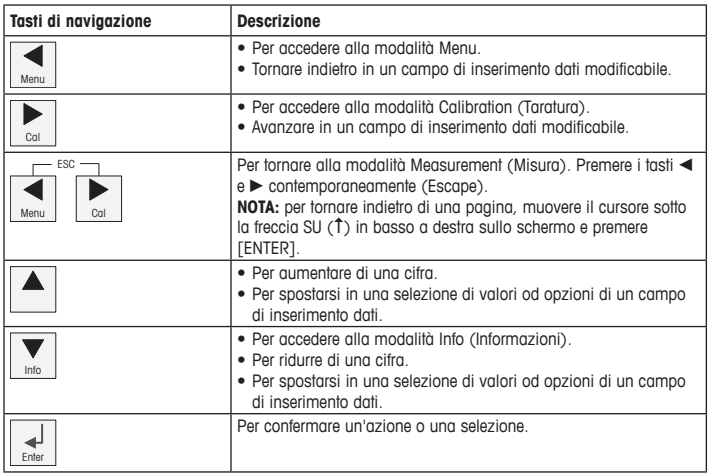

**hota:** in alcune schermate è necessario configurare molteplici valori attraverso lo stesso campo di dati (p. es.: configurazione di setpoint multipli). Assicurarsi di utilizzare il tasto  $\blacktriangleright$  o  $\blacktriangle$  per tornare al campo principale e il tasto  $\blacktriangle$  o  $\nabla$  per spostarsi tra tutte le opzioni di configurazione prima di passare alla schermata successiva.

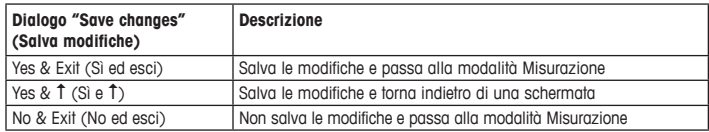

### <span id="page-81-0"></span>**7 Taratura del sensore**

**Nota:** per ottenere i migliori risultati nella taratura di processo, osservare i punti sequenti. Eseguire il campionamento il più vicino possibile al punto di misura del sensore. Misurare il campione a temperatura di processo.

Per la descrizione dettagliata dei metodi di taratura "Process" (Taratura di processo), "1-Point" (a un punto) e "2-Point" (a due punti), consultare il Manuale d'uso del trasmettitore M200. Tramite il software iSense è possibile tarare il sensore con il metodo di taratura "1-Point" (a un punto) o "2-Point" (a due punti). Consultare il Manuale d'uso del software iSense.

Quando la taratura è in corso non è possibile avviare altre operazioni di taratura.

#### **Menu Taratura del sensore**

Dopo ogni taratura riuscita sono disponibili le opzioni "Sì" o "No". Dopo aver selezionato una di queste opzioni, viene visualizzato il messaggio "Reinstallare sensore e premere [ENTER]". Dopo aver premuto [ENTER], il dispositivo M200 torna alla modalità Measurement (Misura).

#### • **Yes (Sì):**

i valori di taratura vengono memorizzati nel sensore e usati per la misura.

• **No:**

i valori di taratura vengono eliminati.

## <span id="page-82-0"></span>**8 Manutenzione**

Il trasmettitore non richiede alcuna manutenzione.

Con un panno morbido e umido pulire le superfici, quindi asciugarle con cura.

### **9 Smaltimento**

Per lo smaltimento dei rifiuti di apparecchiature elettriche ed elettroniche, attenersi alle direttive locali o nazionali vigenti.

Smontare il trasmettitore nei suoi componenti, quindi smistare i pezzi per la raccolta differenziata. I materiali non riciclabili devono essere smaltiti in modo ecologico.

## **10 Certificazione di conformità CE**

La Certificazione di conformità CE è parte integrante della fornitura.

ISM è un marchio registrato del gruppo Mettler-Toledo in Svizzera, Brasile, Stati Uniti, Cina, Unione europea, Corea del Sud, Russia e Singapore.

# **クイックセットアップガイド 変換器M200**

**目次**

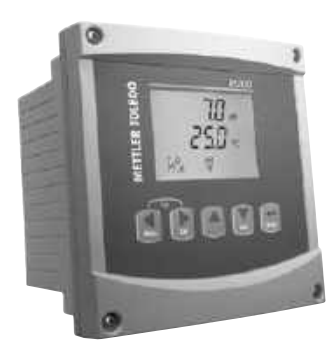

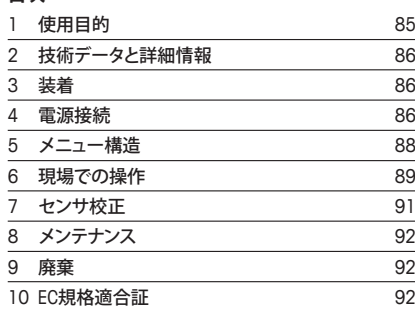

## <span id="page-84-0"></span>**1 使用目的**

h**注記:** クイックセットアップガイドは取扱説明書を簡潔にまとめたものです。

M200変換器は、本クイックセットアップガイドの指示、適用される基準および法規制 に完全に則って、電気技師等の有資格専門技術者のみが設置、接続、作動および維持 管理することが必要です。

専門技術者は、クイックセットアップガイドを良く読んで理解し、その指示に従う必要 があります。本クイックセットアップガイドの内容でご不明な点がある場合、取扱説明書 (同梱のCD-ROMに収録)をお読みください。取扱説明書には本機器に関する詳細情 報が記載されています。

M200変換器の操作は、必ず変換器に精通しており、これらの作業の資格を持った人 のみが行ってください。

#### **使用目的**

M200は4線式の変換器であり、4 (0)から 20 mAの出力信号を備えた分析計測機器 です。M200は、pH / ORP、導電率、溶存酸素、およびオゾン測定に対応可能なマルチパ ラメータ変換器です。1チャンネルまたは2チャンネルバージョンがあり、easySense™ とISM®に適合します。

M200トランスミッタは、危険区域以外のプロセス産業で使用できるように設計されて います。

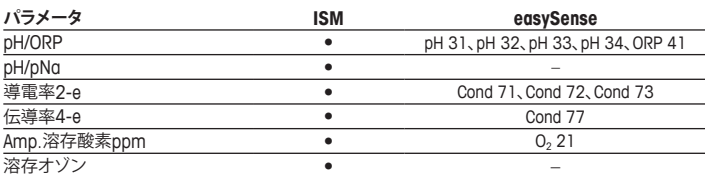

#### **M200パラメータ適合ガイド**

### <span id="page-85-0"></span>**2 技術データと詳細情報**

供給電圧などの最も重要な技術データは、トランスミッタの筐体の外部あるいは内部 のネームプレートに提供されています。精度等に関する詳細な技術データは、使用説 明書をご参照ください。本ドキュメント、使用説明書、ソフトウェアは、CD-ROMでご提供 しています。ドキュメントはインターネット"<www.mt.com/M200>"からダウンロードする こともできます。

## **3 装着**

M200変換器は½DINと¼DINバージョンで利用できます。 設置図面は取扱説明書を参照してください。

- 1. % DIN のみ·筐体には同梱のケーブルグランドを装着してください。
- 2. マウントトランスミッタ。以下の可能性があります:
	- パネル設置: ½DINおよび¼ DINバージョン
	- 壁設置:½ DIN
	- パイプ取り付け:½ DIN

### **4 電源接続**

- a **危険! 感電による生死に関わる危険性:** 電源接続時には、機器の電源をオフにしてくだ さい。
- h**注記:** 本製品は、4–20 mAアナログ出力を持った4線式の変換器です。ターミナルブ ロックTB2の1~6のターミナルに電源を供給しないでください。
	- 1 供給電圧をオフにしてください。
	- 2. 主電源を次のように接続します。
		- 20 ~ 30 V DC: –ニュートラルには**N**、ラインには **+L**
		- 100 ~ 240 V AC –ニュートラルには**N**、ラインには**+L**
	- 3. 操作マニュアルに従って、リレー出力信号、アナログ出力信号、およびデジタル入 力信号を接続します。

4. 操作マニュアルに従って、センサ信号をターミナルブロック**TB3**および**TB4** (2チャ ンネルバージョンのみ)に接続します。

**ターミナル ブロック(TB)の定義**

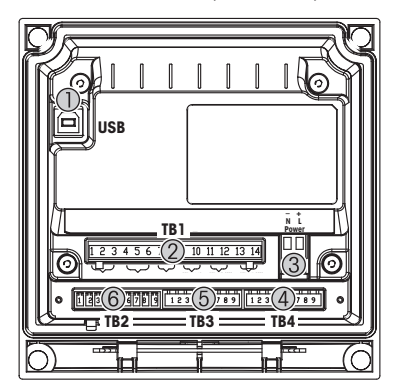

- 1 ソフトウェアを更新するためにUSBを接続
- 2 TB1: リレー出力
- 3 電源コネクタ
- 4 TB2: デジタル入力およびデジタル出力
- 5 TB3: センサの接続
- 6 TB4: センサ接続(2チャネルバージョンのみ)

**½ DINハウジング (壁に取り付け) ¼ DINハウジング (パネルへの取り付け)**

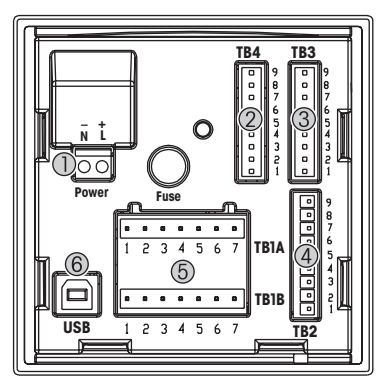

- 1 電源コネクタ<br>2 TB4: センサ!
- 2 TB4: センサ接続(2チャネルバージョンのみ)<br>3 TB3: センサの接続
- 3 TB3: センサの接続<br>4 TB2: デジタル入力
- TB2: デジタル入力およびデジタル出力
- 5 TB1A、TB1B: リレー出力
- 6 ソフトウェアを更新するためにUSBを接続

# <span id="page-87-0"></span>**5 メニュー構造**

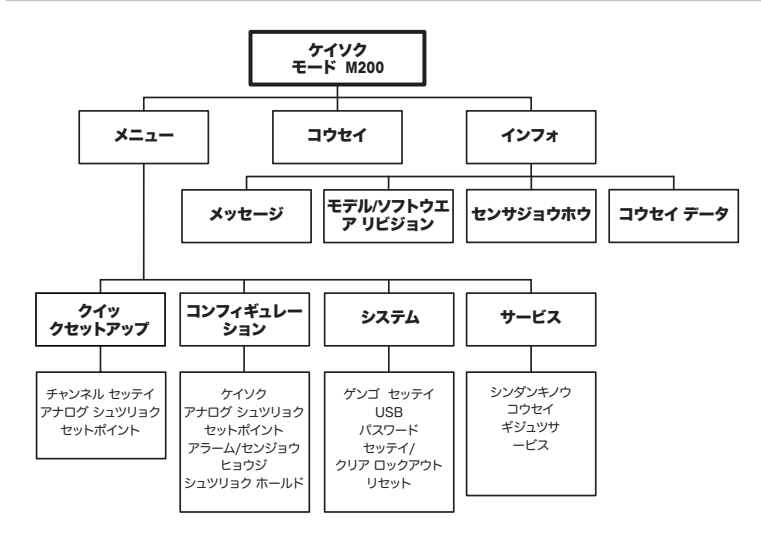

# <span id="page-88-0"></span>**6 現場での操作**

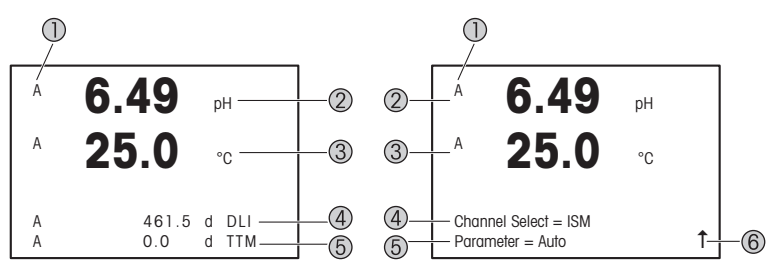

左側: 測定モード (例)、右側: 編集モード (例)

- 1 チャンネル情報 A: 最初に接続したISMまたはeasySenseセンサ。 B: 2番目に接続したISMまたはeasySenseセンサ(2チャンネルバージョンのみ)。 H: 変換器はHoldモードです。変換器の操作マニュアルを参照してください。
- 2 1行目(a)、標準構成
- 3 2行目(b)、標準構成
- 4 3行目(c)、測定モード: スクリーンは構成によって異なります。 編集モード: メニューまたは編集パラメータについて説明します
- 5 4行目(d): 測定モード: スクリーンは構成によって異なります。 編集モード: メニューまたは編集パラメータについて説明します
- 6 ↑が表示されている場合、▶ または ◀ キーを使用してそれを操作できます。[FNTER] をク リックすると、メニューによって後方に操縦します。(1画面戻る)

それぞれのラインに表示されたように情報を構成できます。測定モードのデフォルト では、ディスプレイの3行目と4行目には値が表示されません。 構成については、変換器の操作マニュアルを参照してください。

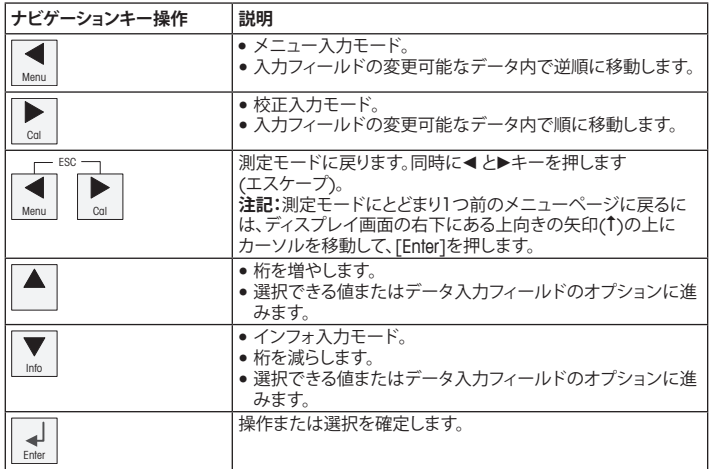

h**注記:** 同一画面上で複数の値を設定する場合もあります。(複数のセットポイントを 設定)。次のディスプレイ画面に移動する前に、▶ または◀キーを押してプライマリー フィールドに戻し、▲または▼キーを使用してすべてのコンフィグレーションオプション を切りかえてください。

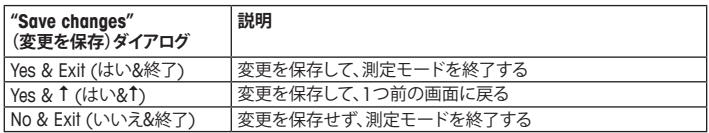

## <span id="page-90-0"></span>**7 センサ校正**

h**注記:** 最良のプロセス校正結果を得るために、以下の点を遵守してください。グラブサ ンプルは、センサーの測定点にできる限り近い場所から取得する。サンプルのプロセ ス温度を測定する。

"Process"(プロセス)、"1-Point"(1点) あるいは "2-Point"(2点)の校正方法の詳細説 明は、M200変換器の操作説明書をご覧ください。"1-Point"(1点) あるいは "2-Point" (2点)校正方法によるセンサの校正は、iSenseソフトウェアを介して行うことができま す。iSenseソフトウェアの取扱説明書をご覧ください。

校正を開始すると、他の校正は開始できません。

#### **センサ校正メニュー**

すべての校正が正常に終わると、"Yes" または "No" オプションを使用することができ ます。これらのオプションを選択すると、"Re-install sensor and Press [ENTER]"([センサー サイインストール]と[ENTERヲオス]) というメッセージが表示されます。 [ENTER]を押すと、M200は通常の測定モードに戻ります。

#### **• Yes (はい)**

校正値はセンサに保存され、それを測定に使用します。

#### **• No (いいえ)**

校正値が破棄されます。

## <span id="page-91-0"></span>**8 メンテナンス**

トランスミッタには保守は不要です。

表面を濡れた柔らかいタオルで清掃し、注意して布で拭きます。

### **9 廃棄**

該当する"廃棄電気および電子装置"の処理に関する地方あるいは国内の規制を遵守 してください。

リソースに従ってトランスミッタを分解してください。リソースを分類してリサイクルし てください。リサイクルできない材質は、環境に配慮した方法で処分することが必要 です。

## **10 EC規格適合証**

EC適合宣言書は配送物の一部に入っています。

ISMは、スイス、ブラジル、米国、中国、EU、韓国、ロシアおよびシンガポールにおける Mettler-Toledoグループの登録商標です。

# **빠른 설정 가이드 트랜스미터 M200**

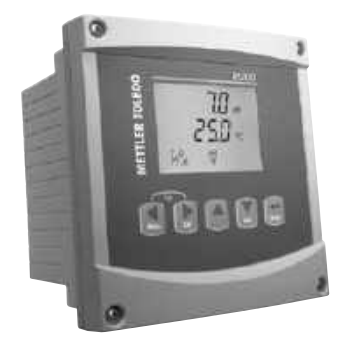

#### **목차**

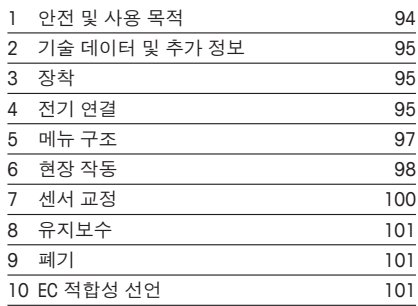

### <span id="page-93-0"></span>**1 안전 및 사용 목적**

h**참조:** 빠른 설정 가이드는 간략한 운영 지침입니다.

M200 트랜스미터는 빠른 설정 가이드의 해당 규범 및 법률 규정 등의 지침을 완전히 준수하는 전기 기술자와 같은 전문가에 의해서만 설치, 연결, 시운전 및 유지되어야 합니다.

전문가는 빠른 설정 가이드를 반드시 숙지하고 이해하여 가이드 내 지침을 따라야 합니다. 빠른 설정 가이드 내용 중 이해하기 어려운 부분이 있으면, 작동 설명서 (CD-ROM으로 공급됨)를 읽어야 합니다. 작동 설명서는 기기에 대한 자세한 정보를 제공합니다.

M200 트랜스미터는 트랜스미터에 익숙하고 해당 작업에 대한 자격을 갖춘 직원에 의 해서만 조작되어야 합니다.

#### **사용 목적**

M200은 분석 측정용 4선식 트랜스미터로서 4 (0) ~ 20 mA 출력 신호를 갖추고 있습 니다 M200은 pH/ORP, 전도도, 용존 산소 및 오존 측정용 멀티 파라미터 트랜스미터입 니다. M200은 1 채널 또는 2 채널 버전으로 사용 가능하며 easySense™ 및 ISM® 센서 와 호환 가능합니다.

M200 트랜스미터는 공정 산업 및 비방폭 지역에서 사용되도록 설계되었습니다.

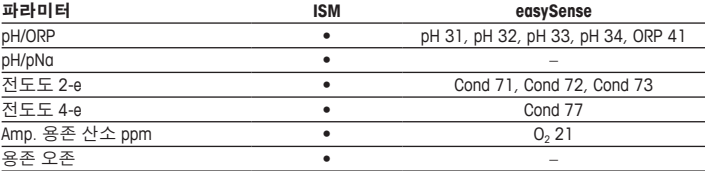

#### **M200 파라미터 적합도 가이드**

## <span id="page-94-0"></span>**2 기술 데이터 및 추가 정보**

공급 전압 같은 가장 중요한 기술 데이터는 트랜스미터 하우징의 외부 또는 내부 명 판에 제공됩니다. 정확도와 같은 추가 기술 데이터는 작동 설명서를 참조하십시오. 이 문서, 작동 설명서 및 소프트웨어는 제공된 CD-ROM에 있습니다. 인터넷 "[www.](www.mt.com/M200) [mt.com/M200](www.mt.com/M200)"을 통해 문서를 다운로드할 수도 있습니다.

### **3 장착**

M200 트랜스미터는 ½DIN 및 ¼DIN 버전으로 사용할 수 있습니다. 설치 도면은 작동 설명서를 참조하십시오.

- 1. ½ DIN 전용: 제공된 케이블 글랜드를 하우징에 장착합니다.
- 2. 트랜스미터를 장착합니다. 다음이 가능합니다.
	- 패널 장착: ½ DIN 및 ¼ DIN 버전
	- 벽 장착: ½ DIN
	- 파이프 장착: ½ DIN

### **4 전기 연결**

- a **위험! 감전으로 인한 치명적 위험:** 전기 연결 <sup>중</sup> 기기의 전원을 끄십시오.
- h**참조:** <sup>본</sup> 제품은 활성 4–20 mA 아날로그 출력의 4<sup>선</sup> 제품입니다. 터미널 블록 TB2<sup>의</sup> 터미널 번호 1~6에 전원을 공급하지 마십시오.
	- 1. 공급 전압의 전원을 끄십시오.
	- 2. 다음과 같이 주 전원을 연결하십시오.
		- 20 ~ 30 V DC: –중립용 **N** 라인용 **+L**
		- 100 ~ 240 V AC –중립용 **N** 라인용 **+L**
	- 3. 작동 설명서에 따라 릴레이 출력 신호, 아날로그 출력 신호 및 디지털 입력 신호 를 연결하십시오.
	- 4. 작동 설명서에 따라 센서 신호를 터미널 블록 **TB3** 및 **TB4** (2 채널 버전에 한함) 에 연결하십시오.

**단자 블록(TB) 정의**

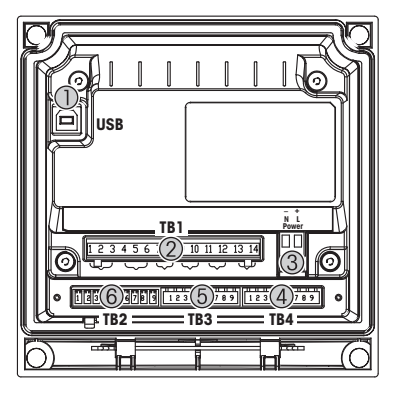

- 1 소프트웨어 업데이트를 위한 USB 연결
- 2 TB1: 릴레이 출력<br>3 전원 연결
- 3 전원 연결
- 4 TB2: 아날로그 출력 및 디지털 입력
- 5 TB3: 센서 연결
- TB4: 센서 연결(2 채널 버전에만)

**½ DIN 하우징(벽 장착) ¼ DIN 하우징(패널 장착)**

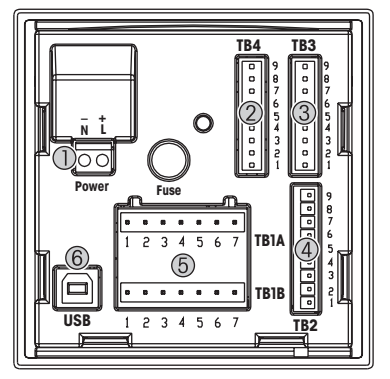

- 1 전원 연결
- 2 TB4: 센서 연결(2 채널 버전에만)<br>3 TB3: 센서 연결
- 3 TB3: 센서 연결<br>4 TB2·아날로그
	- TB2: 아날로그 출력 및 디지털 입력
- 5 TB1A, TB1B: 릴레이 출력
- 6 소프트웨어 업데이트를 위한 USB 연결

# <span id="page-96-0"></span>**5 메뉴 구조**

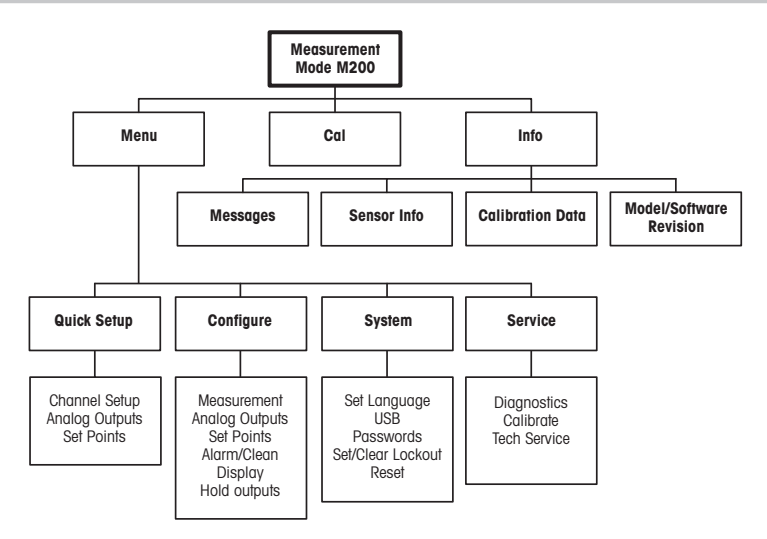

# <span id="page-97-0"></span>**6 현장 작동**

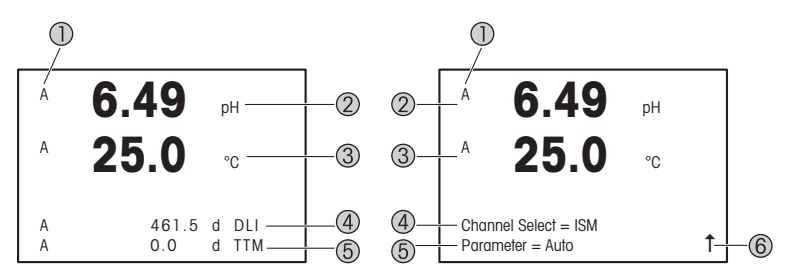

왼쪽: 측정 모드(예시), 오른쪽: 편집 모드(예시)

- 1 채널 정보 A: 첫 연결된 ISM 또는 easvSense 센서. B: 두 번째 연결된 ISM 또는 easySense 센서(2 채널 버전에만). H: 트랜스미터가 홀드 모드입니다. 트랜스미터의 작동 설명서를 참조하십시오.
- 2 첫 번째 라인(a), 표준 구성
- 3 두 번째 라인(b), 표준 구성
- 4 세 번째 라인(c), 측정 모드: 화면은 구성에 좌우됩니다. 편집 모드: 메뉴 또는 편집 파라미터를 통해 탐색
- 5 네 번째 라인(d): 측정 모드: 화면은 구성에 좌우됩니다. 편집 모드: 메뉴 또는 편집 파라미터를 통해 탐색
- $6$  1가 표시되면 ▶ 또는 ◀ 키를 이용하여 탐색할 수 있습니다. [ENTER]를 클릭하면 메뉴를 통해 뒤로 탐색하게 됩니다(한 화면 뒤로).

각 라인의 경우 디스플레이에 표시된 정보를 구성할 수 있습니다. 측정 모드에서의 기본 값으로 디스플레이의 세 번째 또는 네 번째 라인에 값이 표시되지 않습니다. 구성은 트랜스미터의 작동 설명서를 참조하십시오.

| 탐색 키                   | 설명                                                                                                    |
|------------------------|----------------------------------------------------------------------------------------------------|
| Menu                   | ● 메뉴 모드 들어가기.<br>● 변경 가능한 데이터 입력 필드 내에서 뒤로 탐색합니다.                                                                                        |
| Cal                    | ● 교정 모드 들어가기.<br>● 변경 가능한 데이터 입력 필드 내에서 앞으로 탐색합니다.                                                                                       |
| $-$ ESC<br>Cal<br>Menu | 측정 모드로 돌아가기. ◀ 및 ▶ 키를 동시에 누르십시오(es-<br>cape).<br>참고: 하나의 메뉴 페이지만 백업하려면 디스플레이 화면 우<br>측 하단의 위쪽 화살표 문자(1) 아래로 커서를 이동하고 [En-<br>ter]를 누릅니다. |
|                        | ● 숫자를 증가시킵니다.<br>● 값 선택이나 데이터 입력 필드 옵션 내에서 탐색합니다.                                                                                        |
| Info                   | • Info 모드 들어가기.<br>● 숫자를 감소시킵니다.<br>● 값 선택이나 데이터 입력 필드 옵션 내에서 탐색합니다.                                                                     |
| Enter                  | 동작 또는 선택을 확인합니다.                                                                                                    |

h**참조:** 일부 화면의 경우 같은 데이터 필드를 통해 여러 개의 값을 구성해야 합니다  $\overline{a}$ (예: 여러 개의 설정점 구성).  $\blacktriangleright$  또는 < 키를 이용하여 주요 필드로 돌아가거나 ▲ 또 .<br>- ▼키를 이용하여 다음 표시 화면으로 들어가기 전에 모든 구성 옵션 가에 전환해 야 합니다.

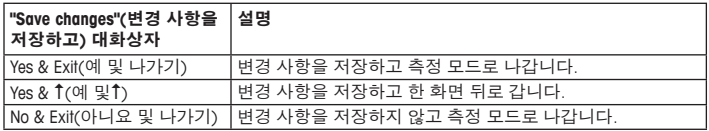

### <span id="page-99-0"></span>**7 센서 교정**

**〔 ͡ 구 참조:** 최고의 공정 교정 결과는 다음 사항을 관찰합니다. 샘플을 센서의 측정 지점과 최대한 근접하여 채집합니다. 샘플을 공정 온도에서 측정합니다.

"Process" (공정), "1-Point"(1점) 및 "2-Point"(2점) 교정 방법에 대한 자세한 설 명은 M200 트랜스미터의 작동 설명서를 참조하십시오. iSense 소프트웨어를 통해  $"1$ -Point" (1점) 또는  $"2$ -Point" (2점) 교정 방법으로 센서를 교정할 수 있습니다. iSense 소프트웨어의 작동 설명서를 참조하십시오.

교정이 공정 중에 있을 때에는 다른 교정을 시작할 수 없습니다.

#### **센서 교정 메뉴**

모든 교정에 성공하고 나면 "Yes" (예) 또는 "No" (아니오) 옵션을 이용할 수 있 습니다. 이런 옵션 중 하나를 선택한 후 "Re-install sensor and Press [ENTER]"(센서를 재 설치하고 [ENTER]를 누르십시오) 라는 메시지가 나타납니다. [ENTER]를 눌러 M200을 측정 모드로 돌리십시오.

#### **• Yes (예)**

교정 값은 센서에 저장되고 측정에 사용됩니다.

#### **• No (아니오)**

교정값이 삭제됩니다.

# <span id="page-100-0"></span>**8 유지보수**

트랜스미터는 유지보수가 필요없습니다.

젖은 부드러운 천으로 표면을 세척하고 천으로 표면을 조심스럽게 건조합니다.

### **9 폐기**

"전기 및 전자 장치 폐기물"의 폐기에 관련된 해당 지역 또는 국내 규정을 준수하 십

시오.

자원별로 트랜스미터를 분해하십시오. 자원을 분류하여 재활용할 수 있도록 하십시 오. 재활용할 수 없는 재질은 환경 친화적인 방법으로 페기되어야 합니다.

### **10 EC 적합성 선언**

EC 적합성 선언은 납품 시 포함됩니다.

ISM는 스위스, 브라질, 미국, 중국, 유럽 연합, 대한민국, 러시아 및 싱가포르에 소재 한 Mettler-Toledo Group의 등록 상표입니다.

# **Beknopte handleiding Transmitter M200**

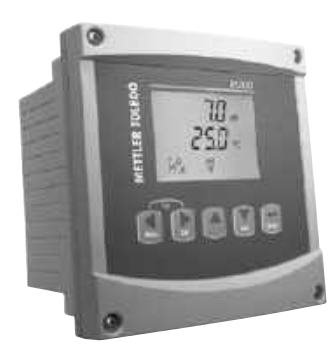

### **Inhoud**

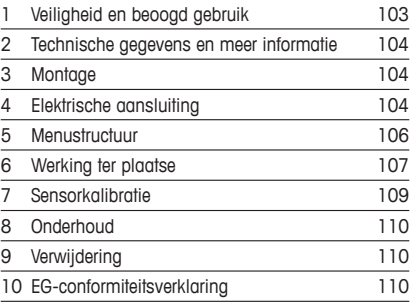

## <span id="page-102-0"></span>**1 Veiligheid en beoogd gebruik**

h**Opmerking:** de beknopte handleiding is een korte gebruiksaanwijzing.

Installatie, aansluiting, inbedrijfstelling en onderhoud van de M200-transmitter mag uitsluitend worden uitgevoerd door bevoegde specialisten zoals elektriciens, onder strikte naleving van de instructies in deze beknopte handleiding, de geldende normen en de wettelijke voorschriften. De specialist moet deze beknopte handleiding hebben gelezen en begrepen en de hierin opgenomen instructies ter harte nemen. Als iets in deze beknopte handleiding niet duidelijk is, moet u de bedieningshandleiding (meegeleverd op cd-rom) lezen. De bedieningshandleiding geeft gedetailleerde informatie over het instrument.

De M200-transmitter mag uitsluitend worden bediend door personeel dat bekend is met de transmitter en bevoegd is om dergelijke werkzaamheden uit te voeren.

#### **Beoogd gebruik**

De M200 is een 4-draadstransmitter voor analytische metingen met een uitgangssignaal van 4 (0) tot 20 mA. De M200 is een multiparametertransmitter voor metingen van pH/ORP, conductiviteit, opgeloste zuurstof en ozon. Hij is leverbaar als 1- en 2-kanaalsversie en is compatibel met easySense™- en ISM®-sensoren.

De M200-transmitter is geschikt voor gebruik in de procesindustrie, in niet-explosiegevaarlijke ruimten.

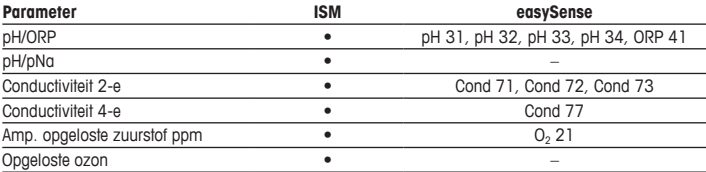

#### **Overzicht beschikbare M200-parameters**

## <span id="page-103-0"></span>**2 Technische gegevens en meer informatie**

De belangrijkste technische gegevens, zoals de voedingsspanning, staan op het typeplaatje aan de buitenkant of binnenkant van de transmitterbehuizing. Raadpleeg de bedieningshandleiding voor meer technische gegevens, zoals de nauwkeurigheid. Dit document, de bedieningshandleiding en de software staan op de meegeleverde cd-rom. U kunt de documentatie ook downloaden via internet: "[www.mt.com/M200"](www.mt.com/M200).

### **3 Montage**

De M200-transmitter is verkrijgbaar als ½DIN- en ¼DIN-versie. Raadpleeg de bedieningshandleiding voor installatieschema's.

- 1. Alleen ½ DIN: monteer de meegeleverde kabelwartels op de behuizing.
- 2. Monteer de transmitter. U hebt de volgende mogelijkheden:
	- Paneelmontage: ½DIN- en ¼DIN-versie
	- Wandmontage: 1/2 DIN
	- Leidingmontage: ½DIN

### **4 Elektrische aansluiting**

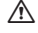

a **GEVAAR! Levensgevaar door elektrische schokken:** schakel het instrument uit voordat <sup>u</sup> de elektrische aansluiting maakt.

h**Opmerking:** dit is een 4-draadsproduct met een actief analoog uitgangssignaal van 4-20 mA. Schakel geen spanning op de aansluitklemmen 1 t/m 6 van klemmenstrook TB2.

- 1. Schakel de voedinasspanning uit.
- 2. Sluit de netvoeding als volgt aan:
	- 20 tot 30 V DC: **–N** for nul and **+L** for fase
	- 100 tot 240 V AC **–N** voor nul en **+L** voor fase
- 3. Sluit de relaisuitgangssignalen, de analoge-uitgangssignalen en de digitale-ingangssignalen aan volgens de bedieningshandleiding.
- 4. Sluit de sensor volgens de bedieningshandleiding aan op klemmenstrook **TB3** en **TB4** (alleen voor de 2-kanaalsversie).

**Klemmenstrook (TB) – definities**

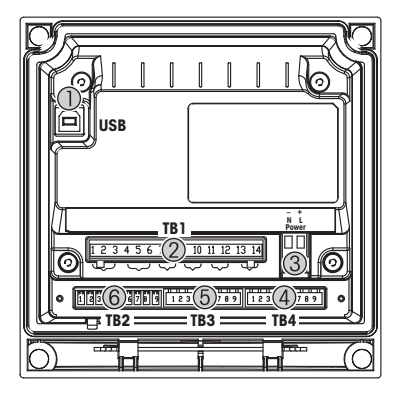

- 1 USB-poort voor software-updates<br>2 TB1: relaisuitgangen
- TB1: relaisuitgangen
- 3 Voedingsaansluiting
- 4 TB2: analoge uitgangen en digitale ingangen
- 5 TB3: sensoraansluiting
- 6 TB4: sensoraansluiting (alleen 2-kanaalsversie)

**½DIN-behuizing (wandmontage) ¼DIN-behuizing (paneelmontage)**

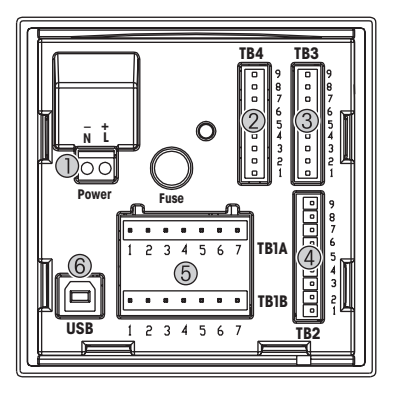

- 1 Voedingsaansluiting<br>2 TB4: sensoraansluiti
- 2 TB4: sensoraansluiting (alleen 2-kanaalsversie)<br>3 TB3: sensoraansluitina
- 3 TB3: sensoraansluiting<br>4 TB2: analoge uitganger
- 4 TB2: analoge uitgangen en digitale ingangen<br>5 TB1A TB1B: relaisuitgangen
- TB1A, TB1B: relaisuitgangen
- 6 USB-poort voor software-updates

# <span id="page-105-0"></span>**5 Menustructuur**

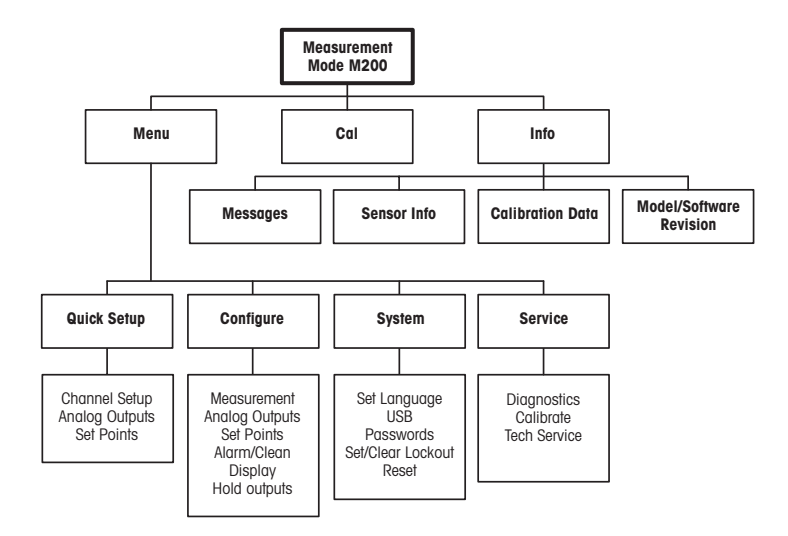

# <span id="page-106-0"></span>**6 Werking ter plaatse**

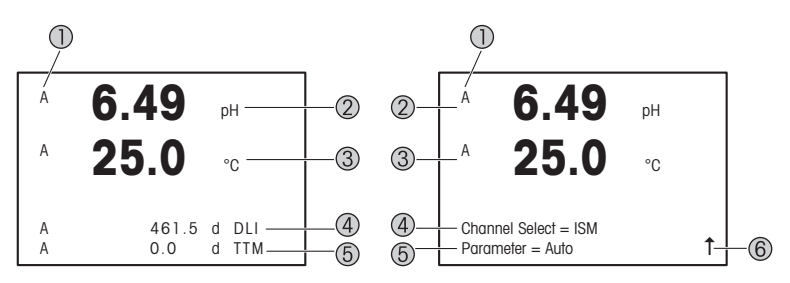

Links: meetmodus (voorbeeld); rechts: bewerkingsmodus (voorbeeld)

1 Kanaalinformatie

A: eerste aangesloten ISM- of easySense-sensor.

B: tweede aangesloten ISM- of easySense-sensor (alleen 2-kanaalsversie).

H: transmitter staat in de vasthoudmodus. Raadpleeg de bedieningshandleiding van de transmitter.

- 2 1e regel (a), standaardconfiguratie
- 3 2e regel (b), standaardconfiguratie
- 4 3e regel (c), meetmodus: het scherm hangt af van de configuratie. Bewerkingsmodus: binnen het menu navigeren of parameters bewerken
- 5 4e regel (d): meetmodus: het scherm hangt af van de configuratie. Bewerkingsmodus: binnen het menu navigeren of parameters bewerken
- 6 Als er een  $\uparrow$  wordt weergegeven, kunt u er met de toets  $\triangleright$  of  $\blacktriangleleft$  naartoe gaan. Als u op [ENTER] klikt, doorloopt u het menu in omgekeerde volgorde (gaat u één scherm terug).

U kunt de op het scherm weergegeven informatie voor elke regel configureren. Standaard worden er in de meetmodus geen waarden weergegeven op de derde en vierde regel van het scherm.

Zie de bedieningshandleiding van de transmitter voor de configuratie.

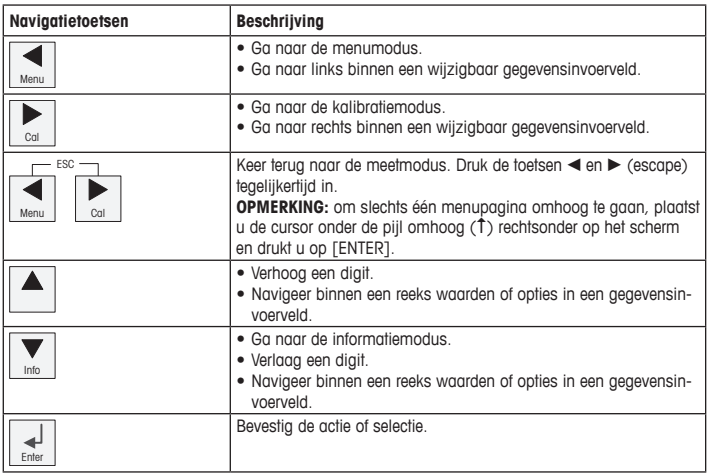

**Opmerking:** Op sommige schermen moeten meerdere waarden worden geconfigureerd via hetzelfde gegevensveld (bijvoorbeeld bij het configureren van meerdere instelpunten). Gebruik de toets  $\blacktriangleright$  of < om terug te keren naar het primaire veld en de toets  $\blacktriangle$  of  $\blacktriangledown$  om de verschillende configuratieopties te doorlopen voordat u naar het volgende scherm gaat.

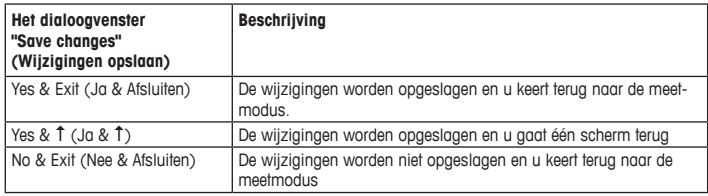
## **7 Sensorkalibratie**

**Opmerking:** Ga voor de beste proceskalibratieresultaten als volgt te werk. Neem grijpmonsters zo dicht mogelijk bij het meetpunt van de sensor. Meet het monster bij de procestemperatuur.

Raadpleeg voor een uitgebreide beschrijving van de kalibratiemethoden "Proces" (Proceskalibratie), "1-Point" (1-puntskalibratie) en "2-Point" (2-puntskalibratie) de bedieningshandleiding van de M200-transmitter. Via de iSense-software kunt u de sensor kalibreren met de 1- of 2-puntskalibratiemethode. Zie de bedieningshandleiding van de iSense-software.

Zodra de kalibratie bezig is, kan er geen andere kalibratie worden gestart.

#### **Sensorkalibratiemenu**

Na elke voltooide kalibratie zijn de opties "Yes" (Ja) en "No" (Nee) beschikbaar. Nadat u een van deze opties hebt geselecteerd, verschijnt het bericht "Re-install sensor and Press [ENTER]" (Installeer de sensor opnieuw en druk op [ENTER]). Na het indrukken van [ENTER] keert de M200 terug naar de meetmodus.

#### • **Yes (Ja)**

De kalibratiewaarden worden opgeslagen in de sensor en gebruikt voor de meting.

#### • **No (Nee)**

De kalibratiewaarden worden weggegooid.

## **8 Onderhoud**

De transmitter is onderhoudsvrij.

Reinig de oppervlakken met een zachte vochtige doek en droog deze oppervlakken voorzichtig met een doek.

### **9 Verwijdering**

Houd u aan de geldende lokale of nationale regelgeving met betrekking tot het afvoeren van afgedankte elektrische en elektronische apparatuur.

Demonteer de transmitter op basis van de grondstoffen. Sorteer de grondstoffen en bied ze aan voor recycling. Niet-recyclebare materialen moeten op milieuvriendelijke wijze worden afgevoerd.

## **10 EG-conformiteitsverklaring**

De EG-conformiteitsverklaring maakt deel uit van de levering.

ISM is een gedeponeerd handelsmerk van de Mettler-Toledo Group in Zwitserland, Brazilië, de VS, China, de Europese Unie, Zuid-Korea, de Russische Federatie en Singapore.

# **Podręcznik szybkiej konfiguracji Przetwornik M200**

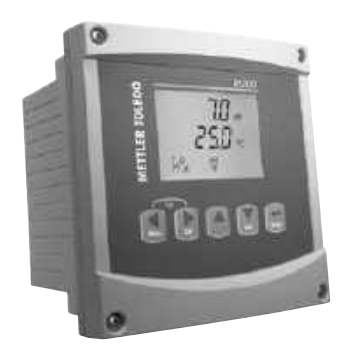

### **Spis treści**

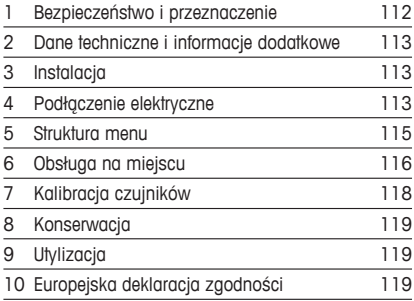

## <span id="page-111-0"></span>**1 Bezpieczeństwo i przeznaczenie**

**Wwaga:** Podręcznik szybkiej konfiguracji ma formę skróconej instrukcji obsługi.

Przetwornik M200 może być instalowany, podłączany, oddawany do użytku oraz poddawany konserwacji wyłącznie przez wykwalifikowany personel, na przykład techników elektryków, zgodnie z instrukcjami zawartymi w niniejszym Podręczniku szybkiej konfiguracji, stosownymi normami oraz przepisami prawa.

Monter ma obowiązek przeczytać ze zrozumieniem niniejszy Podręcznik szybkiej konfiguracji przed instalacją, a następnie stosować się do instrukcji w nim zawartych. Jeśli jakakolwiek kwestia w nim poruszona budzi wątpliwości, należy przeczytać Instrukcję obsługi (załączoną na nośniku CD-ROM). Instrukcja obsługi zawiera szczegółowe informacje dotyczące przyrządu.

Przetwornik M200 powinien być obsługiwany wyłącznie przez wykwalifikowany personel znający to urządzenie.

#### **Przeznaczenie**

Model M200 to przetwornik 4-przewodowy do pomiarów analitycznych o sygnale wyjściowym od 4 (0) do 20 mA. Przetwornik M200 to wieloparametrowa jednostka do pomiaru pH/redoks, przewodności, rozpuszczonego tlenu i ozonu. Dostępny jest także w wersji 1-kanałowej lub 2-kanałowej oraz zgodny z czujnikami easySense™ i ISM®.

Przetwornik M200 został zaprojektowany z myślą o zastosowaniu w przemyśle przetwórczym w strefach niezagrożonych wybuchem.

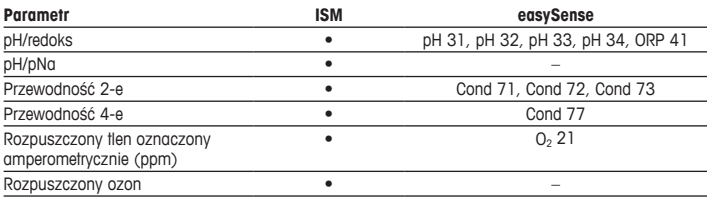

#### **Zastosowanie modelu M200**

## <span id="page-112-0"></span>**2 Dane techniczne i informacje dodatkowe**

Najważniejsze dane techniczne, takie jak napięcie zasilania, zostały umieszczone na tabliczce znamionowej, która znajduje się na obudowie przetwornika lub wewnątrz niej. Pozostałe informacje techniczne, takie jak dokładność pomiaru, można znaleźć w Instrukcji obsługi. Niniejszy dokument, wspomnianą Instrukcję obsługi oraz oprogramowanie zamieszczono na dołączonym nośniku CD-ROM. Pełną dokumentację można również pobrać przez Internet, korzystając ze strony <www.mt.com/M200>.

## **3 Instalacja**

Przetwornik M200 dostępny jest w wersji 1/2DIN oraz 1/4DIN. Rysunki instalacyjne znajdują się w instrukcji obsługi.

- 1. Dotyczy tylko wersji ½DIN: zamontować dołączone do zestawu dławnice kablowe przy obudowie.
- 2. Zainstalować przetwornik. Dostępne są następujące możliwości:
	- Montaż panelowy: wersie 1/2 DIN i 1/4 DIN
	- Montaż na ścianie: ½DIN
	- Montaż na rurze: ½DIN

### **4 Podłączenie elektryczne**

a **NIEBEZPIECZEŃSTWO! Niebezpieczeństwo śmierci w wyniku porażenia prądem.** Przyrząd musi być wyłączony podczas podłączania go do sieci elektrycznej.

h**Uwaga:** Jest to czteroprzewodowy produkt <sup>z</sup> aktywnym wyjściem analogowym 4-20 mA. Zasilania nie można podłączać do zacisków 1 i 6 na listwie zaciskowej TB2.

- 1. Wyłączyć zasilanie.
- 2. Zasilanie należy podłączyć w następujący sposób:
	- od 20 do 30 V DC: **–N** oznacza zero, **+L** oznacza linię
	- od 100 do 240 V AC **–N** oznacza zero, **+L** oznacza linię
- 3. Podłącz sygnały wyjściowe, analogowe sygnały wyjściowe i cyfrowe sygnały wejściowe przekaźnika zgodnie z Instrukcją obsługi.
- 4. Podłącz sygnał czujnika do listew zaciskowych **TB3** i **TB4** (tylko wersja 2-kanałowa) zgodnie z Instrukcją obsługi.

#### **Przeznaczenie listew zaciskowych (TB)**

**Obudowa ½DIN (montaż naścienny) Obudowa ¼DIN (montaż na panelu)**

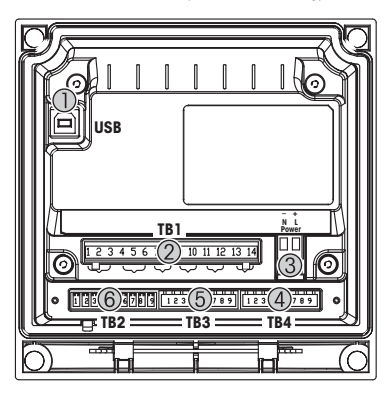

- 1 Gniazdo USB do aktualizacii oprogramowania
- 2 TB1: Wyjścia przekaźnikowe
- 3 Podłączenie zasilania
- 4 TB2: Wyjścia analogowe i wejścia cyfrowe
- 5 TB3: Podłączenie czujników
- 6 TB4: Złącze czujnika (tylko wersja 2-kanałowa)

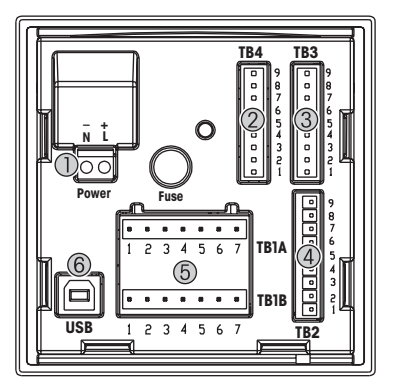

- 1 Podłączenie zasilania<br>2 TB4: Złacze czuinika
- 2 TB4: Złącze czujnika (tylko wersja 2-kanałowa)<br>3 TB3: Podłaczenie czujników
- 3 TB3: Podłączenie czujników<br>4 TB2: Wyiścia analogowe i w
- TB2: Wyjścia analogowe i wejścia cyfrowe
- 5 TB1A, TB1B: Wyjścia przekaźnikowe
- 6 Gniazdo USB do aktualizacji oprogramowania

# <span id="page-114-0"></span>**5 Struktura menu**

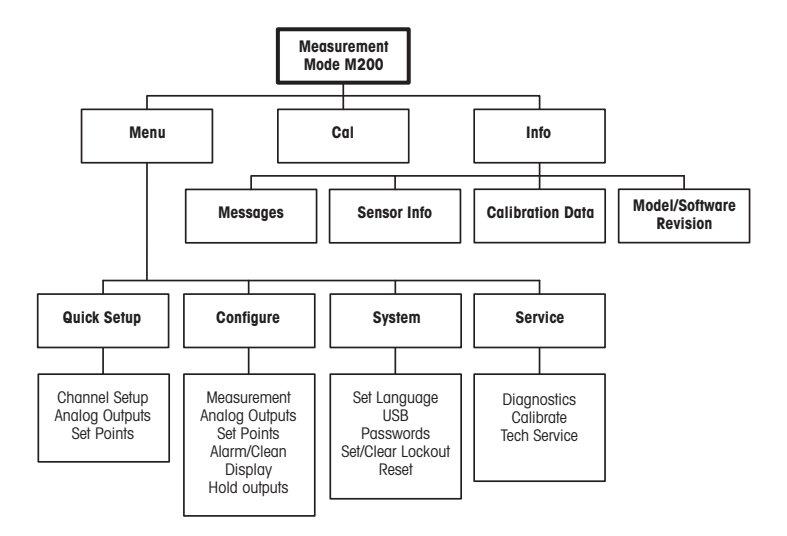

## <span id="page-115-0"></span>**6 Obsługa na miejscu**

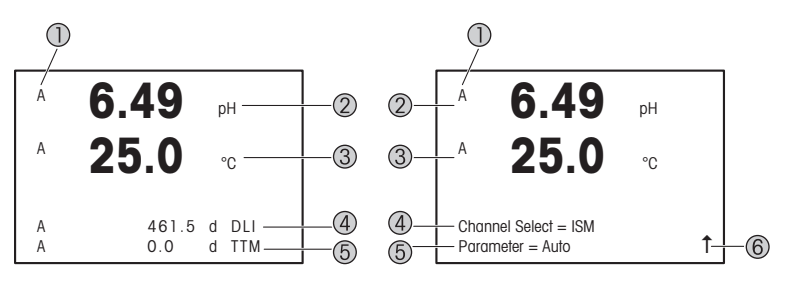

Lewa: tryb pomiaru (przykład), Prawa: tryb edycji (przykład)

1 Informacja o kanałach

A: 1. podłączony czujnik ISM lub easySense.

B: 2. podłączony czujnik ISM lub easySense (tylko wersja 2-kanałowa).

H: Przetwornik w trybie Hold (Wstrzymaj). Więcej informacji znajduje się w Instrukcji obsługi przetwornika.

- 2 pierwszy wiersz (a), konfiguracja standardowa
- 3 drugi wiersz (b), konfiguracja standardowa
- 4 trzeci wiersz (c), tryb pomiaru: ekran zależy od konfiguracji. Tryb edycji: nawigacja po menu lub edytowanie parametrów
- 5 czwarty wiersz (d): tryb pomiaru: ekran zależy od konfiguracji. Tryb edycji: nawigacja po menu lub edytowanie parametrów
- 6 Jeśli widoczna jest litera 1, można używać przycisku blub < do nawigacji. Kliknięcie pola [ENTER] powoduje cofnięcie w menu (powrót o jeden ekran).

Możesz skonfigurować informacje prezentowane na wyświetlaczu w każdym wierszu. Domyślnie w trybie pomiaru w trzecim ani czwartym wierszu wyświetlacza nie są prezentowane żadne wartości.

Informacje na temat konfiguracji znajdują się w Instrukcji obsługi przetwornika.

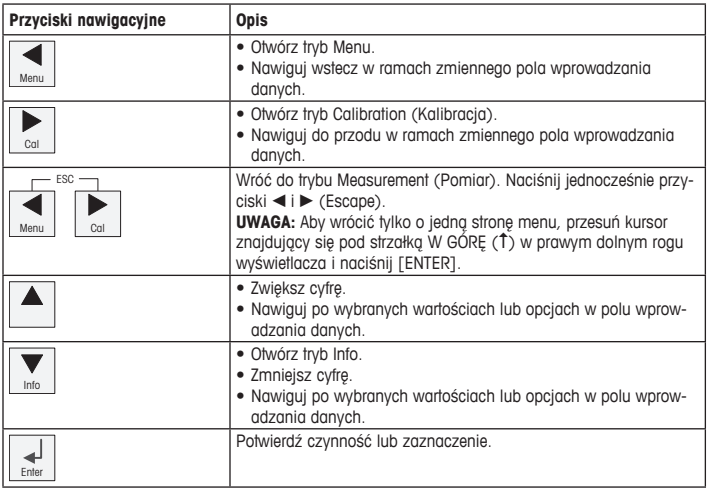

h**Uwaga:** Niektóre ekrany wymagają skonfigurowania wielu wartości <sup>w</sup> tym samym polu danych (np.: konfiguracja wielu wartości zadanych). Należy pamiętać, aby używać przycisków > lub  $\overline{\mathcal{A}}$ , aby wrócić do pierwotnego pola, a przycisków  $\overline{\mathcal{A}}$  lub  $\overline{\mathbf{v}}$ , aby przełączać pomiędzy wszystkimi opcjami konfiguracji przed przejściem do następnego ekranu.

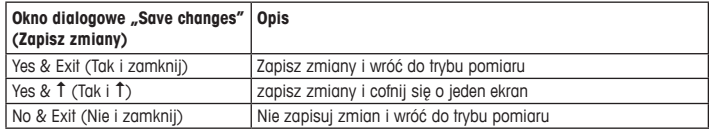

## <span id="page-117-0"></span>**7 Kalibracja czujników**

h**Uwaga:** Aby uzyskać jak najdokładniejsze wyniki przeprowadzonej kalibracji, należy przestrzegać poniższych zaleceń. Pobraną próbkę jednorazową należy umieścić jak najbliżej punktu pomiarowego czujnika. Pomiar próbki powinien odbywać się w temperaturze procesu.

Metody kalibracji Process (Procesowa), 1-Point (1-punktowa) albo 2-Point (2-punktowa) zostały szczegółowo opisane w Instrukcji obsługi przetwornika M200. Korzystając z oprogramowania iSense, można skalibrować czujnik jedną z metod kalibracji: (1-punktowa) albo 2-Point (2-punktowa). Więcej informacji znajduje się w instrukcji obsługi oprogramowania iSense.

W trakcie przeprowadzania jednej kalibracji nie można rozpocząć kolejnej.

#### **Menu Sensor Calibration (Kalibracja czujnika)**

Po pomyślnym zakończeniu kalibracji dostępne są opcje Yes (Tak) lub No (Nie). Po wybraniu jednej z tych opcji zostanie wyświetlony komunikat Re-install sensor and Press [ENTER] (Ponownie zainstaluj czujnik i naciśnij [ENTER]).

Po naciśnięciu [ENTER] przetwornik M200 powróci do trybu pomiarowego.

#### **• Yes (Tak)**

Wartości kalibracji są przechowywane w pamięci czujnika i wykorzystywane do prowadzenia pomiarów.

#### **• No (Nie)**

Wartości kalibracji zostają usuniete.

## <span id="page-118-0"></span>**8 Konserwacja**

Przetwornik nie wymaga przeprowadzania czynności konserwacyjnych.

Jego powierzchnię należy czyścić miękką, wilgotną ściereczką, a następnie delikatnie przetrzeć sucha szmatka.

### **9 Utylizacja**

Należy postępować zgodnie ze stosownymi lokalnymi lub krajowymi przepisami dotyczącymi zużytego sprzętu elektrycznego i elektronicznego.

Przetwornik powinien zostać rozmontowany. Jego części należy właściwie posegregować i przeznaczyć do recyklingu. Materiały niepodlegające recyklingowi należy zutylizować w sposób przyjazny dla środowiska.

## **10 Europejska deklaracja zgodności**

Europejska deklaracja zgodności jest jednym z elementów dostawy.

ISM to zarejestrowany znak towarowy Mettler-Toledo Group w Szwajcarii, Brazylii, Stanach Zjednoczonych, Chinach, Unii Europejskiej, Korei Południowej, Rosji i Singapurze.

# **Guia de Configuração Rápida Transmissor M200**

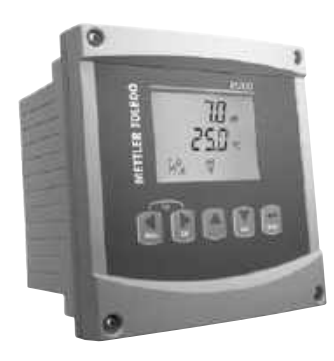

### **Conteúdo**

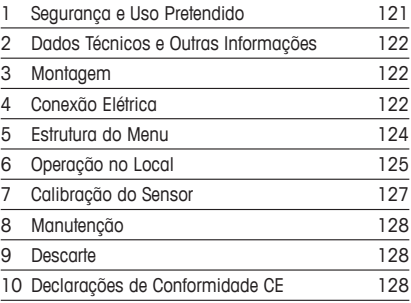

### <span id="page-120-0"></span>**1 Segurança e Uso Pretendido**

h**Nota:**<sup>O</sup> Guia de Configuração Rápida <sup>é</sup> um manual instruções resumido.

O transmissor M200 só deve ser instalado, conectado, comissionado e mantido por especialistas qualificados, por exemplo, eletricistas técnicos, em total conformidade com as instruções neste Guia de Configuração Rápida, as normas e regulamentos legais aplicáveis. O especialista deve ler e entender este Guia de Configuração Rápida e deve seguir as instruções contidas nele. Se você estiver em dúvida sobre algo neste Guia de Configuração Rápida, será necessário ler o Manual de Instruções (fornecido em CD-ROM). O Manual de Instruções fornece informações detalhadas sobre o instrumento.

O transmissor M200 deve ser operado somente por pessoal familiarizado com o transmissor e qualificado para esse trabalho.

#### **Uso Pretendido**

O M200 é um transmissor de 4 fios para medições analíticas com sinal de saída de 4 (0) a 20 mA. O M200 é um transmissor de parâmetros múltiplos para medição de pH/ORP, condutividade, oxigênio e ozônio dissolvidos. Ele está disponível como versão de 1 canal ou 2 canais e é compatível com os sensores easySense™ e ISM®.

O transmissor M200 foi projetado para uso em indústrias de processo, em áreas sem risco.

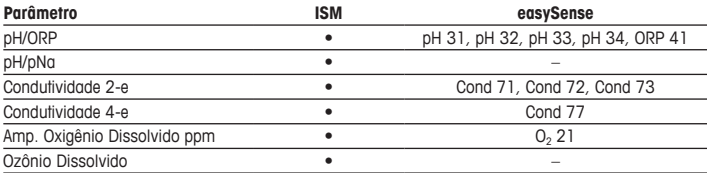

#### **Guia de ajuste de parâmetros do M200**

## <span id="page-121-0"></span>**2 Dados Técnicos e Outras Informações**

Os dados técnicos mais importantes como a tensão de alimentação são mostrados na placa de identificação fora ou dentro da câmara do transmissor. Para mais dados técnicos como exatidão, consulte o Manual de Instruções. Este documento, o Manual de Instruções e o software estão no CD-ROM fornecido. Você também pode baixar a documentação via Internet "[www.mt.com/M200"](www.mt.com/M200).

### **3 Montagem**

O transmissor M200 está disponível nas versões ½DIN e ¼DIN. Para os desenhos de instalação, consulte o Manual de Instruções.

- 1. Somente ½DIN: Monte as prensas cabos fornecidas na câmara.
- 2. Monte o transmissor. Você tem as seguintes possibilidades:
	- Montagem em painel: Versões ½ DIN e ¼ DIN
	- Montagem na parede: 1/2 DIN
	- Montagem em tubulação: 1/2 DIN

## **4 Conexão Elétrica**

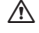

a **PERIGO! Perigo de morte por choque elétrico:** Desligue <sup>o</sup> instrumento durante <sup>a</sup> conexão elétrica.

h**Nota:** Este <sup>é</sup> um produto de <sup>4</sup> cabos com uma saída analógica ativa de 4–20 mA. Não energize o terminal nº 1 a 6 do bloco de terminais TB2.

- 1. Desligue a tensão de alimentação.
- 2. Conecte a alimentação principal como segue:
	- 20 a 30 V CC: **–N** para Neutro e **+L** para Linha
	- 100 a 240 V CA **–N** para Neutro e **+L** para Linha
- 3. Conecte os sinais de saída de relé, os sinais de saída analógica e os sinais de entrada digital de acordo com o manual de instruções.
- 4. Conecte o sinal do sensor ao bloco de terminais **TB3** e **TB4** (somente a versão de 2 canais) de acordo com o manual de instruções.

**Definições do Bloco de Terminais (TB)**

**Câmara ½DIN (montagem na parede) Câmara ¼DIN (montagem no painel)**

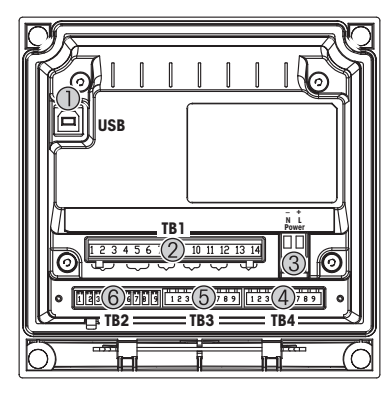

- 1 Conexão USB para atualização do software
- 2 TB1: Relés de saída
- 3 Conexão de energia
- 4 TB2: Saídas analógicas e entradas digitais
- 5 TB3: Conexão do sensor
- 6 TB4: Conexão do sensor (somente a versão de 2 canais)

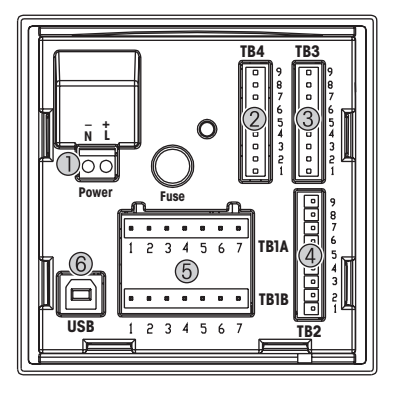

- 1 Conexão de energia<br>2 TB4: Conexão do se
- TB4: Conexão do sensor (somente a versão de 2 canais)
- 3 TB3: Conexão do sensor<br>4 TB2: Saídas analógicas e
- TB2: Saídas analógicas e entradas digitais
- 5 TB1A, TB1B: Relés de saída<br>6 Conexão USB para atualizad
- Conexão USB para atualização do software

# <span id="page-123-0"></span>**5 Estrutura do Menu**

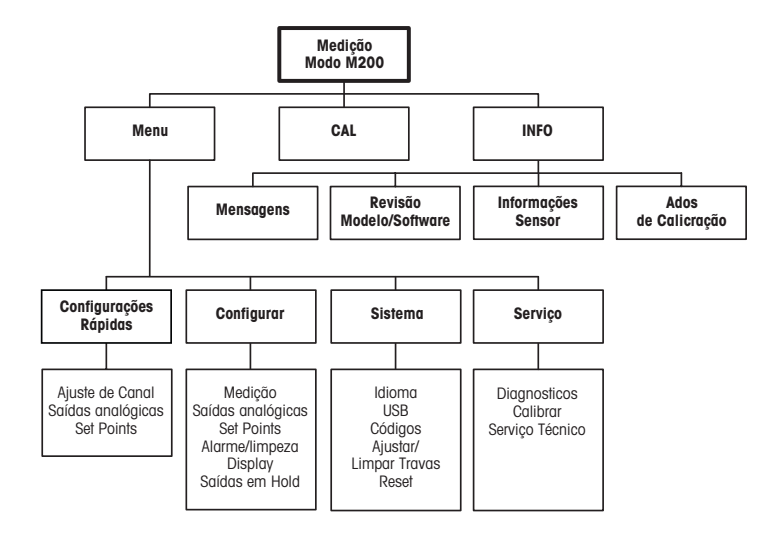

## <span id="page-124-0"></span>**6 Operação no Local**

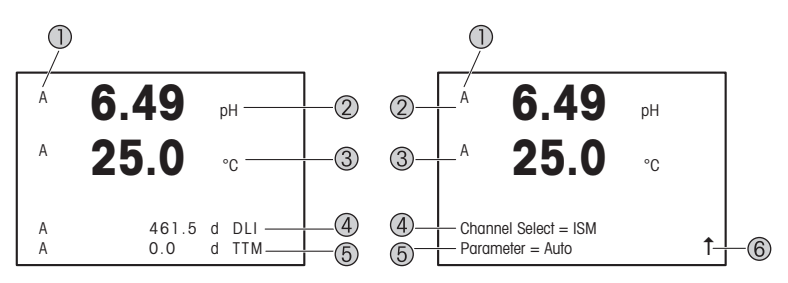

Esquerda: Modo de medição (exemplo), Direita: Modo Editar (exemplo)

- 1 Informações do Canal
	- A: 1º sensor ISM ou easySense conectado.
	- B: 2º sensor ISM ou easySense conectado (somente a versão de 2 canais).
	- H: O Transmissor está em modo Espera. Consulte o Manual de Instruções do transmissor.
- 2 1ª linha (a), configuração padrão
- 3 2ª linha (b), configuração padrão
- 4 3ª linha (c), modo de Medição: A tela depende da configuração. Modo Editar: Navegação pelo menu ou parâmetros de edição
- 5 4ª linha (d): Modo de medição: A tela depende da configuração. Modo Editar: Navegação pelo menu ou parâmetros de edição
- 6 Se um  $\uparrow$  for exibido, você pode usar a tecla  $\blacktriangleright$  ou  $\blacktriangleleft$  para navegar até ele. Se você clicar em [ENTER] irá retornar no menu (voltar uma tela).

Você pode configurar as informações mostradas no display para cada linha. Por padrão, no modo de medição nenhum valor é mostrado na terceira e quarta linha do display. Para configuração, consulte o manual de instruções do transmissor.

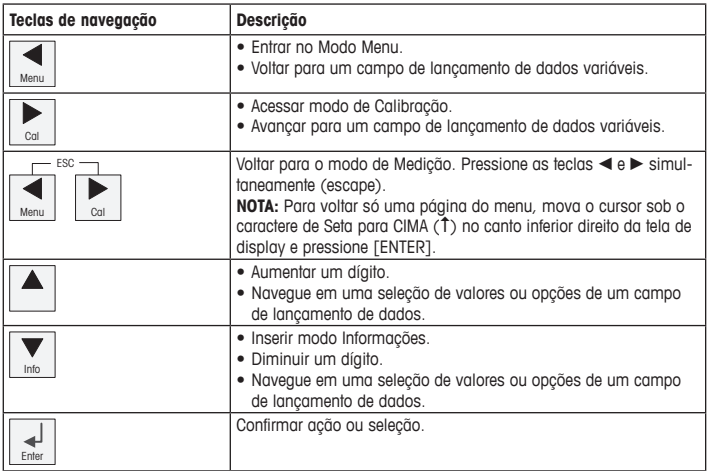

**hota:** Algumas telas exigem a configuração de vários valores pelo mesmo campo de dados (por ex., a configuração de vários pontos de definição). Certifique-se de usar as teclas  $\blacktriangleright$  ou → para voltar ao campo primário, e a tecla ▲ ou ▼ para alternar entre todas as opções de configuração antes de seguir para a próxima tela.

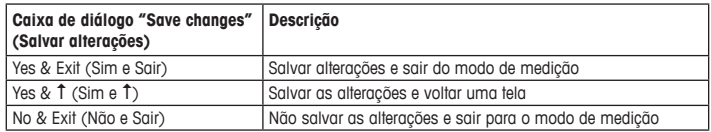

## <span id="page-126-0"></span>**7 Calibração do Sensor**

h**Nota:** Para melhores resultados de calibragem do processo, observe os pontos <sup>a</sup> seguir. Realize a coleta de amostras o mais próximo possível do ponto de medição do sensor. Meça a amostra à temperatura do processo.

Para uma descrição detalhada do método de calibração de "Process" (Processo), de "1-Point" (1 Ponto) e de "2-Point" (2 Pontos), consulte o manual de instruções do transmissor M200. Com o software iSense é possível calibrar o sensor com o método de calibração de "1 ponto" ou "2 pontos". Consulte o Manual de Instruções do software iSense.

Logo que a calibração estiver em andamento, nenhuma outra calibração pode ser iniciada.

#### **Menu de Calibração do sensor**

Após cada calibração bem sucedida, as opções "Yes" (Sim) ou "No" (Não) estarão disponíveis. Após selecionar uma dessas opções, a mensagem "Reinstalar o sensor e pressionar [ENTER] é exibida.

Após pressionar [ENTER], o M200 retorna ao modo de medição.

#### • **Yes (Sim)**

Valores de calibração são armazenados no sensor e usados na medição.

#### • **No (Não)**

Os valores de calibração são descartados.

## <span id="page-127-0"></span>**8 Manutenção**

O transmissor não exige manutenção.

Limpe as superfícies com um pano macio e úmido e seque as superfícies com um pano seco.

### **9 Descarte**

Observe as regulamentações locais ou nacionais aplicáveis com relação ao descarte de "Resíduos elétricos e equipamentos eletrônicos".

Desmonte o transmissor de acordo com os recursos. Separe os recursos e encaminhe-os para reciclagem. Materiais não recicláveis devem ser descartados de maneira ecologicamente sustentável.

### **10 Declarações de Conformidade CE**

As Declarações de conformidade CE fazem parte da entrega.

ISM é uma marca registrada do Grupo Mettler-Toledo na Suíça, Brasil, EUA, China, União Europeia, Coreia do Sul, Rússia e Singapura.

# Руководство по быстрой настройке трансмиттера **M200**

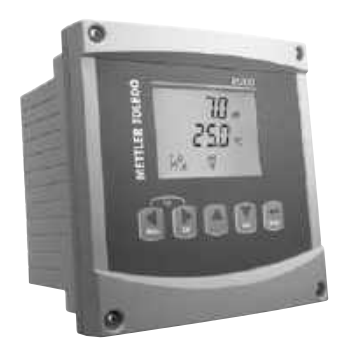

### Содержание

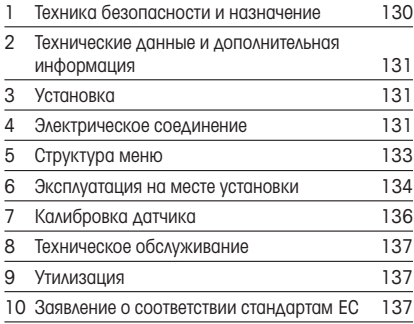

## <span id="page-129-0"></span>1 Техника безопасности и назначение

**Примечание.** Данное руководство по быстрой настройке представляет собой краткую инструкцию по эксплуатации.

Монтаж, подключение, ввод в эксплуатацию и техническое обслуживание трансмиттера M200 должны выполнять только квалифицированные специалисты-электротехники в полном соответствии с данным руководством, а также действующими нормами и правилами. Специалист должен внимательно ознакомиться с руководством по быстрой настройке и соблюдать все содержащиеся в нем указания. Если к сведениям, приведенным в этом руководстве по быстрой настройке, необходимы пояснения, обратитесь к руководству по эксплуатации (на прилагаемом компакт-диске). В руководстве по эксплуатации содержится более подробная информация о данном приборе.

К работе с трансмиттером M200 допускаются только операторы, знакомые с его устройством и имеющие необходимую квалификацию.

#### Назначение

M200 — это четырехпроводной трансмиттер для аналитических измерений с выходным сигналом от 4 (0) до 20 мА. M200 — это многопараметрический трансмиттер для измерения pH/ОВП, электропроводности, содержания растворенного кислорода и концентрации озона. Трансмиттер представлен в одно- и двухканальной модификации, совместим с датчиками easySense™ и датчиками типа ISM®.

Трансмиттер M200 предназначен для применения в перерабатывающей промышленности во взрывобезопасных зонах.

#### Трансмиттер М200: перечень измеряемых параметров

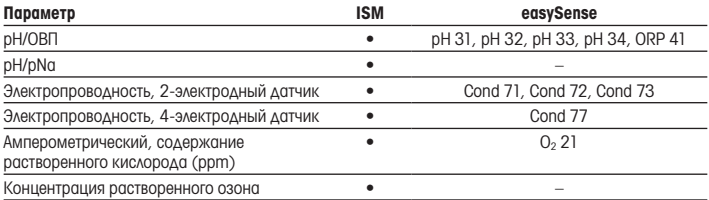

### <span id="page-130-0"></span>2 Технические данные и дополнительная информация

Самые важные технические данные, такие как напряжение питания, указаны на паспортной табличке снаружи или внутри корпуса трансмиттера. Подробные технические характеристики, например точность, приводятся в руководстве по эксплуатации. Этот документ, руководство по эксплуатации и программное обеспечение находятся на входящем в комплект компактдиске. Документацию можно также скачать на сайте ["www.mt.com/M200](www.mt.com/M200)".

## 3 Установка

Трансмиттер M200 выпускается в вариантах ½ DIN и ¼DIN. Чертежи установки можно найти в руководстве по эксплуатации.

- 1. Только для ½ DIN: установите входящие в комплект кабельные уплотнения на корпус.
- 2. Установите трансмиттер. Возможны следующие варианты:
	- Панельный монтаж: версии 1/2 DIN и 1/4 DIN.
	- Настенный монтаж<sup>, 1</sup>/2 DIN
	- Монтаж на трубопроводе: 1/2 DIN.

### 4 Электрическое соединение

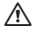

**A ОПАСНО! Угроза жизни в результате поражения электрическим током.** Перед выполнением электрических соединений выключите прибор.

 $\supset$  Примечание. Данный трансмиттер — четырехпроводной, оснащен активным аналоговым выходом 4–20 мА. Не подключайте сетевое напряжение к клеммам 1–6 клеммной колодки TB2.

- 1. Отключите сетевое питание.
- 2. Подключите провода питания следующим образом:
	- от 20 до 30 В пост. тока: **–N** нейтральный провод, +L фазовый провод;
	- от 100 до 240 В пост. тока: **–N** нейтральный провод, +L фазовый провод.
- 3. Подключите релейные и аналоговые выходы, а также цифровые входы, как указано в руководстве по эксплуатации.

4. Подключите датчик к клеммным колодкам ТВЗ и ТВ4 (только для двухканальной версии), как указано в руководстве по эксплуатации.

#### Назначение контактов клеммных колодок (TB)

Корпус DIN (для монтажа на стену) Корпус DIN (для монтажа в панель)

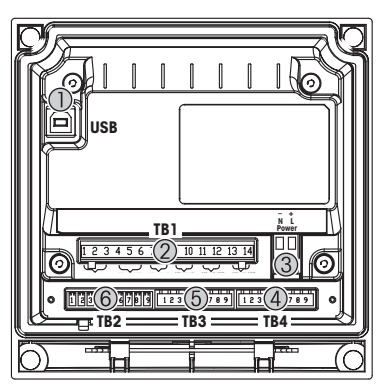

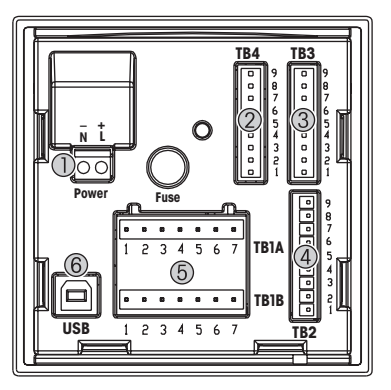

- 1 USB-порт для обновления ПО.<br>2 TB1: релейные выходы.
- 2 TB1: релейные выходы.<br>3 Электропитание.
- 3 Электропитание.
- 4 TB2: аналоговые выходы и цифровые входы.
- 5 TB3: подключение датчика.
- 6 TB4: подключение датчика (только двухканальная версия).
- 1 Электропитание.<br>2 ТВ4: полключени
- 2 TB4: подключение датчика (только двухканальная версия).
- 3 TB3: подключение датчика.
- 4 TB2: аналоговые выходы и цифровые входы.
	- 5 TB1A, TB1B: релейные выходы.
- 6 USB-порт для обновления ПО.

#### <span id="page-132-0"></span>5 Структура меню

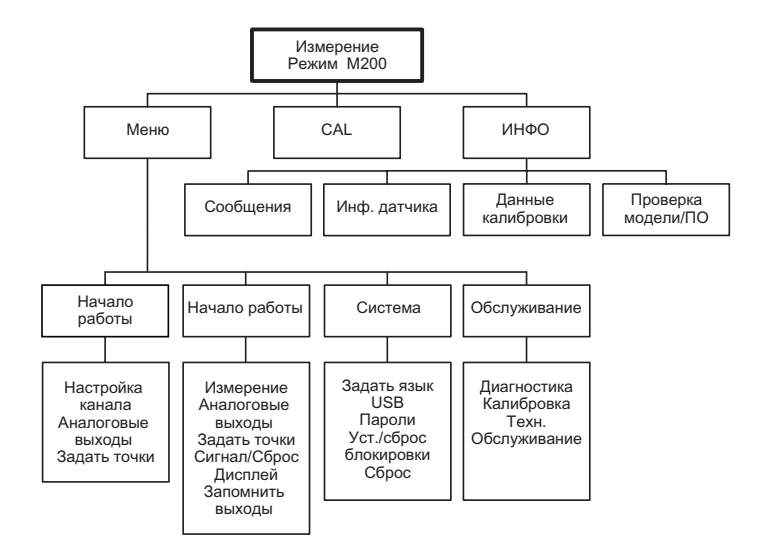

### <span id="page-133-0"></span>6 Эксплуатация на месте установки

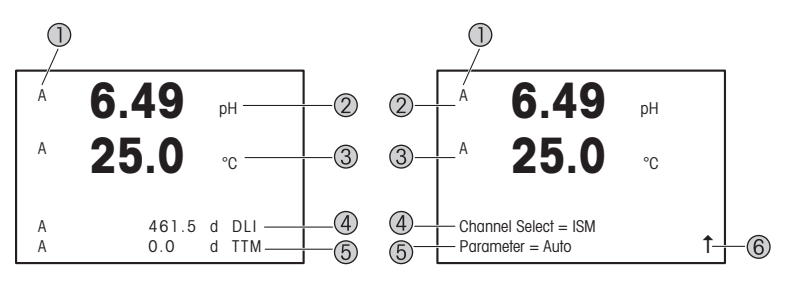

Слева: режим измерения (пример), справа: режим редактирования (пример)

Информация о канале

A: первый подключенный датчик ISM или easySense.

B: второй подключенный датчик ISM или easySense (только двухканальная версия). H: трансмиттер находится в режиме удержания. См. руководство по эксплуатации трансмиттера.

- 2 1-я строка (a), стандартная конфигурация.
- 3 2-я строка (b), стандартная конфигурация.
- 4 3-я строка (c), режим измерения: отображение зависит от конфигурации. Режим редактирования: навигация по меню или редактируемые параметры.
- 5 4-я строка (d), режим измерения: отображение зависит от конфигурации. Режим редактирования: навигация по меню или редактируемые параметры.
- 6 Если отображается значок  $\uparrow$ , для перехода к нему используйте клавиши  $\blacktriangleright$  или  $\blacktriangleleft$ . Нажатие клавиши [ENTER] возвращает в предыдущее окно (один шаг назад).

Пользователь может настроить отображение информации в каждой строке. По умолчанию в режиме измерения третья и четвертая строки экрана остаются пустыми. О настройке см. руководство по эксплуатации трансмиттера.

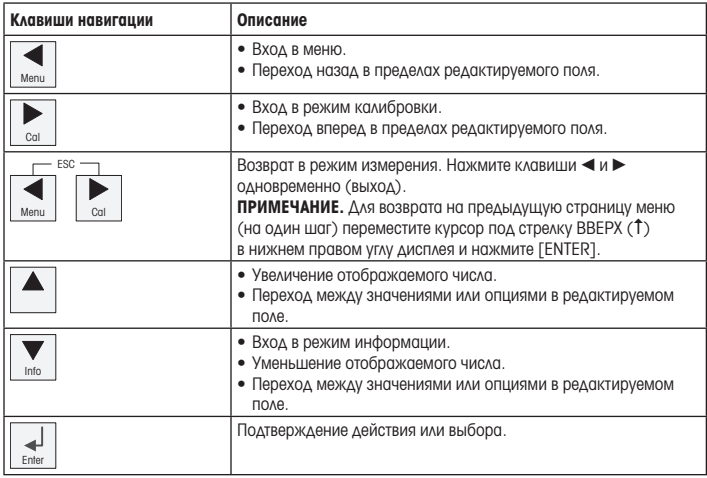

**Примечание.** В некоторых окнах меню в одном и том же поле ввода бывает необходимо установить значения нескольких параметров (например, задать несколько уставок). В подобных случаях обязательно используйте клавиши • или < для возврата в исходное поле и клавиши ▲ или ▼ для переключения между опциями настройки до перехода в следующее окно.

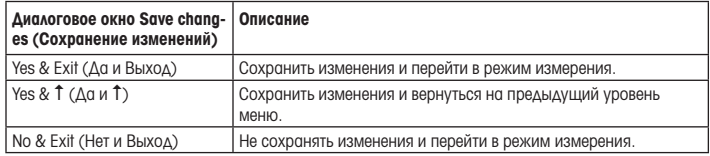

## <span id="page-135-0"></span>Калибровка датчика

 $\Rightarrow$  Примечание. Для достижения оптимальных результатов калибровки по технологической среде необходимо учесть следующее: пробу рекомендуется отбирать как можно ближе к точке измерения; измерение следует проводить при температуре технологической среды.

Методы калибровки «Process» (По технологической среде), «1-Point» (По одной точке) и «2-Point» (По двум точкам) подробно описаны в руководстве по эксплуатации трансмиттера M200. Методы калибровки 1-Point (По одной точке) и 2-Point (По двум точкам) можно задействовать посредством программного обеспечения iSense. См. инструкцию по эксплуатации ПО iSense.

В процессе калибровки невозможен запуск еще одной калибровки.

#### Меню калибровки датчиков

После каждой успешной калибровки можно выбрать одну из опций: Yes (Да) или No (Нет). После выбора одной из них появляется сообщение «Re-install sensor and Press [ENTER]» («Переустановите датчик и нажмите [ENTER]»).

После нажатия [ENTER] трансмиттер M200 возвращается в режим измерений.

#### • Yes (Да)

Калибровочные значения сохраняются в датчике и используются для измерения.

#### • No (нет)

Калибровочные значения удаляются.

### <span id="page-136-0"></span>8 Техническое обслуживание

Трансмиттер не требует обслуживания.

Очистите поверхности мягкой влажной тканью и аккуратно протрите насухо.

### 9 Утилизация

Соблюдайте действующие местные и национальные правила утилизации отходов электрических и электронных компонентов.

Разберите трансмиттер по материалам. Отсортируйте материалы и отправьте их на переработку. Не подлежащие переработке материалы следует утилизировать экологически безопасным способом.

### 10 Заявление о соответствии стандартам EC

Заявление о соответствии стандартам ЕС входит в комплект поставки.

ISM — зарегистрированная торговая марка группы компаний Mettler-Toledo Group в Швейцарии, Бразилии, США, Китае, Европейском Союзе, Южной Корее, России и Сингапуре.

# **Snabbinstallationsguide M200-transmitter**

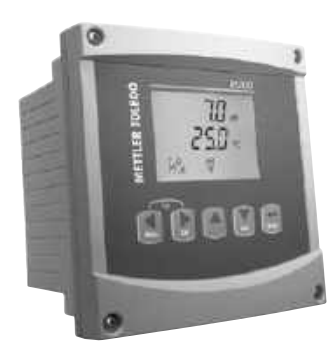

### **Innehåll**

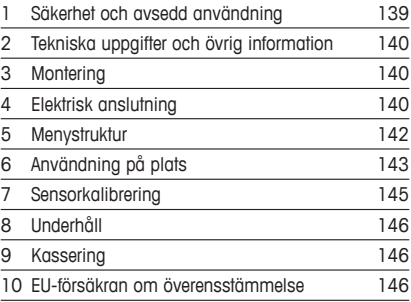

### <span id="page-138-0"></span>**1 Säkerhet och avsedd användning**

h**Observera:** Snabbinstallationsguiden är en kortfattad bruksanvisning.

M200-transmittern får endast installeras, anslutas, driftsättas och underhållas av kvalificerad personal, som eltekniker, enligt anvisningarna i denna snabbguide och enligt gällande föreskrifter och normer.

Personalen måste ha läst och förstått denna snabbguide och följa instruktionerna i den. Om du är osäker om något i denna snabbguide, ska du läsa bruksanvisningen (tillhandahålls på CD-ROM). Bruksanvisningen innehåller detaljerad information om detta instrument.

M200-transmittern bör endast användas av personal som har kunskap om transmittern och är behöriga för sådant arbete.

#### **Avsedd användning**

M200 är en 4-trådsmatad transmitter för analytiska mätningar med en utsignal på 4 (0) till 20 mA. M200 är en multiparametertransmitter för mätning av pH/ORP, konduktivitet, upplöst syre och upplöst ozon. Den finns som 1-kanals- och 2-kanalsversion och kan användas med easySense™ och ISM®-sensorer.

M200-transmittern är utformad för användning i icke-farliga områden i processindustrier.

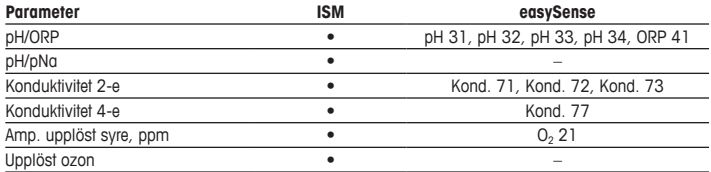

#### **Parameterinställning till M200**

## <span id="page-139-0"></span>**2 Tekniska uppgifter och övrig information**

De viktigaste tekniska uppgifterna, som matningsspänning, visas på namnskylten som finns antingen på utsidan eller insidan av transmitterns armatur. Ytterliga tekniska uppgifter som noggrannhet finns i bruksanvisningen. Detta dokument, bruksanvisningen och programvaran finns på medföljande CD-ROM. Du kan även ladda ned dokumentationen på ["www.mt.com/](www.mt.com/M200) [M200](www.mt.com/M200)″

**3 Montering**

M200-transmittern finns i ½DIN- och ¼DIN-versioner. Installationsritningar finns i bruksanvisningen.

- 1. Endast ½DIN: Montera de medföljande kabelgenomföringarna på armaturen.
- 2. Montera transmittern. Du har följande alternativ-
	- Rackmontering: 1/2 DIN- och 1/4 DIN-version
	- Väggmontering: 1/2 DIN
	- Rörmontering: ½DIN

### **4 Elektrisk anslutning**

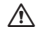

A **FARA! Livsfara på grund av elstöt:** Stäng av instrumentet under elanslutningen.

h**Observera:** Detta är en 4-trådsmatad produkt med en aktiv analog utgång på 4–20 mA. Strömsätt inte terminalerna 1–6 i kopplingsplint TB2.

- 1. Stäng av matningsspänningen
- 2. Anslut nätspänningen på följande sätt:
	- 20 till 30 V DC: **–N** för neutral och **+L** för ledande
	- 100 till 240 V AC: **–N** för neutral och **+L** för ledande
- 3. Anslut reläutgångssignalerna, de analoga utsignalerna och de digitala insignalerna enligt instruktionerna i bruksanvisningen.
- 4. Anslut sensorsignalen till kopplingsplint **TB3** och **TB4** (endast 2-kanalsversion) enligt instruktionerna i bruksanvisningen.

**Specifikationer till kopplingsplintar (TB)**

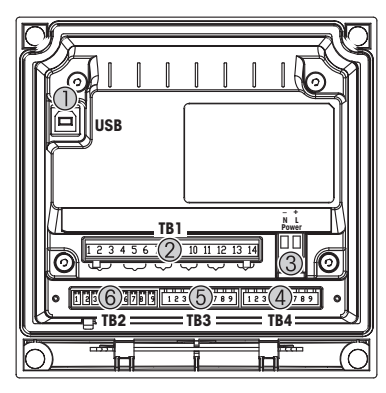

- 1 USB-anslutning för programuppdatering
- 2 TB1: Reläutgångar
- 3 Strömanslutning
- 4 TB2: Analoga utgångar och digitala ingångar<br>5 TB3: Sensoranslutning
- TB3: Sensoranslutning
- 6 TB4: Sensoranslutning (endast 2-kanalsversion)

**½DIN-armatur (väggmontering) ¼DIN-armatur (rackmontering)**

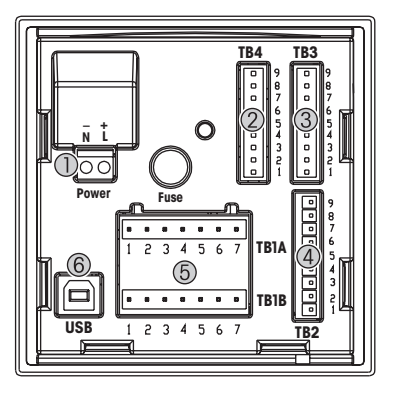

- 1 Strömanslutning<br>2 TB4: Sensoransl
- 2 TB4: Sensoranslutning (endast 2-kanalsversion)<br>3 TB3: Sensoranslutnina
- 3 TB3: Sensoranslutning<br>4 TB2: Angloga utgångar
- 4 TB2: Analoga utgångar och digitala ingångar
- TB1A, TB1B: Reläutgångar
- 6 USB-anslutning för programuppdatering

# <span id="page-141-0"></span>**5 Menystruktur**

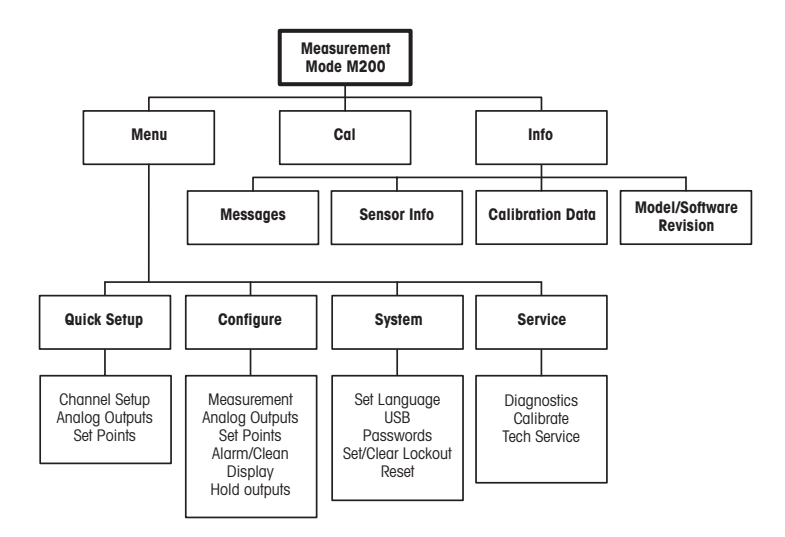

# <span id="page-142-0"></span>**6 Användning på plats**

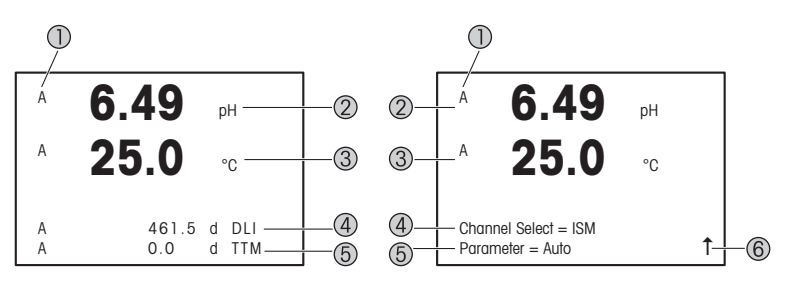

Vänster: mätläge (exempel), höger: redigeringsläge (exempel)

1 Kanalinformation

A: 1:a anslutna ISM- eller easySense-sensor.

B: 2:a anslutna ISM- eller easySense-sensor (endast 2-kanalsversion).

H: Transmittern är i viloläge. Mer information finns i bruksanvisningen för transmittern.

- 2 rad 1 (a), standardkonfiguration
- 3 rad 2 (b), standardkonfiguration
- 4 rad 3 (c), mätläge: skärmen beror på konfigurationen. Redigeringsläge: navigera via menyn eller genom att redigera parametrarna
- 5 Rad 4 (d), mätläge: skärmen beror på konfigurationen. Redigeringsläge: navigera via menyn eller genom att redigera parametrarna
- 6 Om  $\uparrow$  visas kan du använda knapparna  $\blacktriangleright$  eller < för att navigera. Du kan använda [ENTER] för att backa genom menyerna (backa en skärm i taget).

Du kan konfigurera informationen som visas för varje rad på displayen. Som standard visas inga värden i tredje och fjärde raden på displayen när enheten är inställd i mätläge. Information om konfigurering finns i bruksanvisningen för transmittern.

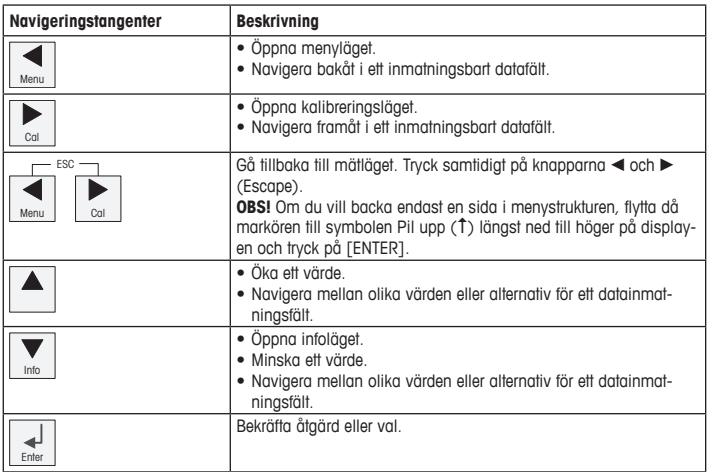

h**Observera:** På vissa skärmar måste flera värden ställas in via samma datafält (t.ex. vid inställning av flera börvärden). Använd knapparna  $\blacktriangleright$  eller < för att återgå till det primära fältet, och knapparna  $\triangle$  eller  $\nabla$  för att växla mellan alla möjliga inställningsalternativ, innan du går vidare till nästa skärm.

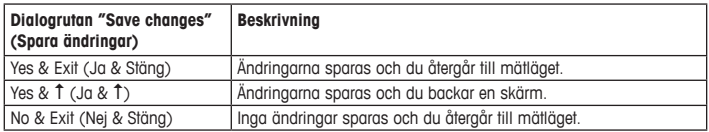
## **7 Sensorkalibrering**

**Observera:** Beakta följande punkter för att uppnå bästa kalibreringsresultat. Ta grab-sample så nära sensorns mätpunkt som möjligt. Mät provet vid processtemperatur.

En detaljerad beskrivning av kalibreringsmetoderna "Process-" (proces), "1-point" (1-punkts-) och "2-point" (2-punkts)kalibrering finns i bruksanvisningen för M200-transmittern. Sensorn kan kalibreras via "1-point" (1-punkts-) eller "2-point" (2-punkts)kalibrering med hjälp av programvaran iSense. Se bruksanvisningen för iSense-programvaran.

När kalibrering pågår är det inte möjligt att påbörja en ny kalibrering.

#### **Sensorkalibreringsmeny**

När kalibreringen är färdig finns alternativen "Yes" (Ja) och "No" (Nej) tillgängliga. När du har valt ett av dessa alternativ visas meddelandet "Re-install sensor and Press [ENTER]" (Installera om sensor och tryck på [ENTER]) på skärmen. När du har tryckt på [ENTER] återgår M200 till mätläget.

#### • **Yes (Ja)**

Kalibreringsvärdena lagras i sensorn och används vid mätningen.

#### • **No (Nej)**

Kalibreringsvärdena raderas.

## **8 Underhåll**

Transmittern kräver inget underhåll.

Rengör ytorna med mjuk fuktig trasa och torka försiktigt av ytorna med torr trasa.

#### **9 Kassering**

Beakta gällande lokala och nationella bestämmelser vad gäller kassering av "elektrisk och elektronisk utrustning".

Demontera transmitterns olika delar. Sortera delarna efter material och skicka dem till återvinning. Material som inte kan återvinnas ska kasseras på ett miljövänligt sätt.

### **10 EU-försäkran om överensstämmelse**

EU-försäkran om överensstämmelse medföljer leveransen.

ISM är ett registrerat varumärke som tillhör Mettler Toledo- koncerneni Schweiz, Brasilien, USA, Kina, EU, Sydkorea, Ryssland och Singapore.

# **คู่มือการตั้งค่าอย่างรวดเร็ว ทรานสมิตเตอร์M200**

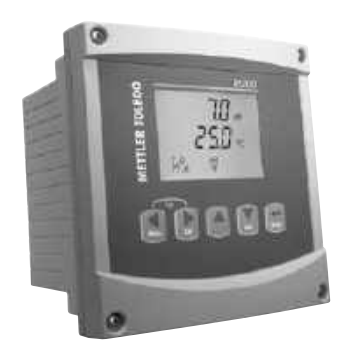

#### **สารบัญ**

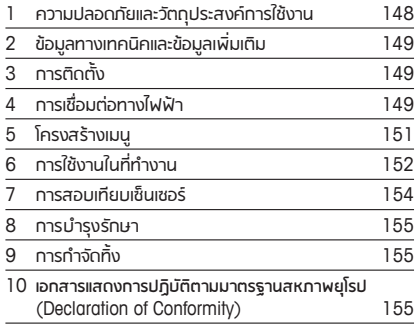

## <span id="page-147-0"></span>**1 ความปลอดภัยและวัตถุประสงค์การใช้งาน**

 $\widehat{\hspace{0.4cm} \diagup}$  **หมายเหตุ:** คู่มือการตั้งค่าอย่างรวดเร็วนี้เป็นคำแนะนำการใช้งานโดยสรุป

ทรานสมิตเตอร์ M200 ต้องได้รับการติดตั้งเชื่อมต่อ ทดสอบการทำ งานทั้งระบบ และดูแลรักษา โดยผู้เชี่ยวชาญที่มีความสามารถ เช่น ช่างเทคนิคไฟฟ้าโดยปฏิบัติตามคำ แนะนำ ในคู่มือการตั้งค่า อย่างรวดเร็วนี้มาตรฐานที่เกี่ยวข้องและกฎข้อบังคับทางกฎหมาย ผู้เชี่ยวชาญต้องอ่านและทำความเข้าใจคู่มือการตั้งค่าอย่างรวดเร็วนี้ และต้องปฏิบัติตามคำแนะน ที่มีให้หากคุณไม่แน่ใจกับข้อมูลบางอย่างในคู่มือการติดตั้งอย่างรวดเร็วนี้คุณต้องอ่านคู่มือการใช้งาน (มีให้ในแผ่นซีดี) ค่มือการใช้งานมีข้อมูลโดยละเอียดเกี่ยวกับเครื่องมือ

ทรานสมิตเตอร์ M200 ควรได้รับการควบคุมการทำงานโดยบุคลากรที่คุ้นเคยกับเครื่องทรานสมิตเตอร์ เท่านั้น และมีความสามารถเหมาะสมในการทำ งานดังกล่าว

### **วัตถุประสงค์การใช้งาน**

เครื่อง M200 เป็นทรานสมิตเตอร์แบบ 4 สายสัญญาณเพื่อการวัดค่าเชิงวิเคราะห์โดยส่งสัญญาณออก 4 (0) ถึง 20 mA M200 เป็นทรานสมิตเตอร์แบบวัดค่าได้หลายพารามิเตอร์สำ หรับการตรวจวัดทั้งค่า pH/ORP การนำ ไฟฟ้าและปริมาณโอโซนและออกซิเจนละลายน้ำ โดยมีให้เลือกใช้งานในรุ่น 1 หรือ 2 ช่อง สัญญาณและใช้งานร่วมกับเซ็นเซอร์ easySense™ และเซ็นเซอร์ ISM® ได้ เครื่องทรานสมิตเตอร์ M200 ได้รับการออกแบบมาเพื่อใช้ในกระบวนการทำ งานทางอุตสาหกรรม ในพื้นที่ที่ ไม่เป็นอันตราย

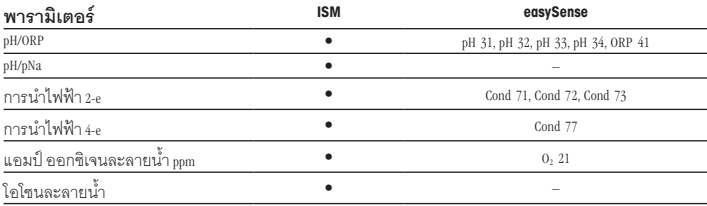

### **ตารางแสดงพารามิเตอร์ที่เหมาะสมของ M200**

## <span id="page-148-0"></span>**2 ข้อมูลทางเทคนิคและข้อมูลเพิ่มเติม**

ข้อมูลทางเทคนิคที่สำคัญมาก เช่น แรงดันไฟฟ้าจ่ายมีระบุไว้บนแผ่นป้ายที่ติดอยู่ด้านในหรือด้านนอก ของตัวเฮ้าส์ซึ่งของทรานสมิตเตอร์ สำหรับข้อมลทางเทคนิคเพิ่มเติม เช่น ความถ<sup>ู</sup>กต้องแม่นยำ ดที่ค่มือ การใช้งาน เอกสารนี้คู่มือการใช้งาน และซอฟต์แวร์มีอยู่ในแผ่นซีดีที่ให้มาด้วย คุณยังสามารถดาวน์โหลด เอกสารได้ผ่านทาง "<www.mt.com/M200>".

## **3 การติดตั้ง**

ทรานสมิตเตอร์ M200 มีให้เลือกใช้งานในรูปแบบ ½DIN และ ¼DIN สำ หรับภาพประกอบการติดตั้ง ดูที่คู่มือการใช้งาน

- 1. ½DIN เท่านั้น: ติดตั้งเคเบิลแกลนด์ที่ให้มาด้วยที่เฮ้าส์ซิ่ง
- 2. ติดตั้งทรานสมิตเตอร์คุณเลือกติดตั้งได้ดังนี้
	- ติดตั้งกับแผงยึด: แบบ ½DIN และ ¼DIN
	- ติดตั้งกับผนัง: ½DIN
	- ติดตั้งกับท่อ: ½DIN

## **4 การเชื่อมต่อทางไฟฟ้า**

a **อันตราย! อันตรายถึงชีวิตหากไฟฟ้าดูด:** ปิดเครื่องในระหว่างการเชื่อมต่อทางไฟฟ้า

h**หมายเหตุ:** ผลิตภัณฑ์นี้เป็นผลิตภัณฑ์ 4 สายสัญญาณที่มีสัญญาณออกอะนาล็อก 4-20 mA ห้ามจ่ายไฟ ไปยังขั้วต่อ 1 ถึง 6 ของชุดขั้วต่อ TB2

- 1. ปิดแรงดันไฟฟ้าจ่าย
- 2. เชื่อมต่อแหล่งจ่ายไฟหลักดังต่อไปนี้
	- <sup>20</sup>ถึง 30 V DC: **–N** สำ หรับนิวทรัลและ **+L** สำ หรับสายเส้นที่มีไฟ
	- <sup>100</sup>ถึง 240 V AC **–N** สำ หรับนิวทรัลและ **+L** สำ หรับสายเส้นที่มีไฟ
- 3. เชื่อมต่อสัญญาณออกรีเลย์สัญญาณออกอะนาล็อก และสัญญาณเข้าดิจิตอล ตามคู่มือการใช้งาน
- 4. เชื่อมต่อสัญญาณเซ็นเซอร์เข้ากับชุดขั้วต่อ **TB3** และ **TB4** (เฉพาะรุ่น 2 ช่องสัญญาณ) ตามที่ระบุ ในคู่มือการใช้งาน

**การกำ หนดชุดขั้วต่อ (TB)**

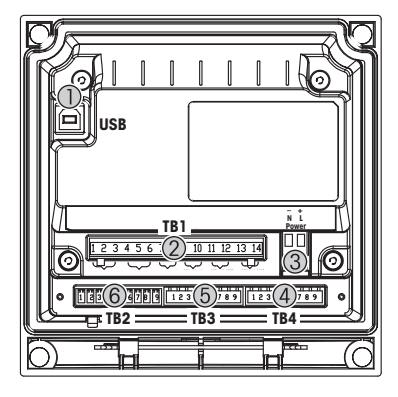

- 1 ช่องเสียบ USB สำ หรับอัพเดตซอฟต์แวร์
- 2 TB1: สัญญาณออกรีเลย์<br>3 ช่องเสียบกระแสไฟ
- 3 ช่องเสียบกระแสไฟ<br>4 TB2:สัญญาณคอกค
- <sup>4</sup> TB2: สัญญาณออกอะนาล็อกและสัญญาณเข้าดิจิตอล
- 5 TB3:ช่องเสียบเซ็นเซอร์<br>6 TB4:ช่องเสียบเซ็บเซอร์
- <sup>6</sup> TB4: ช่องเสียบเซ็นเซอร์ (เฉพาะรุ่น 2 ช่องสัญญาณ)

**เฮ้าส์ซิ่ง ½DIN (ติดตั้งกับผนัง) เฮ้าส์ซิ่ง ¼DIN (ติดตั้งกับแผงยึด)**

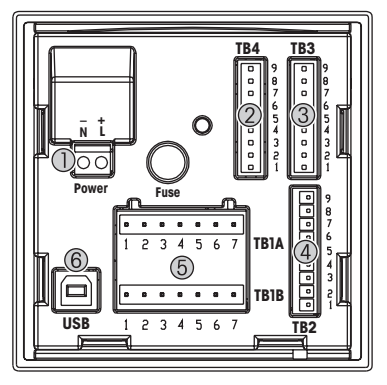

- 1 ช่องเสียบกระแสไฟ<br>2 TR4 ช่องเสียบเซ็นเซ
- <sup>2</sup> TB4: ช่องเสียบเซ็นเซอร์ (เฉพาะรุ่น 2 ช่องสัญญาณ)
- 3 TB3: ช่องเสียบเซ็นเซอร์<br>4 TB2: สัถเถเาณคคกคะนา
- <sup>4</sup> TB2: สัญญาณออกอะนาล็อกและสัญญาณเข้าดิจิตอล
- <sup>5</sup> TB1A, TB1B: สัญญาณออกรีเลย์
- 6 ช่องเสียบ USB สำ หรับอัพเดตซอฟต์แวร์

# <span id="page-150-0"></span>**5 โครงสร้างเมนู**

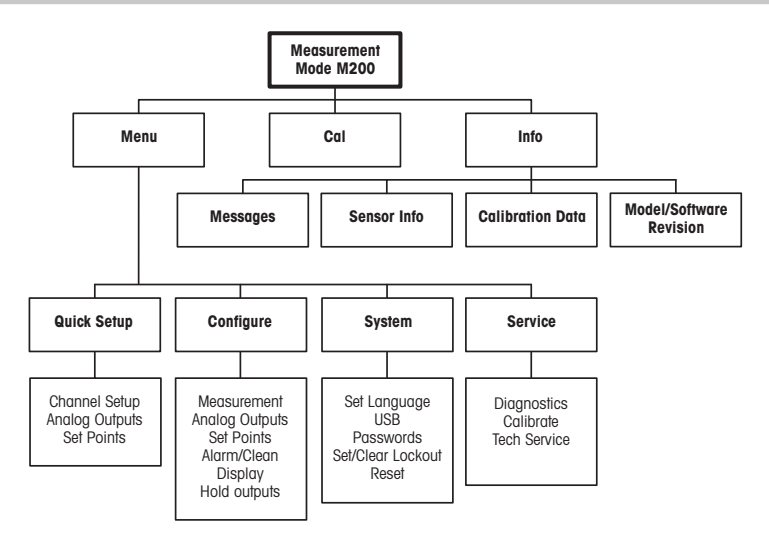

## <span id="page-151-0"></span>**6 การใช้งานในที่ทำ งาน**

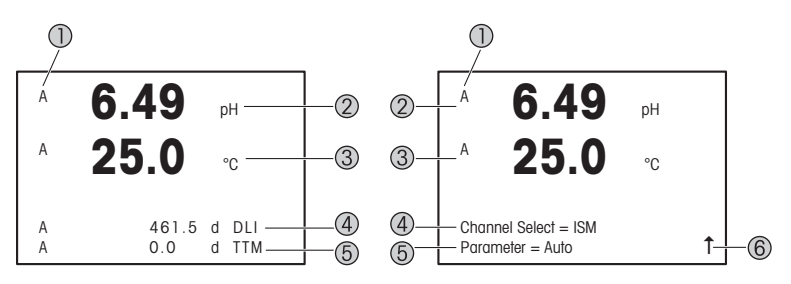

ซ้าย: โหมดการวัดค่า (ตัวอย่าง), ขวา: โหมดการแก้ไข (ตัวอย่าง)

1 ข้อมูลช่องสัญญาณ

A: เชื่อมต่อเซ็นเซอร์ ISM หรือ easySense เครื่องที่ 1 แล้ว B: เชื่อมต่อเซ็นเซอร์ ISM หรือ easySense เครื่องที่ 2 แล้ว (เฉพาะรุ่น 2 ช่องสัญญาณ) H: เครื่องทรานสมิตเตอร์อยู่ในโหมดระงับ โปรดดูคู่มือการใช้งานของทรานสมิตเตอร์

- 2 บรรทัดที่ 1 (a), การกำ หนดค่ามาตรฐาน
- 3 บรรทัดที่ 2 (b), การกำ หนดค่ามาตรฐาน
- 4 บรรทัดที่ 3 (c), โหมดการวัดค่า: หน้าจอขึ้นกับการกำ หนดค่า โหมดการแก้ไข: เลื่อนไปยังเมนูหรือพารามิเตอร์การแก้ไขต่างๆ
- 5 บรรทัดที่ 4 (d): โหมดการวัดค่า: หน้าจอขึ้นกับการกำ หนดค่า โหมดการแก้ไข: เลื่อนไปยังเมนูหรือพารามิเตอร์การแก้ไขต่างๆ
- 6 หาก 1ิ ปรากฦ คุณสามารถใช้ปุ่ม $\blacktriangleright$  หรือ ◀ เพื่อเลื่อนไปดูได้ หากคุณกดปุ่ม [ENTER] คุณจะย้อนกลับหนึ่งเมน (ย้อนกลับหนึ่งหน้าจอ)

คุณสามารถกำ หนดค่าข้อมูลที่แสดงบนหน้าจอสำ หรับแต่ละบรรทัด ตามค่าเริ่มต้นในโหมดการวัดค่า จะไม่มีค่าแสดงในบรรทัดที่สามและสี่ของหน้าจอ สำ หรับการกำ หนดค่าโปรดดูคู่มือการใช้งานของทรานสมิตเตอร์

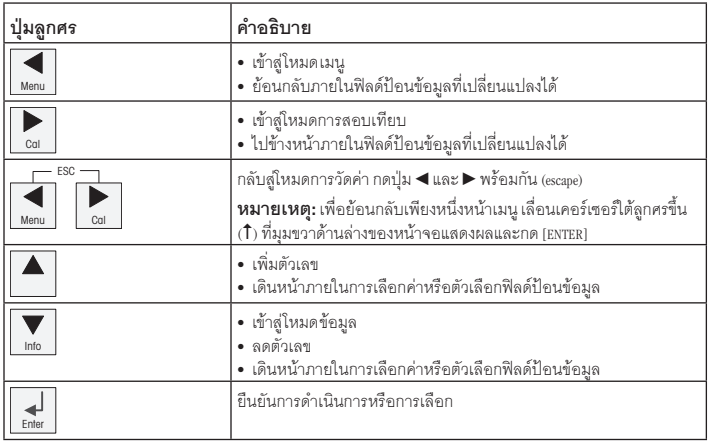

 $\bigcirc$ **หมายเหตุ:** บางหน้าจอต้องมีการกำหนดค่าหลายค่าผ่านทางฟิลด์ข้อมูลเดียวกัน (เช่น การกำหนดค่า หลายจุดตั้งค่า) ให้ใช้ปุ่ม $\blacktriangleright$  หรือ  $\blacktriangleleft$  เพื่อกลับสู่ฟิลด์หลัก และปุ่ม  $\blacktriangle$  หรือ  $\blacktriangledown$  เพื่อสลับระหว่างตัวเลือก การกำ หนดค่าทั้งหมดก่อนไปยังหน้าจอแสดงผลถัดไป

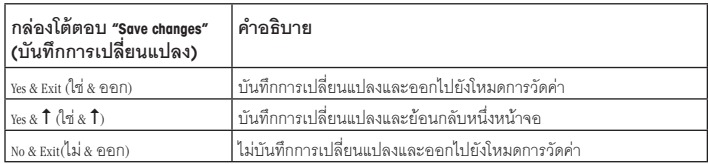

### <span id="page-153-0"></span>**7 การสอบเทียบเซ็นเซอร์**

h**หมายเหตุ:** เพื่อผลการสอบเทียบกระบวนการที่ดีที่สุด ให้ปฏิบัติตามประเด็นสำ คัญต่อไปนี้ใช้ตัวอย่าง สุ่มให้ใกล้เคียงกับจุดวัดค่าของเซ็นเซอร์มากที่สุด วัดค่าตัวอย่างที่อูณหภูมิปกติของกระบวนการทำงาน

สำ หรับคำ อธิบายโดยละเอียดของวิธีการสอบเทียบ "Process" (กระบวนการ)" "1-Point" (1 จุด) และ "2-Point" (2 จุด) ดูคู่มือการใช้งานของเครื่องทรานสมิตเตอร์ M200 ด้วยซอฟต์แวร์ iSense คุณสามารถสอบเทียบ เซ็นเซอร์ด้วยวิธีการสอบเทียบแบบ "1-Point" (1 จุด) หรือ "2-Point" (2 จุด) ดูคู่มือการใช้งานของซอฟต์แวร์ iSense

ในขณะที่ทำ การสอบเทียบหนึ่งไม่สามารถเริ่มต้นการสอบเทียบอื่นได้

#### **เมนูการสอบเทียบเซ็นเซอร์**

หลังการสอบเทียบสำ เร็จแต่ละครั้งจะมีตัวเลือก "Yes" (ใช่) หรือ "No" (ไม่) ให้เลือก หลังจากเลือกหนึ่งใน ตัวเลือกเหล่านี้จะมีข้อความ "Re-install sensor and Press [ENTER]" (ติดตั้งเซ็นเซอร์อีกครั้งและกด [ENTER]) ปรากฏขึ้น หลังจากกด [ENTER] เครื่อง M200 จะกลับสู่โหมดการวัดค่า

#### • **Yes (ใช่)**

ค่าการสอบเทียบจะถูกจัดเก็บในเซ็นเซอร์และใช้สำ หรับการวัดค่าต่อไป

#### • **No (ไม่)**

ค่าการสอบเทียบจะถูกยกเลิก

### <span id="page-154-0"></span>**8 การบำ รุงรักษา**

ทรานสมิตเตอร์ไม่ต้องมีการบำ รุงรักษา

ทำ ความสะอาดผิวด้านนอกด้วยผ้านุ่มชุบน้ำ หมาดๆ และใช้ผ้าแห้งเช็ดตามอย่างเบามือ

## **9 การกำ จัดทิ้ง**

ปฏิบัติตาม กฎระเบียบ ในท้องถิ่นหรือในประเทศที่เกี่ยวข้องเกี่ยวกับการทิ้งขยะ " ขยะเครื่องใช้ไฟฟ้า  และ อุปกรณ์อิเล็กทรอนิกส์"

ถอดแยกชิ้นส่วนทรานสมิตเตอร์ตามวัสดุที่ใช้คัดแยกวัสดุและนำ บางส่วนไปรีไซเคิล ในกรณีของวัสดุ ที่ไม่สามารถรีไซเคิลได้ต้องทิ้งในรูปแบบที่เป็นมิตรต่อสิ่งแวดล้อม

## **10 เอกสารแสดงการปฏิบัติตามมาตรฐานสหภาพยุโรป (Declaration of Conformity)**

เอกสารแสดงการปฏิบัติตามมาตรฐานสหภาพยุโรปเป็นเอกสารหนึ่งที่จัดส่งมาให้ด้วย

ISM เป็นเครื่องหมายการค้าจดทะเบียนของกลุ่มบริษัท Mettler-Toledo ในประเทศสวิตเซอร์แลนด์ บราซิล สหรัฐอเมริกา จีน สหภาพยุโรป เกาหลีใต้รัสเซีย และสิงคโปร์

# 快速操作指南 变送器 **M200**

目录

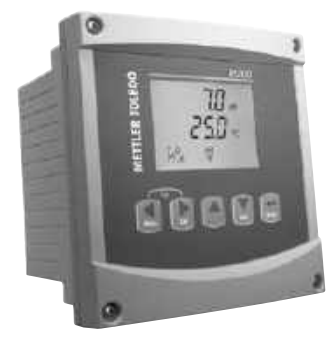

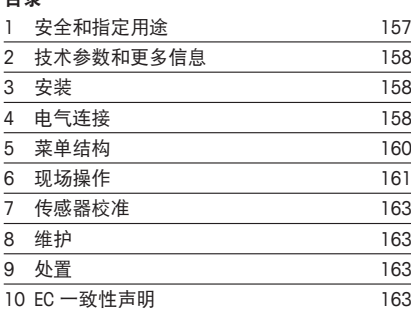

#### <span id="page-156-0"></span>**1** 安全和指定用途

## ب<br><del>ونيون:快速操作指南是简要的操作说明书。</del>

M200 变送器必须仅由经过培训的专业人员(如电气技术人员)遵循"快速操作指 南"、适用规范和法规中的说明,进行安装、连接、调试和维护。

专业人员必须阅读并了解此"快速操作指南",且必须遵循其中的说明。如果您对 此"快速操作指南"中的任何内容不清楚,请务必阅读"操作说明书"(载于光盘 内)。"操作说明书"提供了关于此仪器的详细信息。

M200 变送器只能由具备相应资质并熟悉该设备的人员操作。

#### 指定用途

M200 是一款用于分析测量的 4 线制变送器, 具备 4 (0) 至 20 mA 的输出信号。 M200 是多参数变送器, 用于 pH/ORP、电导率、溶解氧和臭氧测量。提供单通道或 双通道型号, 可与 easySense™ 和 ISM® 传感器兼容。 M200 变送器是为在过程分析行业中非防爆危险区域使用而设计的变送器。

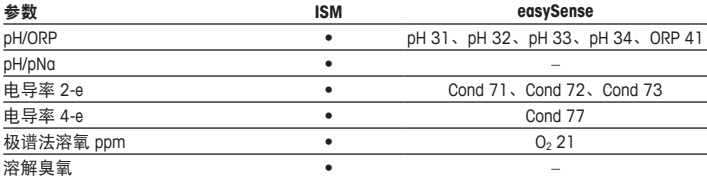

#### **M200** 参数兼容性指南

### <span id="page-157-0"></span>**2** 技术参数和更多信息

主要技术数据(如电源电压)标识于变送器的铭牌中。欲了解更多的技术参数(如 精确度),请参见"操作说明书"。本文件、"操作说明书"和软件载于附件包光 盘内。您还可以通过登录"<www.mt.com/M200>"下载相关文档。

#### **3** 安装

M200 变送器提供 ½ DIN 和 ¼ DIN 型号。 安装图请详见"操作说明书"。

- 1. 仅限 ½ DIN: 将提供的格兰头安装到外壳上。
- 2. 安装变送器。您有以下选择:
	- 面板安装: ½ DIN 和 ¼ DIN 型号
	- 壁式安装:½ DIN
	- 管道安装:½ DIN

#### **4** 电气连接

a 危险!电击会造成人身伤亡危险:在电气连接过程中请务必关闭仪器电源。

- ←→ 注意: 这是一个配备 4–20 mA 有源模拟输出的 4 线产品。请勿给接线盒 TB2 的 1 至 6 号端子接通电源。
	- 1. 关闭电源。
	- 2. 按以下步骤连接主电源:
		- 20 至 30 V DC:**–N** 代表零线和 **+L** 代表火线
		- 100 至 240 V AC **–N** 代表零线和 **+L** 代表火线
	- 3. 按照操作手册连接继电器输出信号、模拟输出信号、数字输入信号。
	- 4. 按照操作手册连接传感器至接线盒 **TB3** 和 **TB4** (仅限 2-通道型号)。

接线盒 **(TB)** 定义

**½ DIN** 外壳(壁式安装) **¼ DIN** 外壳(面板安装)

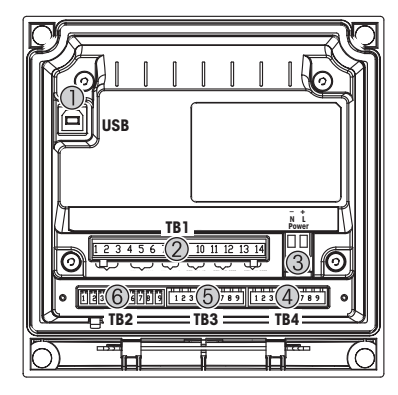

- 1 连接 USB 更新软件
- 2 TB1: 继电器输出
- 3 电源连接
- 4 TB2: 模拟输出和数字输入
- 5 TB3: 传感器连接
- 6 TB4: 传感器连接(仅限 2-通道型号)

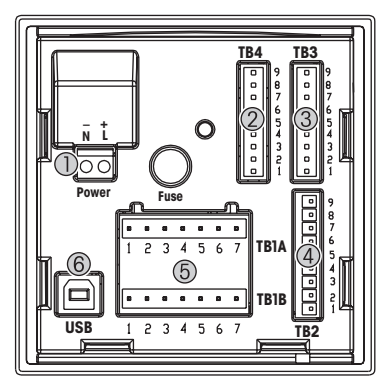

- 1 电源连接<br>2 TB4 传感
- TR4 传感器连接 ( 仅 呢 2- 通道型号)
- 3 TB3: 传感器连接
- 4 TB2: 模拟输出和数字输入
- 5 TB1A, TB1B: 继电器输出
- 6 连接 USB 更新软件

# <span id="page-159-0"></span>**5** 菜单结构

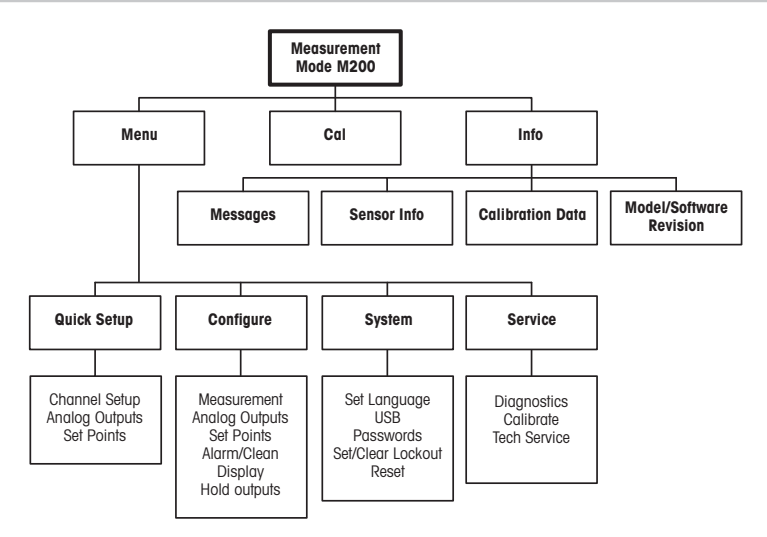

## <span id="page-160-0"></span>**6** 现场操作

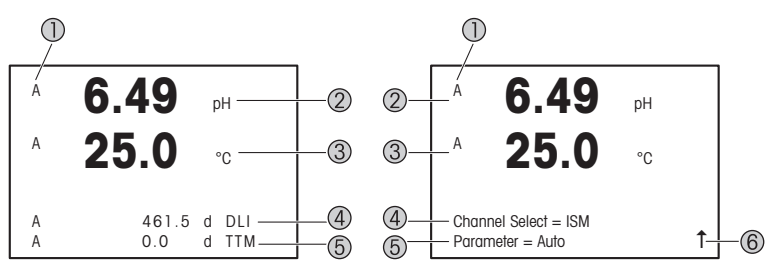

左侧:测量模式(示例),右侧:编辑模式(示例)

1 通道信息

A: 首次连接的 ISM 或 easySense 传感器。 B: 第二次连接的 ISM 或 easySense 传感器 (仅限 2-通道型号)。 H: 变送器处于保持状态。请参阅变送器操作手册。

- 2 第一行 (a),标准配置
- 3 第二行(h) 标准配置
- 4 第三行 (c),测量模式:屏幕显示取决于设置。 编辑模式:导航菜单或编辑参数
- 5 第四行 (d):测量模式:屏幕显示取决于设置。 编辑模式:导航菜单或编辑参数
- 6 如果显示屏显示 ↑ . 可以使用 ▶ 或 ◀ 键导航。如果您单击 [Enter], 则您将会在菜单中 向回导航(返回一个屏幕)。

您可以设置在显示屏上显示的每一行信息。默认的测试模式下,显示屏上的第三行 和第四行无数值显示。

有关设置请参阅变送器的操作手册。

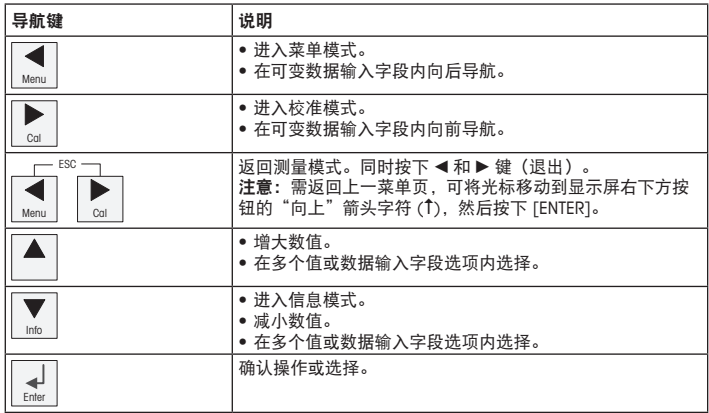

h注意:某些屏幕需要在某个数据字段内设置多个值(例如: 设置多个设定点)。确 保使用 ▶ 或 ◀ 键返回主字段, 并使用 ▲ 或 ▼ 键在所有配置选项之间切换, 然后再 进入下一个显示屏。

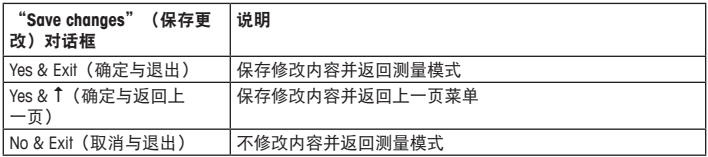

### <span id="page-162-0"></span>**7** 传感器校准

h注意:为获得最佳过程校准结果,请遵守以下几点。随机采集的样品应尽可能靠近 传感器的测量点。测量样品温度须于过程温度一致。

有关 "Process"(过程)、"1-Point"(单点)和"2-Point"(两点)校准方法的详细信息, 请参阅 M200 变送器操作手册。通过 iSense 软件, 您可以采用 "1-Point" (1 点)或 "2-Point" (2 点) 校准方法对传感器讲行校准。请参阅 iSense 软件操作手册。

在校准过程中,无法启动其他校准。

#### 传感器校准菜单

每次成功校准之后,可使用选项 "Yes"(确定)或者 "No"(取消)。选择其中一个选 项后, 显示屏上显示 "Re-install sensor and Press [ENTER]" (重新安装传感器并按下 [ENTER])消息。

在按 [ENTER] 之后, M200 返回测量模式。

**• Yes**(确定)

校准值存储于传感器中并用于测量。

**• No**(取消) 校准值被丢弃。

#### **8** 维护

变送器无需日常维护。

使用一块柔软的湿布清洁表面,并擦干。

#### **9** 处置

处置"报废电子电气设备"时须遵循适地方或国家规章制度。 按材料拆卸变送器。将材料分类并回收。不可回收材料必须以环保的方式处置。

#### **10 EC** 一致性声明

产品包装内提供 EC 一致性声明。

ISM 是梅特勒-托利多集团在瑞士、巴西、美国、中国、欧盟、韩国、俄罗斯和新加 坡的注册商标。

# For addresses of METTLER TOLEDO Market Organizations please go to: **www.mt.com/pro-MOs**

#### **Mettler-Toledo GmbH**

Process Analytics Im Hackacker 15 CH-8902 Urdorf, Switzerland Phone +41 44 729 62 11 **www.mt.com/pro**

#### **Mettler-Toledo Thornton, Inc.**

900 Middlesex Turnpike, Bldg. 8, Billerica, MA 01821, USA Phone +1 781 301 8600, Toll free +1 800 510 7873 (in US only) E-mail thornton.info@mt.com thotechsupport@mt.com

#### **www.mt.com/thornton**

Subject to technical changes. © Mettler-Toledo GmbH 10/2019.

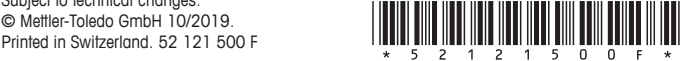